**UNIVERSIDAD DE SANTIAGO DE CHILE FACULTAD DE CIENCIAS DEPARTAMENTO DE FÍSICA**

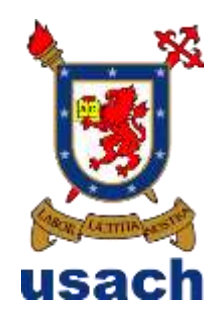

# **DISEÑO Y PUESTA A PRUEBA DE ACTIVIDADES PARA PROMOVER EL PENSAMIENTO MATEMÁTICO EN ESTADÍSTICA Y PROBABILIDADES DE 8° AÑO BÁSICO, USANDO LA METODOLOGÍA DEL APRENDIZAJE BASADO EN PROBLEMAS Y LAS TECNOLOGÍAS DE LA INFORMACIÓN Y COMUNICACIÓN**

# **AUTOR:**

# **GONZALO ESTEBAN FUENZALIDA CRUZ**

Profesor Guía: Claudia Amelia Matus Zúñiga

Tesis para obtener el grado de Licenciado en Educación de Física y Matemática

Santiago-Chile

2014

# **246.412 © GONZALO ESTEBAN FUENZALIDA CRUZ**

**Se autoriza la reproducción parcial o total de esta obra, con fines académicos, por cualquier forma, medio o procedimiento, siempre y cuando se incluya la cita bibliográfica del documento.**

# **DISEÑO Y PUESTA A PRUEBA DE ACTIVIDADES PARA PROMOVER EL PENSAMIENTO MATEMÁTICO EN ESTADÍSTICA Y PROBABILIDADES DE 8° AÑO BÁSICO, USANDO LA METODOLOGÍA DEL APRENDIZAJE BASADO EN PROBLEMAS Y LAS TECNOLOGÍAS DE LA INFORMACIÓN Y COMUNICACIÓN**

## **GONZALO ESTEBAN FUENZALIDA CRUZ**

Este trabajo de graduación fue elaborado bajo la supervisión de la profesora Claudia A. Matus Zúñiga del Departamento de Física y ha sido aprobado por los miembros de la Comisión Calificadora, Sra. Nieves Hernández y el Sr. Nelson Mayorga.

\_\_\_\_\_\_\_\_\_\_\_\_\_\_\_\_\_\_\_\_\_\_\_\_\_\_\_\_\_ \_\_\_\_\_\_\_\_\_\_\_\_\_\_\_\_\_\_\_\_\_\_\_\_\_\_\_\_

Sra. Nieves Hernández Profesora Correctora

Sr. Nelson Mayorga Profesor Corrector

Sra. Yolanda Vargas Hernández Sra. Claudia Matus Zúñiga Directora **Profesora Guía** 

## **Dedicatoria**

"Hay una fuerza motriz más poderosa que el vapor, la electricidad y la energía atómica: la voluntad"

#### Albert Einstein (1879-1955)

El presente trabajo de título es el fin de 5 magníficos años, que fueron profundamente agotadores pero de un gran crecimiento personal.

Al momento de ingresar por primera vez a la universidad me consideraba el menos preparado de mis compañeros, pero la voluntad de ir mejorando y terminar esta carrera, movió montañas y espero que las siga moviendo. Todos estos años de arduo trabajo se los dedico a mis padres Aurora del Carmen Cruz Constanzo y Pedro Pablo Fuenzalida Hidalgo quienes son los que me dieron los valores y felicidades más lindas que un hijo puede tener y la voluntad de hierro que me demostraron con sus actos a lo largo de toda mi vida, como también el haber criado a 5 hijos, mis hermanos, de los que me encuentro profundamente orgulloso.

También dedico el esfuerzo de estos 5 años de estudios a mi abuelita María Imperio Constanzo quien siempre confió en mis capacidades y siempre tuvo el tiempo para hablar conmigo.

El presente trabajo es dedicado a Daniela Rodríguez, la persona que llego a complementar mi vida en los últimos años, quien me ha ayudado en cada proceso de esta creación, como también su familia.

Por último agradezco a la profesora guía Claudia Matus por haber confiado en mí, en los momentos más críticos y darme la oportunidad de demostrar mis capacidades.

# TABLA DE CONTENIDO

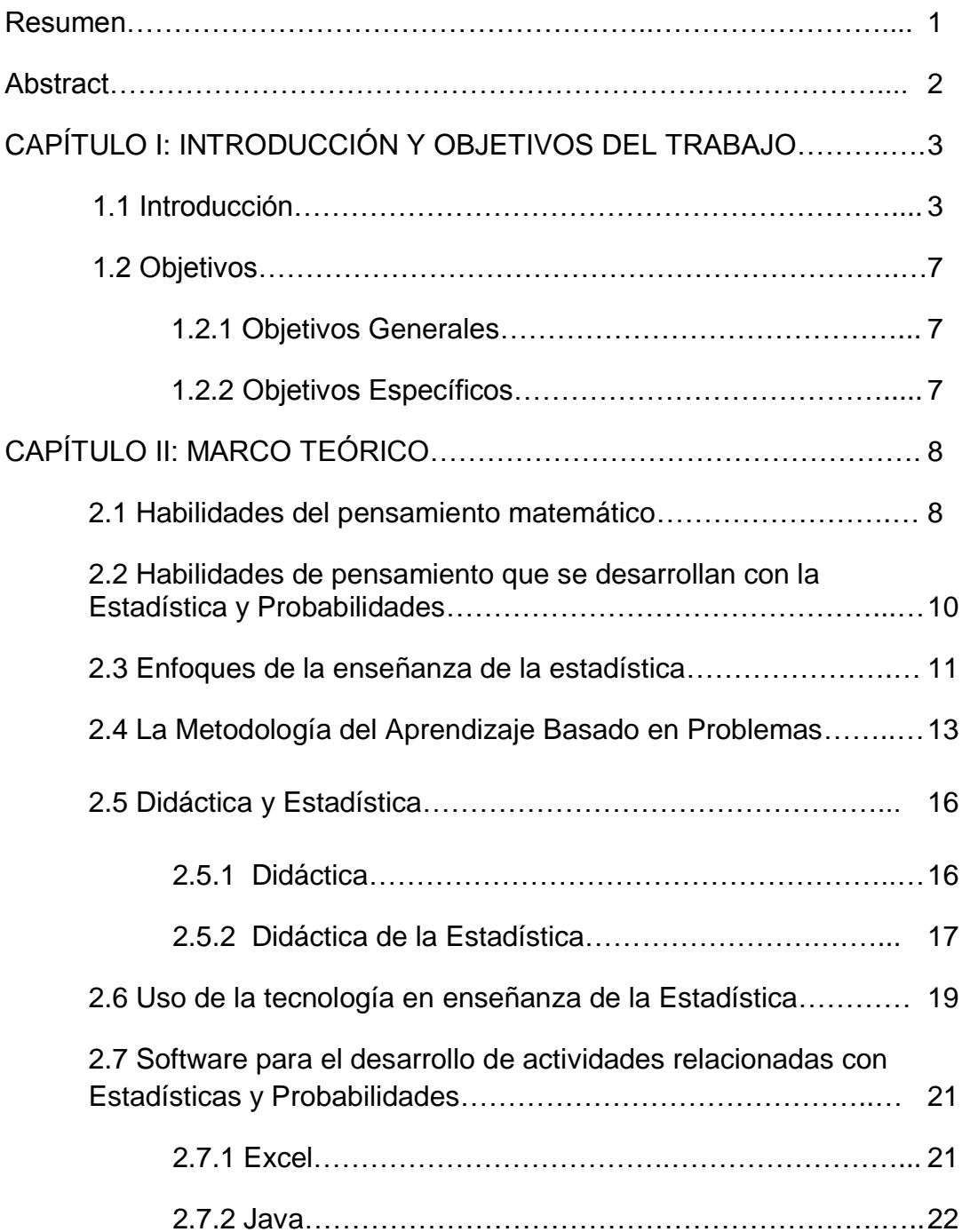

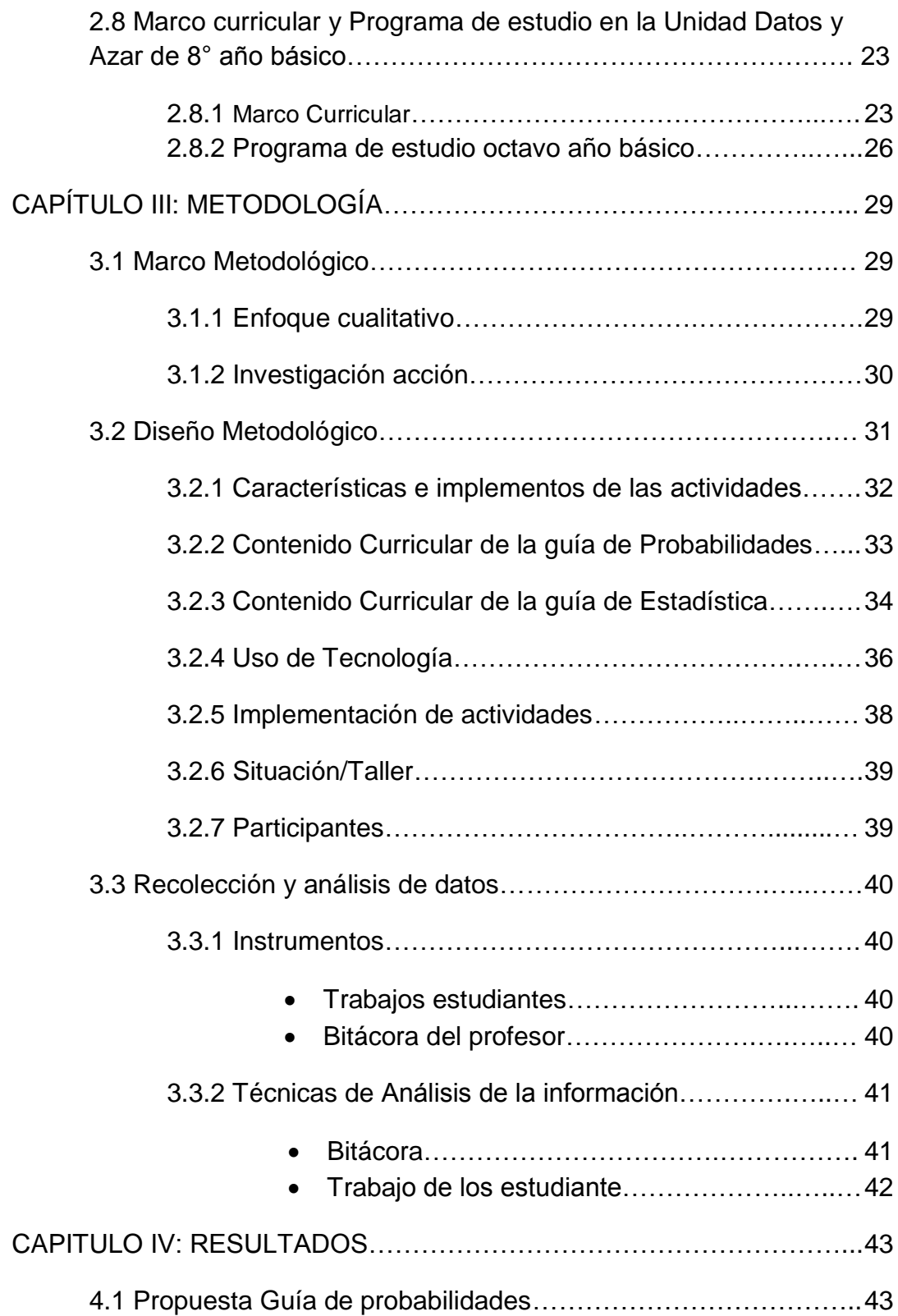

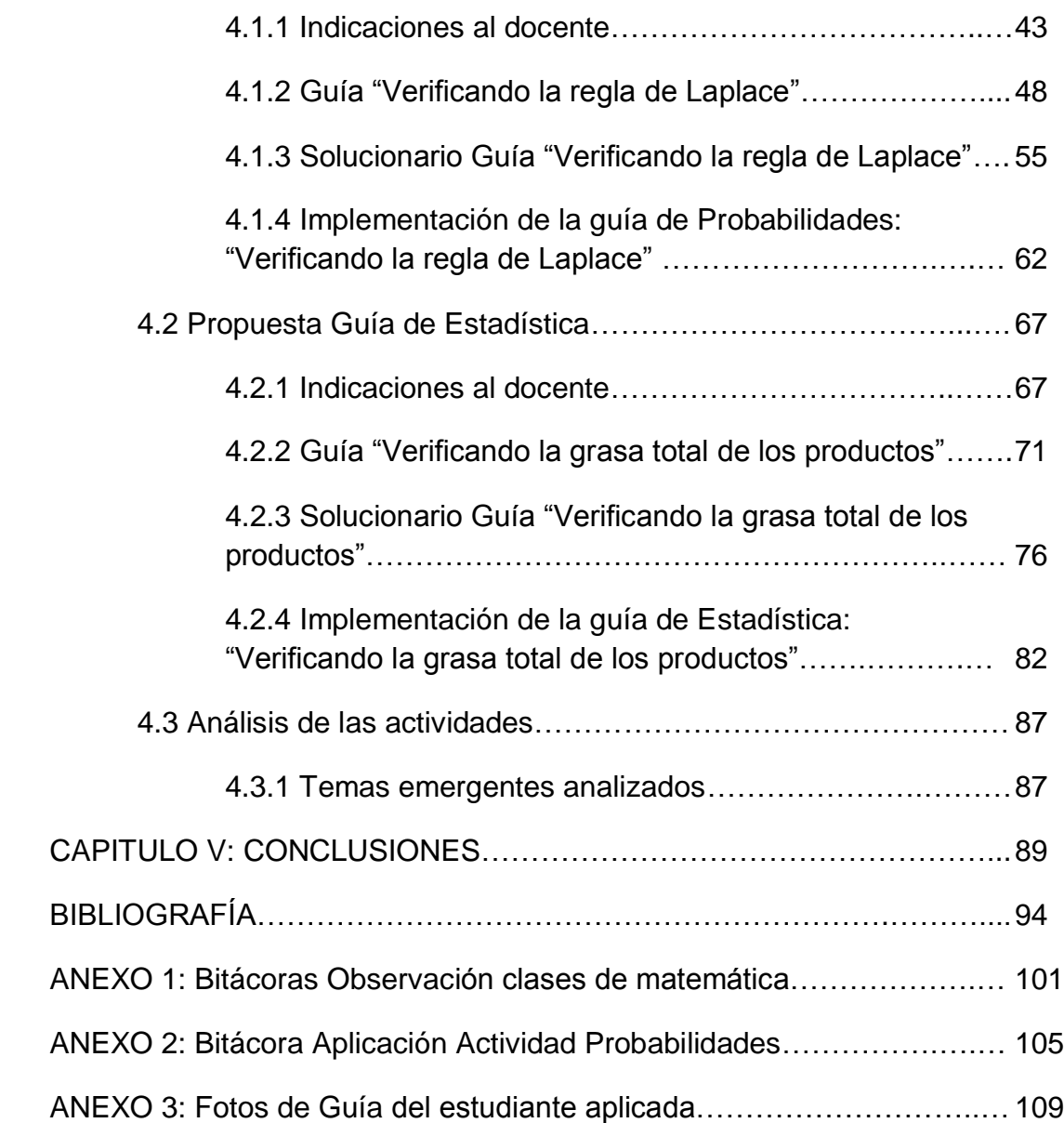

# **ÍNDICE DE IMÁGENES**

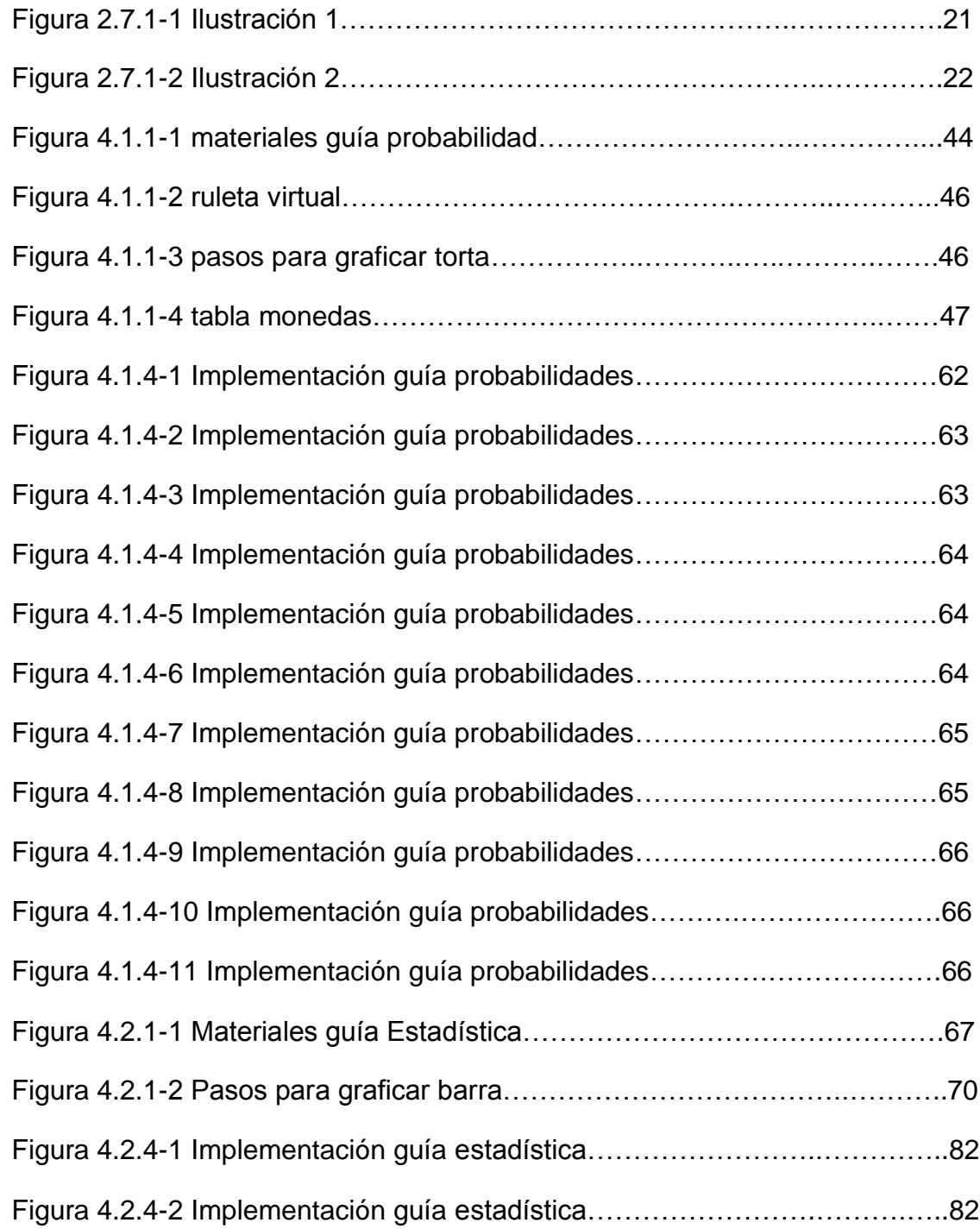

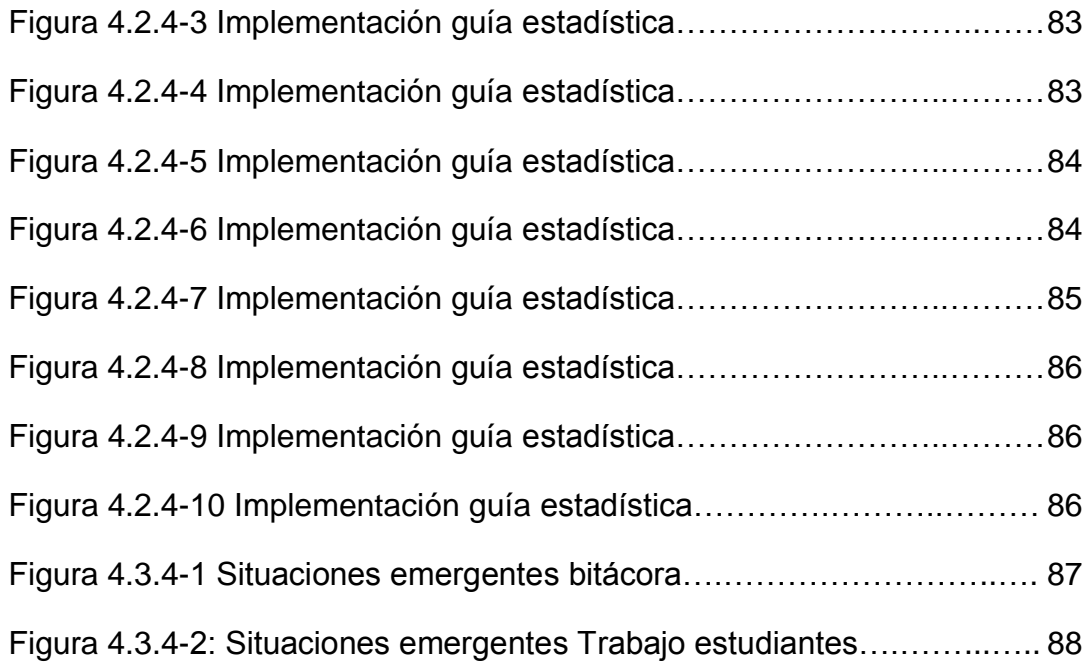

#### **RESUMEN**

El presente Seminario de Grado, desarrolla una propuesta didáctica para docentes del subsector de matemática, a través de dos actividades para el nivel de 8º año básico, en la unidad de Datos y Azar.

Esta propuesta se encuentra basada en los contenidos del marco teórico, elaborado por el Ministerio de Educación (MINEDUC, 2009). De esta forma se pretende dar énfasis en el desarrollo de habilidades del pensamiento matemático para obtener aprendizajes perceptibles como útiles en la vida, y brindar las bases para establecer la coherencia en la propuesta a realizar.

La propuesta consiste en dos guías para los estudiantes, abarcando la primera guía, parte del contenido de estadística y la segunda parte del contenido de probabilidades, de la tercera unidad del programa de estudio llamada Datos y Azar (MINEDUC, 2011). A su vez, para la correcta implementación se entrega además un documento al docente con indicaciones específicas para la óptima realización e implementación de las actividades.

Las guías están desarrolladas en base a dos conceptos principales de la unidad Datos y Azar de octavo básico, y utilizan la metodología del Aprendizaje Basado en Problemas (ABP), la cual se caracteriza por ser una metodología activa, enfocada principalmente en los alumnos, y las Técnicas de Información y Comunicación (TIC).

Finalmente, se expone el producto de las implementaciones realizadas en aula, constituido por respuestas adquiridas de los estudiantes, junto a las fotografías tomadas para proporcionar validación al Seminario.

**Palabras clave: Datos y Azar, TIC, ABP, Habilidades del pensamiento matemático.**

#### **ABSTRACT**

In "Seminario de Grado", a didactic proposal is developed for teachers of mathematics, in order to use it with their students through two activities for  $8<sup>th</sup>$ grade, in the unit of Data y Chance.

This proposal is mainly based on the contents of the theoretical framework, developed by the Ministry of Education (MINEDUC, 2009). In this way, the emphasis is on the development of the mathematical thinking skills to get perceptible leaning, as well as useful learning for life, providing the basis to establish coherence in the given proposal.

The proposal consists of two worksheets for students. The first worksheet contains statistics. The second one covers probability, which is a content of the third unit on the curriculum of the Ministry of Education (MINEDUC, 2011), called Data and Chance. At the same time, for a proper implementation, a file is given to the teacher with specific indications for an optimal realisation and implementation of the activities.

The worksheets are developed through two main concepts of the unit Data and Chance of the eighth grade. One of them is the use of the methodology of problem-based learning (PBL), which is characterised by being an active methodology, focused mainly on students. The second one is the use of techniques of information and communication technologies (ICT).

Finally, the result of the work done in classroom is presented, consisting of answers obtained from the students, along with some photographs taken to provide validation to the Seminar.

**Keywords: Data and Chance, ICT, ABP, mathematical thinking skills.**

## CAPITULO I. INTRODUCCIÓN Y OBJETIVOS DEL TRABAJO

### **1.1Introducción**

"El pensamiento estadístico será un día tan necesario para el ciudadano eficiente como la capacidad de leer y escribir."

H.G. Wells (1866-1946)

La capacidad de leer y escribir sin duda, hoy en día, es importante para todo ser humano; sin embargo que H.G. Wells (s.f.) haya afirmado, de hace tanto tiempo atrás, que el pensamiento estadístico va a ser tan importante como la capacidad de leer y escribir, no deja de ser interesante.

Hoy en día la estadística ha tomado un papel relevante, principalmente, por su aplicación en distintas áreas del conocimiento, como también en múltiples ámbitos de la vida cotidiana y en la sociedad actual.

La creciente existencia de información que incluyen conceptos de estadística en los medios de comunicación es un ejemplo del crecimiento y utilización de esta materia, y manifiesta la importancia que tiene su aplicación y análisis. De este modo, se convierte el desarrollo del pensamiento matemático en una necesidad (Batanero, 2002). De lo anterior, radica la importancia de fortalecer los conocimientos de estadística, que se imparten en el sistema educacional actualmente, ya que a través del estudio de este contenido los estudiantes podrán adquirir un análisis crítico y abstracto de la información, promoviendo así el pensamiento matemático, y de esta forma, poder prevenirlos del abuso de interpretaciones sesgadas, con las que comúnmente se presenta la información.

El buen uso de la estadística y probabilidades permite reconocer, comprender y analizar información cuantitativa, como las que se pueden apreciar en gráficas que muestran en elecciones presidenciales, tasas de natalidad, mortalidad, entre otros. Toda esta información entregada en las gráficas tiene una validez sustentada en estudios estadísticos. Incluso hay estudios de los cuales se permiten afirmar que debido a las faltas de las habilidades y conocimientos básicos estadísticos, las personas tienen dificultad en administrar efectivamente sus ingresos (Correa, 2009).

La Estadística puede dar respuesta a muchas de las necesidades que la sociedad actual nos plantea. Dentro de los aspectos a valorar de esta disciplina son la reducción de datos, con el objetivo de representar la realidad y transformarla, predecir su futuro o simplemente conocerla (Batanero, 2002).

Según Carrasco (2011), esta disciplina cuenta con técnicas para recolectar, organizar, presentar, analizar un conjunto de datos numéricos y a partir de su análisis, realizar inferencias. Es además, una herramienta transversal multidisciplinar ya que es la base para la investigación científica y empírica, se utiliza en las áreas de administración, educación, sociología, psicología, medicina, genética, informática, ingeniería, contabilidad, economía, agricultura, entre otros. Se puede llegar a afirmar incluso, que en condiciones de incertidumbre es una de las herramientas que permite manejar información y tomar decisiones inteligentes y acertadas (Carrasco, 2011).

En la prueba TIMSS (Tendencias en el Estudio Internacional de Matemáticas y Ciencias) del año 2011, que fue dirigida a estudiantes de 6to y 8vo básico se nos indica que en Chile, la disciplina Datos y Azar se encuentra con 7 puntos por sobre las demás disciplinas, pero muy por debajo de la media mundial de los países en la disciplina de estadística y probabilidades. Lo anterior nos permite concluir que la enseñanza-aprendizaje en este sector sigue teniendo mucho déficit. Dentro de ellos, se pueden mencionar la escasa capacidad de los estudiantes en relacionar y aplicar lo aprendido en el colegio y en las situaciones de la vida cotidiana. Esto queda reafirmado en el informe que en abril de este año, publicó la prueba PISA, que se titula: "Escolares chilenos están entre los más bajos de la OCDE (Organización para la Cooperación y el Desarrollo Económico) en solución de problemas" (2014).

Según los últimos estudios internacionales, como el producido en el Primer "Encuentro Internacional de la Enseñanza en la Probabilidad y la Estadística" realizado en México y que convocó a docentes de diferentes países y principalmente latinoamericanos, se afirma que "los docentes en las salas de clases están cometiendo errores graves en la interpretación de gráficos y en el entendimiento de conceptos esenciales de las estadísticas y probabilidades" (Ruiz, Arteaga, Batanero y Contreras, 2011, p1). Esto es un aspecto importante a considerar, ya que puede ser un gran obstáculo en la comprensión de los conceptos estadísticos y probabilísticos, pues pudiese generar una distorsión mayor en la adquisición de este conocimiento en los educandos.

El objetivo de la enseñanza-aprendizaje del contenido de estadística, tiene como fundamento entregar a los estudiantes conocimientos útiles de datos ligados a estudios estadísticos, y así favorecer no sólo a los estudiantes, sino que al país, ya que se forman individuos capaces de tomar buenas decisiones en todos los aspectos, desde un plano mucho más certero y positivo, que tomen buenas decisiones económicas, previsores en el plano de la salud, atentos a la información que proyectan los más altos y mejores estándares para los diferentes ámbitos de la vida (Call, 2009).

No es necesario que los estudiantes sean admiradores de la estadística, o que dominen los detalles más complejos y específicos de ésta, ya que sólo profesionales dedicados al estudio de la estadística deben abarcar todas las aristas y conocimientos de esta materia. A lo que se tiene que apuntar

5

esencialmente es a generar una cultura estadística, tal como menciona Gal (2002):

Una Cultura estadística, se refiere a dos componentes interrelacionados: a) capacidad para interpretar y evaluar críticamente la información estadística, los argumentos apoyados en datos o los fenómenos estocásticos que las personas pueden encontrar en diversos contextos, incluyendo los medios de comunicación, pero no limitándose a ellos, y b) capacidad para discutir o comunicar sus opiniones respecto a tales informaciones estadísticas cuando sea relevante (p. 2-3).

Es preciso aclarar que los resultados de las últimas investigaciones en didáctica de la estadística y probabilidades, se constituyeron en un punto clave en este trabajo, ya que a través de estos se pudo orientar directamente a los procesos y elementos existentes en la enseñanza y aprendizaje de esta rama de las matemáticas. Así, el conocimiento previo que tienen los estudiantes, el entorno que los rodea, la accesibilidad que tienen a la tecnología y el propósito al que deseamos llegar al término de cada actividad, es un factor elemental en este trabajo de investigación.

La finalidad de este trabajo, es generar material educativo en el área de las estadísticas y probabilidades, para promover el pensamiento matemático. Este material pretende acercar a los estudiantes a una estadística como una técnica, que la puedan percibir en su entorno, promoviendo las habilidades del pensamiento matemático, a través de actividades que son reflejo de situaciones cotidianas. Dentro de los aspectos que se consideran en el desarrollo de las actividades, son los desafíos que enfrentan hoy los profesores para enseñar a los estudiantes, principalmente ocupando el aprendizaje basado en problemas y distintas estrategias tecnológicas, teniendo presente que el aprendizaje se construye.

## **1.2 Objetivos**

#### **1.2.1 Objetivos Generales**

Diseñar y poner a prueba actividades didácticas en estadística y probabilidades, que promuevan habilidades del pensamiento matemático en los estudiantes de octavo año básico, utilizando herramientas computacionales y el enfoque de aprendizaje basado en problemas.

## **1.2.2 Objetivos Específicos**

- Diseñar actividades didácticas en estadística y probabilidades, que promuevan las habilidades del pensamiento matemático, utilizando el aprendizaje basado en problemas
- Apoyar la labor del docente de educación, entregando sugerencias específicas para la implementación en el aula de las actividades propuestas.
- Fomentar el uso de Tecnologías de la Información y Comunicación (TIC) en la enseñanza de la estadística a nivel medio.

#### CAPITULO II. MARCO TEORICO

#### **2.1 Habilidades del pensamiento matemático**

Recurrimos al razonamiento matemático cuando requerimos hacer estimaciones mentales o cálculos. Estimar la distancia que recorremos, el tiempo que necesitamos para realizar alguna tarea, el gasto de la semana, la ingestión de calorías, son ejemplos de la infinidad de actividades donde necesitamos utilizar las habilidades matemáticas de manera informal y casual. Otras actividades más formales requerirán conocimientos más precisos y operaciones más finas donde se utilicen ecuaciones matemáticas para resolver problemas de mayor complejidad (Larrazo, Backhoff, Rosas y Tirado, 2010).

Es por estas y muchas otras situaciones que se necesitan las matemáticas para el diario vivir. Desde el periodo del siglo XXI, tanto a nivel país como individual, las personas utilizan con mayor frecuencia las habilidades presentes en el pensamiento matemático, ya que de una u otra forma se enfrentan a la necesidad de utilizar este tipo de razonamiento para resolver diversas situaciones cotidianas.

Aunque el pensamiento matemático se encuentra bastante relacionado con las capacidades de pensar y relacionar los términos numéricos utilizando el razonamiento lógico, esta inteligencia según Gardner (2000), se involucra en todas las áreas de la vida, colaborando así con las habilidades de comprensión y relación de conceptos de distintas naturalezas como estrategias, técnicas y esquemas ordenados.

Se puede interpretar los cálculos, las hipótesis o las proposiciones gracias al pensamiento matemático, siendo éste un recurso natural en nuestro cerebro.

Ramírez (2014) menciona que aunque es fácil establecer que este tipo de pensamiento es estático y se observa sólo en personalidades serias o muy esquemáticas, la verdad es que todas las personas tienen la capacidad de desarrollar el pensamiento matemático. Sin embargo, la capacidad resultante de esta habilidad dependerá del estímulo que se proporcione. La inteligencia se puede y se debe entrenar; y se logra sólo a través de un esfuerzo constante y con determinación, para así, obtener resultados importantes. Entre los beneficios que otorga el pensamiento matemático se encuentran los siguientes puntos (Ramírez, 2014, p.7):

- Promueve la capacidad de resolver problemas en diversos ámbitos de la vida a través de la formulación de hipótesis y de la elaboración de predicciones;
- Incentiva el razonamiento acerca de los objetivos y los métodos a seguir para alcanzarlos;
- Permite relacionar conceptos que, en apariencia, se encuentran distantes entre sí, lo cual abre las puertas a un entendimiento más profundo;
- Despierta la necesidad de ordenar y analizar los actos y las decisiones que se realizan a diario, mejorando el rendimiento general.

Además, Ramírez (2014) menciona que todas las actividades nuevas resultan difíciles al comienzo, pero a medida que pasa el tiempo y permanece la práctica junto a buenos hábitos de estudio, resulta más sencillo el quehacer, y las matemáticas no están excluidas de esto.

Mientras más temprana sea la edad en la que se estimule el pensamiento matemático, su desarrollo intelectual será más evidente en la aplicación de esta inteligencia lógica en su día a día (Ramírez, 2014). Aunque es recomendable iniciar temprano con estas habilidades hay que tener siempre presente que la exposición a las matemáticas sin saber el contexto del niño/joven como la adecuada enseñanza de las matemáticas para determinada edad, o las características del mismo puede generar un rechazo inmediato a las matemáticas, como también el aprendizaje de cualquier asignatura aumenta aún mucho más cuando las personas se entretienen que cuando se impone el conocimiento.

## **2.2 Habilidades de pensamiento que se desarrollan con la estadística y probabilidades**

"La relación entre el desarrollo de un país y el grado en que su sistema estadístico produce estadísticas completas y fiables es clara, porque esta información es necesaria para la toma de decisiones acertadas de tipo económico, social y político"

*(Batanero, 2001, p1)*

A medida que pasa el tiempo es posible apreciar la infinidad de estadística que nos rodea a diario, ya sea en las calles, en los programas, en las noticias, en los espacios laborales, todas requieren algún tipo de procesamiento, transformándose la comprensión de la estadística en una herramienta indispensable para la vida (Balam, 2012).

La estadística está formada por un grupo de técnicas y de conceptos orientados a la recolección y análisis de datos, tomando siempre en consideración la variación que producen los mismos (Monrroy, 2010). Por lo tanto, es viable establecer y clasificar el pensar de forma estadística ya que procesa determinada información, proporciona el conocimiento de ésta y permite aprender de ella con el fin de gestionar acciones para mejorar el proceso conocido.

Según Monrroy (2010) la base del pensamiento estadístico es su filosofía de aprendizaje y acción, es decir, el cómo una persona **reacciona, procesa y responde** ante la información.

Por lo tanto, una de las habilidades que promueve el pensamiento estadístico es el pensamiento inductivo "La inducción procede en la dirección opuesta a la deducción". Partiendo de hechos experimentales, conduce a inferir conclusiones generales (Monrroy, 2010). Con esta lógica se puede representar y analizar datos proveyendo de modelos para inferencias a partir de información, muestra en variados contextos además del análisis y comprensión de situaciones en la que está involucrado el azar.

#### **2.3 Enfoques de la enseñanza de la estadística**

Como se ha mencionado anteriormente, la enseñanza de la estadística constituye un hecho importante en la vida de las personas, y así se demuestra a través del currículum de la educación en todo el mundo, siendo a la vez muy importante en nuestra cultura y en nuestras ciencias específicas. Las razones de este interés hacia la enseñanza de la estadística han sido repetidamente señaladas por diversos autores, desde comienzo de la década de los ochenta. Por ejemplo, Ottaviani (1998) a través de Holmes (1990) dice lo siguiente:

- La estadística es una parte de la educación general deseable para los futuros ciudadanos adultos, quienes precisan adquirir la capacidad de lectura e interpretación de tablas y gráficos estadísticos que con frecuencia aparecen en los medios informativos. Para orientarse en el mundo actual, ligado por las telecomunicaciones e interdependiente social, económica y políticamente, es preciso interpretar una amplia gama de información sobre los temas más variados.
- La estadística, es muy útil para la vida posterior, ya que en muchas profesiones se precisan unos conocimientos básicos del tema. La estadística es indispensable en el estudio los fenómenos complejos, en los que hay que comenzar por definir el objeto de estudio, y las variables relevantes, tomar datos de las mismas, interpretarlos y analizarlos.
- El estudio de estadística, ayuda al desarrollo personal, fomentando un razonamiento crítico, basado en la valoración de la evidencia objetiva; permite formar personas capaces de usar los datos cuantitativos para controlar nuestros juicios e interpretar los de los demás; es importante adquirir un sentido de los métodos y razonamientos que permiten transformar estos datos para resolver problemas de decisión y efectuar predicciones
- Además la estadística, ayuda a comprender otros temas del currículum, tanto de la educación obligatoria como posterior, donde con frecuencia aparecen gráficos, resúmenes o conceptos estadísticos.

Estos párrafos reafirman las importancia de la estadística, y en conclusión, de acuerdo con Begg (1997) sobre las cualidades que proporciona la estadística como un vehículo para alcanzar las capacidades de comunicación, tratamiento de la información, resolución de problemas, uso de ordenadores y trabajo cooperativo y en grupo, a las que se le está dando hoy en día gran importancia en los currículos. Además, la probabilidad y la estadística se pueden aplicar fácilmente, puesto que no requieren técnicas matemáticas complicadas. Sus aplicaciones, proporcionan una buena oportunidad para mostrar a los estudiantes la utilidad de la matemática para resolver problemas reales, siempre que su enseñanza se lleve a cabo mediante una metodología heurística y activa, enfatizando la experimentación y la resolución de problemas.

Todas las habilidades y características mencionadas, constituyen el enfoque que se encuentra ligado a la enseñanza de la estadística actualmente, y que se toman en cuenta para este trabajo. Se tiene muy presente que, esta rama de las matemáticas es una de las más aplicables a la vida cotidiana de las personas y enseñando esta materia con una metodología activa y significativa en la que proporcione un mejor aprendizaje.

#### **2.4 La Metodología del Aprendizaje Basado en Problemas (ABP)**

El ABP es una metodología centrada en el aprendizaje, en la investigación y reflexión que siguen los alumnos para llegar a una solución ante un problema planteado por el profesor (Servicio de Innovación Educativa, 2008)

Habitualmente lo que hacen los profesores es enseñar algunas características de cómo se encuentra la solución de los problemas y luego les propone a los alumnos como resolver esos problemas, indirectamente diciéndoles a los alumnos que solo ese es el método para llegar a la solución. Sin embargo, el ABP es una forma en la que los estudiantes adquieran esos conocimientos para luego poder aplicarlos y de esta forma solucionar un problema real o ficticio, evitando que el profesor enseñe de forma magistral o cualquier otro método para transmitir contenidos.

Barrows (1986) define al ABP como "un método de aprendizaje basado en el principio de usar problemas como punto de partida para la adquisición e integración de los nuevos conocimientos". En esta metodología los protagonistas del aprendizaje son los propios alumnos, que asumen la responsabilidad de ser parte activa en el proceso.

Prieto (2006) defendiendo el enfoque de aprendizaje activo señala que, "el aprendizaje basado en problemas representa una estrategia eficaz y flexible que, a partir de lo que hacen los estudiantes, puede mejorar la calidad de su aprendizaje universitario en aspectos muy diversos" (p.4). Así, el ABP ayuda al alumno a desarrollar y a trabajar diversas competencias. Entre ellas, de Miguel (2005) destaca:

- Resolución de problemas
- Toma de decisiones
- Trabajo en equipo
- Habilidades de comunicación (argumentación y presentación de la información)
- Desarrollo de actitudes y valores: precisión, revisión, tolerancia, entre otros.

Al igual que Prieto (2006), Benito y Cruz (2005) señala que el ABP aumenta el desarrollo eficaz y la creatividad. Para ello el rol del profesor y el papel de los estudiantes son los siguientes:

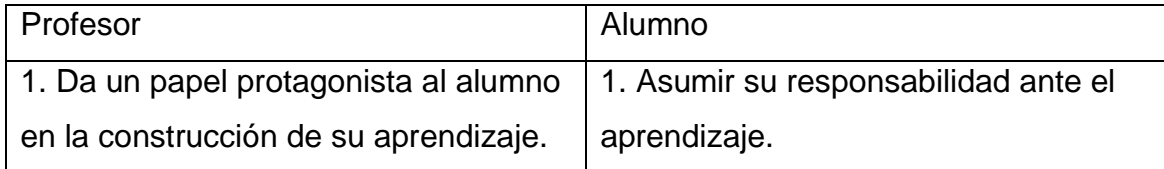

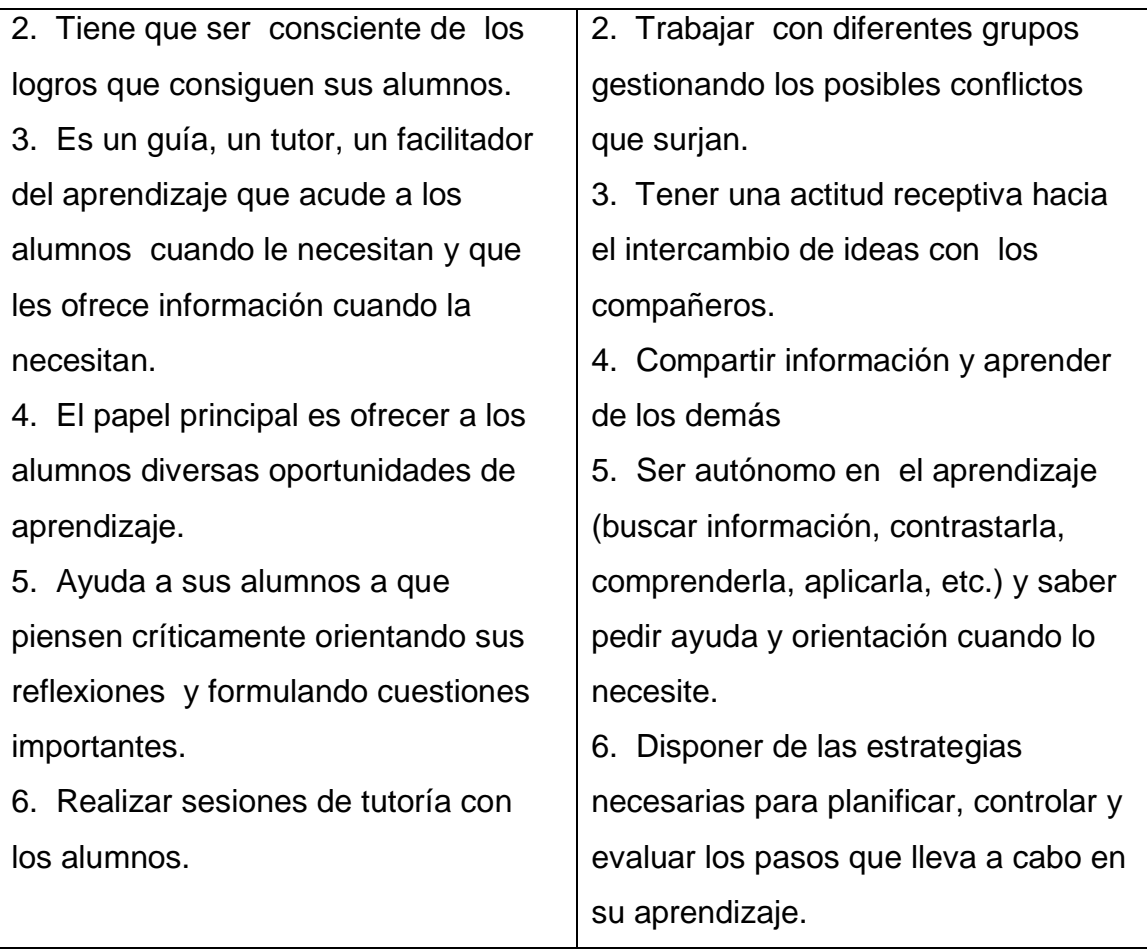

Por lo tanto el ABP aparte de desarrollar lo antes mencionado esta metodología logra favorecer el desarrollo de habilidades de búsqueda y manejo de información, habilidades de investigación y creación de un pensamiento divergente ya que los estudiantes en el proceso de aprendizaje, tendrán que enfrentarse a situaciones reales y todo lo que esto implica, buscar la solución, averiguando y comprendiendo los enunciados.

#### **2.5 Didáctica y Estadística**

#### **2.5.1 Didáctica**

La didáctica es una disciplina científica-pedagógica que estudia los procesos y elementos que existen en la enseñanza y el aprendizaje. Para que se cumpla y se emplee la didáctica deben existir ciertos elementos y/o protagonistas, estos son en primera instancia "el profesor", el cual aplica y actúa como transmisor de conocimiento en forma directa con el alumno (Chávez, 2009).

Otro protagonista es "el estudiante" quien es el receptor de la enseñanza a través de la didáctica que entrega el profesor y el "contexto del aprendizaje", esto quiere decir que para poder realizar una buena didáctica primero se debe tener en cuenta: el qué, cómo, dónde y a quién enseñamos nuestra especialidad.

Por otro lado están los "objetivos", fundamento y meta que debe ser cumplida tanto en el establecimiento educacional como dentro del aula.

Las "asignaturas" otro protagonista, en este se encuentran valores culturales, contenidos planificados que favorecerán el conocimiento de los alumnos tanto académicos como socialmente. El "método de enseñanza", elemento fundamental que establece el modo de transmitir y realizar clases de manera eficiente a los educandos.

Cecilia A. Morgado Pérez (2009) define la didáctica de la forma siguiente: La didáctica es el arte de enseñar o dirección técnica del aprendizaje. Es parte de la pedagogía que describe, explica y fundamenta los métodos más adecuados y eficaces para conducir al educando a la progresiva adquisición de hábitos, técnicas e integral formación. La didáctica es la acción que el docente ejerce sobre la dirección del educando, para que éste llegue a alcanzar los objetivos de la educación. Este proceso implica la utilización de una serie de recursos técnicos para dirigir y facilitar el aprendizaje.

Este proceso implica la utilización de una serie de recursos técnicos para dirigir y facilitar el aprendizaje, en la didáctica se deben utilizar diversas técnicas y formas de enseñar, las cuales se adaptan según las necesidades de los alumnos o las circunstancias, teniendo en cuenta, el ambiente, la especialidad, lo socio-cultural, y el lugar en donde se desarrolla el alumno (ambiente en el hogar) (Chávez, 2009).

Los modelos antiguos se basaban netamente en la memorización del alumno, dejando de lado la comprensión y la creatividad, sin saber que mediante el descubrimiento y la experimentación, los alumnos pueden aprender y codificar mucho mejor la materia enseñada (Sáenz, 1994).

Sáenz (1994) señala que la didáctica es la ciencia y tecnología del sistema comunicacional intencional donde se desarrollan los procesos de enseñanza-aprendizaje en orden a optimizar, principalmente, la formación intelectual. Podemos decir que la didáctica se crea a partir de las necesidades que requiera cada establecimiento educacional, pues el pasar de los años nos damos cuenta que esta cambia al igual que su definición, y según la época y/o periodo en que esté inserta la enseñanza.

#### **2.5.2 Didáctica de la estadística**

El desarrollo de técnicas y modelos para el aprendizaje de la estadística es fundamental para el desarrollo de un país, ya que necesariamente las

personas tienen que tomar buenas decisiones, articulando esto con la enseñanza de la estadística donde se concretan los marcos fundamentales del aprendizaje de esta disciplina, como es el caso de la "formación de un ciudadano informado y crítico en la construcción de la sociedad participativa y representativa" como principio fundamental. Es importante destacar que, la formación ciudadana posee diversas miradas observando lo que señala Flanagan, Cerda, Lagos y Riquelme (2010), citando a Cerda (2014, p.8): "Existen diversas maneras de concebir la formación ciudadana; cada una de estas formas va a determinar la manera en que la institución educativa articule sus prácticas con el fin de formar ciudadanamente a sus educandos".

La Dra. Carmen Batanero, es una de las representantes fundamentales en el área en la didáctica de las estadísticas, y señala que, el interés por la enseñanza de la estadística, dentro de la educación matemática, viene ligado al rápido desarrollo de la estadística como ciencia y como útil en la investigación, la técnica y la vida profesional, impulsado por la difusión de los ordenadores, el crecimiento de su potencia y rapidez de cálculo y las posibilidades de comunicación (Batanero, 2001).

También, ella señala que la estadística aunque es promovida en los currículum actuales en educación estadística son poco los docentes que utilizan estas herramientas y esto se dificulta más aun al ser la estadística una materia que está en constante cambio. Por otro lado, el número de investigaciones sobre la didáctica de la estadística es aún muy escaso, en comparación con las existentes en otras ramas de las matemáticas. Por ello, no se conocen aun cuáles son las principales dificultades de los estudiantes en muchos conceptos importantes (Batanero, 2001).

#### **2.6 Uso de la tecnología en enseñanza de la estadística.**

El mundo tal como se conoce hoy a cambiado mucho a lo largo de la historia, y en particular, la educación se ha sometido a estos cambios. Las tecnologías, las ciencias y los procesos sociales estructuran lo que se espera y piensa. Ésta es una realidad que afecta directamente a los modos de vida y al mundo del trabajo.

La integración de las llamadas Habilidades y Competencias del Siglo XXI a la planificación de las clases y las evaluaciones diarias puede marcar la diferencia en la integración de nuestros estudiantes a la vida y el mundo del trabajo que les tocará vivir hoy (Educarchile, s.f.). Es por esto que la incorporación de tecnologías (con la que conviven a diario los estudiantes) en el aula es fundamental, ocupar plataformas de comunicación social, uso de software educativos y todo tipo de tecnologías relacionadas con la mejora del aprendizaje es un deber a utilizar.

"Las Tecnologías de la Información y la Comunicación tienen un potencial reconocido para apoyar el aprendizaje, el conocimiento y el desarrollo de habilidades y competencias para aprender autónomamente. Esto sucede porque las TIC ayudan a la motivación del estudiante, la capacidad de resolver problemas, mejora el trabajo en grupo, refuerza la autoestima del alumno al desarrollar la autonomía de aprendizaje, además de tener la ventaja de poder acceder a ellas desde cualquier parte y a cualquier hora" (González, 2012, p.1)

Es por esta razón que, en conjunto con la tecnología y la enseñanza de la estadística y probabilidades, se apunta a una educación que logre integrar efectivamente la entretención en el proceso de enseñanza- aprendizaje. Los aspectos fundamentales para hacer más grata y eficaz la experiencia de aprendizaje en Estadística serían, según Jano y Ortiz (2007):

- Mostrar la utilidad de la Estadística como herramienta fundamental en el desarrollo del pensamiento crítico y en el estudio de la realidad.
- Tratar de cambiar la visión negativa que en ocasiones tienen los estudiantes de la Estadística como algo difícil, inútil y aburrido. Esto se consigue acompañando las exposiciones teóricas con ejemplos que incorporan datos y situaciones de la vida real, cercanos a los intereses de los estudiantes. Para ello es importante incidir en los aspectos intuitivos de la teoría y en la interpretación de los resultados.
- Preparar al estudiante no sólo en conocimientos, sino también en destrezas y habilidades, para aprender a conocer lo que es útil y a utilizar las nuevas tecnologías, de tal forma que le lleven a desarrollar tanto estrategias de aprendizaje autónomo como un pensamiento crítico.
- Considerar al estudiante como verdadero protagonista en el aprendizaje y potenciar enfoques en los que se usen metodologías activas y de colaboración con ellos.
- Incorporar las nuevas tecnologías, cada vez más presentes en la vida cotidiana.
- Promover la cooperación y coordinación entre profesores en la renovación de los recursos docentes, de los métodos de evaluación, y en el uso de las nuevas tecnologías.

Ya en determinadas ocasiones la tecnología y el aprendizaje se han puesto a prueba y se verifica que existe un aporte significativo, y es así como también, la enseñanza de la estadística y probabilidades con tecnología como las hojas de cálculos del software Excel muestran las grandes utilidades que tienen en el aprendizaje. Uno de estos estudios fue el de López et al. (2007) que llevo a cabo el proyecto "Microsoft Excel y la Estadística" en el cual concluyo que el uso del Libro Electrónico para las clases de Estadística puede contribuir a mejorar la calidad del aprendizaje de esta asignatura.

**2.7 Software para el desarrollo de actividades relacionadas con estadísticas y probabilidades.**

## **2.7.1 Excel**

Excel es un software que permite crear tablas, calcular y analizar datos. Este tipo de software se denomina software de hoja de cálculo. Excel permite crear tablas que calculan de forma automática los totales de los valores numéricos que especifica, imprimir tablas con diseños cuidados, y crear gráficos simples.

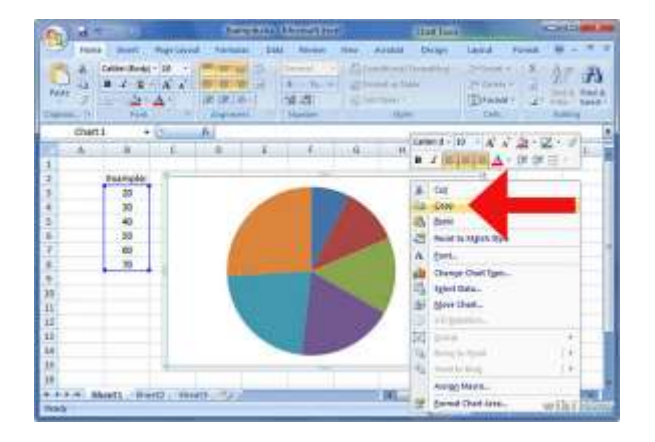

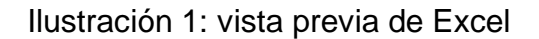

Figura 2.7.1-1

#### **2.7.2 Java**

Java es un programa que trabaja con códigos binarios el cual interpreta y ejecuta instrucciones a través de determinados códigos binarios. Este funciona en cualquier tipo de ordenador y sistema operativo, es por esto que, es importante mencionar, que gran parte de los applets y juegos que se encuentran disponibles en Internet, se encuentran realizados con este lenguaje de programación. La siguiente ilustración muestra la pantalla de carga de cualquier programa que contenga el lenguaje java.

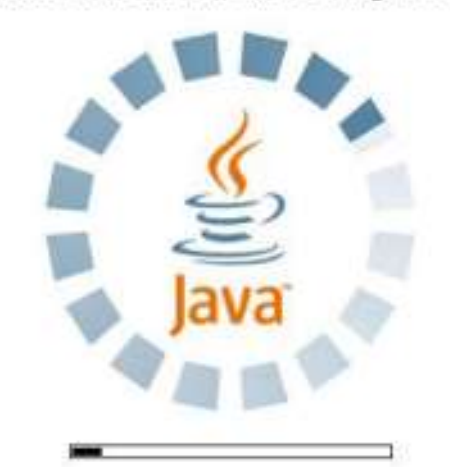

Ilustración 2: Pantalla de carga Java

Figura 2.7.1-2

# **2.8 Marco Curricular y Programa de Estudio en la Unidad Datos y Azar de 8° Año Básico**

## **2.8.1 Marco Curricular**

A continuación se presentan los objetivos de aprendizaje (OF), contenidos mínimos obligatorios (CMO) y objetivos fundamentales transversales (OFT) de la unidad Datos y Azar del nivel de octavo año básico, correspondiente al marco curricular del año 2009, páginas XX-YY.

## **Objetivos Fundamentales (OF)**

MA08 OF 07

Interpretar información a partir de tablas de frecuencia, cuyos datos están agrupados en intervalos y utilizar este tipo de representación para organizar datos provenientes de diversas fuentes.

MA08 OF 08

Interpretar y producir información, en contextos diversos, mediante el uso de medidas de tendencia central, ampliando al caso de datos agrupados en intervalos

## MA08 OF 09

Comprender el concepto de aleatoriedad en el uso de muestras y su importancia en la realización de inferencias, y utilizar medidas de tendencia central para analizar el comportamiento de una muestra de datos y argumentar acerca de la información que estas medidas entregan.

## MA08 OF 10

Determinar teóricamente probabilidades de ocurrencia de eventos, en experimentos aleatorios con resultados finitos y equiprobables, y contrastarlas con resultados experimentales.

# MA08 OF 11

Emplear formas simples de modelamiento matemático, verificar proposiciones simples, para casos particulares, y aplicar habilidades básicas del proceso de resolución de problemas en contextos diversos y significativos, evaluar la validez de los resultados obtenidos y el empleo de dichos resultados para fundamentar opiniones y tomar decisiones.

# **Contenidos Mínimos Obligatorios (CMO)**

# MA08 CMO 16

Resolución de problemas en los cuales es necesario interpretar información a partir de tablas de frecuencia con datos agrupados en intervalos, tomados de diversas fuentes o recolectados mediante experimentos o encuestas.

# MA08 CMO 17

Construcción de tablas de frecuencia con datos agrupados en intervalos, en forma manual y mediante herramientas tecnológicas, a partir de diversos contextos y determinación de la media aritmética y moda en estos casos.

# MA08 CMO 18

Discusión respecto de la importancia de tomar muestras al azar en algunos experimentos aleatorios para inferir sobre las características de poblaciones, ejemplificación de casos.

## MA08 CMO 19

Análisis del comportamiento de una muestra de datos, en diversos contextos, usando medidas de tendencia central y argumentación acerca de la información que ellas entregan.

## MA08 CMO 20

Análisis de ejemplos en diversas situaciones donde los resultados son equiprobables, a partir de la simulación de experimentos aleatorios mediante el uso de herramientas tecnológicas.

## MA08 CMO 21

Identificación del conjunto de los resultados posibles en experimentos aleatorios simples (espacio muestral) y de los eventos o sucesos como subconjuntos de aquel, uso del principio multiplicativo para obtener la cardinalidad del espacio muestral y de los sucesos o eventos.

# MA08 CMO 22

Asignación en forma teórica de la probabilidad de ocurrencia de un evento en un experimento aleatorio, con un número finito de resultados posibles y equiprobables, usando el modelo de Laplace.

## **Objetivos Fundamentales Transversales (OFT)**

- Habilidad de análisis, interpretación y síntesis
- Habilidades de resolución de problemas
- Habilidades de investigación
- Habilidades comunicativas

## **2.8.2 Programa de Estudio Octavo Año Básico**

A continuación se presentan los aprendizajes esperados (AE), contenidos y habilidades de la unidad 3, Datos y Azar del programa de estudio de 8° año básico del año 2011, páginas XX-YY.

El tiempo empleado en horas pedagógicas de la unidad mencionada es de 65 horas pedagógicas.

## **Aprendizajes Esperados (AE)**

MA08 AE 3.01

Interpretar información a partir de tablas de frecuencia, cuyos datos están agrupados en intervalos.

MA08 AE 3.02

Representar datos, provenientes de diversas fuentes, en tablas de frecuencias con datos agrupados en intervalos.

MA08 AE 3.03

Interpretar y producir información, en contextos diversos, mediante el uso de medidas de tendencia central, extendiendo al caso de datos agrupados en intervalos.

## MA08 AE 3.04

Comprender el concepto de aleatoriedad en el uso de muestras y su importancia para realizar inferencias.

# MA08 AE 3.05

Asignar probabilidades teóricas a la ocurrencia de eventos en experimentos aleatorios con resultados finitos y equiprobables, y contrastarlas con resultados experimentales.

## **Contenidos**

- Intervalos
- Amplitud de un intervalo
- Marca de clase de un intervalo
- Tablas de frecuencia con datos agrupados en intervalos
- Media aritmética y moda para datos agrupados en intervalos
- Muestreo aleatorio simple
- Equiprobabilidad de eventos
- Principio multiplicativo
- Espacio muestral asociado a un experimento aleatorio
- Probabilidad teórica de un evento
- Modelo de Laplace
- Condiciones del modelo de Laplace: finitud del espacio muestral y equiprobabilidad
## **Habilidades**

- Resolver problemas en los cuales es necesario interpretar información a partir de tablas de frecuencia con datos agrupados en intervalos.
- Construir tablas de frecuencia con datos agrupados en intervalos, en forma manual y mediante herramientas tecnológicas.
- Decidir sobre el tipo de muestra en algunos experimentos aleatorios para inferir sobre las características de poblaciones.
- Analizar el comportamiento de una muestra de datos, usando medidas de tendencia central y argumentación acerca de la información que ellas entregan.
- Identificar el conjunto de los resultados posibles en experimentos aleatorios simples (espacio muestral y los eventos o sucesos como subconjuntos de aquel).
- Utilizar el principio multiplicativo para obtener la cardinalidad del espacio muestral y de los sucesos o eventos.
- Verificar si un experimento aleatorio cumple con las condiciones del modelo de Laplace.
- Asignar en forma teórica la probabilidad de ocurrencia de un evento en un experimento aleatorio, utilizando el modelo de Laplace.

#### CAPITULO III. METODOLOGIA

En este capítulo se exponen los métodos que se utilizaron en el presente trabajo para poder crear una propuesta de actividades, y de esta forma, realizar un análisis y reflexión sobre la propuesta ejecutada, examinando paso a paso los instrumentos que se utilizaron para extraer la mayor información posible de la implementación de las actividades, enfocándose principalmente en la creación de actividades relacionadas con el aprendizaje basado en problemas o preguntas (ABP) y las técnicas de información y comunicación (TIC).

#### **3.1 Marco Metodológico**

#### **3.1.1 Enfoque cualitativo**

El presente trabajo tiene como objetivo integrar una propuesta a través de actividades para abordar el fenómeno al cual se está investigando que en este trabajo es promover las habilidades del pensamiento matemático, no se considera el enfoque cuantitativo ya que este trabajo no pretende examinar datos numéricos que puedan ser medidos y cuantificados, esto es debido a las realidades diversas en el aula, que según el foco principal de este trabajo no es posible cuantificarlo debido al tiempo empleado para recolectar información e implementar. Además, otro de los fenómenos que promueven el enfoque cualitativo en este trabajo es la observación de los sucesos emergentes que surgen en el país, como la escasa habilidad que tienen los estudiantes para relacionar los problemas de la vida cotidiana con la educación que se les da en

los colegios (Moreno, 2014), siendo este y otros fenómenos un problema local que aborda este trabajo, en el que pretende dar soluciones no generalizadas.

#### **3.1.2 Investigación acción**

La pregunta que da razón a este trabajo es la siguiente:

¿Cómo les va a los estudiantes en la adquisición de las habilidades del pensamiento matemático en la Unidad de Datos y azar de 8 ° año básico?

Esta pregunta surge por la insatisfacción actual del estado de sucesos, los que se reflejan, en los bajos niveles de desempeño a nivel mundial en que se encuentra Chile en la actualidad, donde sigue en los últimos lugares en la resolución de problemas (PISA, 2014). Consecuencia de estos hechos también se evidencia, en la escasa capacidad de los estudiantes para relacionar la educación que se le entrega en las salas de clase con los problemas o incógnitas que enfrentan a diario, como el manejo de finanzas o lectura de gráficos (INJUV, 2009).

Además, de manera local, se ha efectuado observaciones en el aula a modo de bitácora en el establecimiento educacional Santa María de Maipú, que dan muestra de la necesidad educativa en el área de estadísticas y probabilidades en la Unidad de Datos y Azar de octavo año básico. En dichas observaciones, se evidencia una disposición de los profesores por enseñar lo más sintético posible las soluciones a los problemas, para luego dejar que los alumnos sigan el mismo procedimiento que el profesor les indica, tomando este

ejemplo de lo apartado que esta el mundo real, de la enseñanza en los establecimientos educacionales.

En base a estas dificultades, es posible afirmar que en este establecimiento educacional existen dificultades para relacionar los problemas de la vida cotidiana con el aprendizaje que se les está dando en el colegio. Es por ello que este trabajo surge para dar respuesta a los anteriores problemas, surgiendo la siguiente pregunta:

¿El aprendizaje basado en problemas y el uso de técnicas de información y comunicación en la unidad de datos y azar de octavo año básico, promueven las habilidades del pensamiento matemático?

#### **3.2 Diseño Metodológico**

En esta sección se presentan las características que tienen las dos actividades diseñadas del área de estadística y probabilidades, cuya finalidad fue promover las habilidades del pensamiento matemático, las que se describen a través de tres documentos utilizados por el docente para cada actividad:

- Indicaciones al docente
- Guía del estudiante
- Solucionario

#### **3.2.1 Características e implementos de las actividades**

En base a la pregunta antes planteada, la propuesta que se generó para llevar a cabo este trabajo fueron dos, una está relacionada con la materia de estadística y la segunda propuesta está relacionada con probabilidades, abarcando parte del eje de Datos y Azar que corresponde a la tercera unidad de octavo año básico.

Como ya se ha mencionado anteriormente, estas actividades contemplan la metodología del aprendizaje basado en problemas, esto quiere decir que las actividades promueven las siguientes competencias:

- Resolución de problemas
- Toma de decisiones
- Trabajo en equipo
- Habilidades de comunicación (argumentación y presentación de la información)

Los implementos a utilizar en las dos actividades son los siguientes:

- **Indicaciones al docente:** Esta sección tiene como objetivo orientar al docente en la aplicación de la guía del estudiante y una óptima utilización de los recursos que las guías necesitan.
- **Guía de la actividad:** estas guías de actividades se presentan a los estudiantes a modo de taller que tendrán que ir resolviendo en grupos de entre 3 y 4 personas, más adelante se presentan los nombres de cada guía y sus características.

 **Solucionario de Guía**: Este documento es utilizado para determinar las habilidades que pusieron a prueba los estudiantes, como también para identificar el nivel de razonamiento alcanzado por los mismos.

#### **3.2.2 Contenido Curricular de la guía de Probabilidades**

El objetivo de esta guía es abarcar parte del contenido de probabilidades de la unidad 3 Datos y Azar, para desarrollar las habilidades del pensamiento matemático. Esta guía involucra el aprendizaje basado en problemas (ABP) y las técnicas de información y comunicación (TIC).

Nombre: "Verificando la regla de Laplace"

Sector: Matemática Unidad: Datos y Azar

#### Objetivos Fundamentales:

Determinar teóricamente probabilidades de ocurrencia de eventos, en experimentos aleatorios con resultados finitos y equiprobables, y contrastarlas con resultados experimentales.

#### Contenidos Mínimos Obligatorios:

Asignación en forma teórica de la probabilidad de ocurrencia de un evento en un experimento aleatorio, con un número finito de resultados posibles y equiprobables, usando el modelo de Laplace.

#### Aprendizajes Esperados:

o Asignar probabilidades teóricas a la ocurrencia de eventos en experimentos aleatorios con resultados finitos y equiprobables, y contrastarlas con resultados experimentales.

#### Contenidos:

- o Espacio muestral asociado a un experimento aleatorio
- o Probabilidad teórica de un evento
- o Modelo de Laplace

#### Habilidades:

- o Verificar si un experimento aleatorio cumple con las condiciones del modelo de Laplace.
- o Asignar en forma teórica la probabilidad de ocurrencia de un evento en un experimento aleatorio, utilizando el modelo de Laplace.

## **3.2.3 Contenido Curricular de la guía de Estadística**

El objetivo principal de esta guía es desarrollar las habilidades del pensamiento matemático integrando parte de los contenidos de estadística de la unidad número 3 Datos y Azar, involucrando principalmente el aprendizaje vasado en problemas y las técnicas de información y comunicación.

Nombre: "Verificando la grasa total de los productos"

Sector: Matemática Unidad: Datos y Azar

### Objetivos Fundamentales:

Interpretar información a partir de tablas de frecuencia, cuyos datos están agrupados en intervalos y utilizar este tipo de representación para organizar datos provenientes de diversas fuentes.

## Contenidos Mínimos Obligatorios:

Resolución de problemas en los cuales es necesario interpretar información a partir de tablas de frecuencia con datos agrupados en intervalos, tomados de diversas fuentes o recolectados mediante experimentos o encuestas.

Construcción de tablas de frecuencia con datos agrupados en intervalos, en forma manual y mediante herramientas tecnológicas, a partir de diversos contextos y determinación de la media aritmética y moda en estos casos.

#### Aprendizajes Esperados:

- o Interpretar información a partir de tablas de frecuencia, cuyos datos están agrupados en intervalos.
- o Representar datos, provenientes de diversas fuentes, en tablas de frecuencias con datos agrupados en intervalos.

### Contenidos:

- o Intervalos
- o Amplitud de un intervalo
- o Marca de clase de un intervalo
- o Tablas de frecuencia con datos agrupados en intervalos

#### Habilidades:

- o Resolver problemas en los cuales es necesario interpretar información a partir de tablas de frecuencia con datos agrupados en intervalos.
- o Construir tablas de frecuencia con datos agrupados en intervalos, en forma manual y mediante herramientas tecnológicas.

## **3.2.4 Uso de Tecnología**

El equipamiento básico para desarrollar las actividades de estadística y probabilidades fue el siguiente:

- Computador: cada grupo de estudiantes cuenta con un computador y éste a su vez estará con los materiales necesarios para ir desarrollando la guía.
- Data Show: este equipamiento es utilizado por el profesor para ir señalando y guiando a los estudiantes en las distintas etapas que contempla cada guía del estudiante.

En la actividad de Probabilidades "Verificando la regla de Laplace" se utiliza la Ruleta virtual y Excel, en la actividad de estadística "Verificando la grasa de los productos" se usa solamente Excel.

**La Ruleta virtual**: Este applet tiene la característica de simular cualquier suceso probabilístico como un dato, una ruleta o monedas. La característica más importante de esta applet es que se puede simular el lanzamiento de algún suceso muchas veces, y de esta forma tener las frecuencias de cada posibilidad del espacio muestral, identificando y verificando la regla de Laplace fácil mente.

Web del recurso: [http://nlvm.usu.edu/es/nav/frames\\_asid\\_186\\_g\\_4\\_t\\_5.html](http://nlvm.usu.edu/es/nav/frames_asid_186_g_4_t_5.html)

**Excel:** este software tiene la característica de analizar y procesar datos, siendo creada específicamente para calcular y resumir datos de forma eficiente y rápida, las características fundamentales del por qué se utiliza este software en estas actividades es por la sencillez de su uso, la utilidad gigantesca que tiene en diversas áreas que permitirá al estudiante a acercar esta gran herramienta para sus fines individuales y por ser especializada para crear tablas o para graficar, que es lo que buscan la actividad implementada.

#### **3.2.5 Implementación de actividades**

Para la implementación de esta actividad se utilizó el establecimiento educacional Santa María de Maipú, de la comuna de Maipú, Este establecimiento es mixto, de financiamiento compartido, de jornada escolar completa y que imparte educación científico humanista.

Cabe destacar que este establecimiento corresponde al centro donde el autor del presente trabajo se desempeña como docente del establecimiento, por lo cual, tanto directivos, profesor y estudiantes, le conocen.

Por último es importante señalar que la unidad impartida en el periodo en que se aplicaron las actividades propuestas, es la unidad tres Datos y Azar de octavo año básico coincidiendo esta unidad, con las actividades, por ende los estudiantes ya manejan algunos de los conceptos y técnicas asociadas a estadística y probabilidades.

#### **Implementación de la Actividad "Verificando la regla de Laplace"**

La primera implementación de esta actividad fue realizada el día 8 y 9 de Septiembre de las 12:20 a 13:05 en el Colegio Santa María de Maipú a curso de 8° Ano básico.

La segunda implementación de esta actividad fue realizada el día y 9 de Septiembre de las 14:00 a 15:30 en el Colegio Santa María de Maipú a curso de 8° Ano básico.

## **Implementación de la Actividad: "Verificando la grasa total de los productos"**

La primera implementación de esta actividad fue realizada el día 1 y 2 de Septiembre de las 12:20 a 13:05 en el Colegio Santa María de Maipú a curso de 8° Ano básico.

La segunda implementación de esta actividad fue realizada el día 2 de Septiembre de las 14:00 a 15:30 en el Colegio Santa María de Maipú a curso de 8° Ano básico.

#### **3.2.6 Situación/Taller**

Las actividades se presentan como un taller, que según se señala en la metodología de aprendizajes basado en preguntas (ABP) las actividades tienen que ser grupales, ya que de esta forma los estudiantes aplican una serie de habilidades entre sus pares para poder llegar a un fin, los grupos estuvieron compuestos de entre 3 y 4 personas.

Las situaciones que pretenden generan estas actividades es introducir a cada grupo a un desafío entre ellos mismos y con la actividad, sintiéndose participe y responsables del logro de las actividades.

#### **3.2.7 Participantes**

Los participantes a los que se aplicaron estas actividades son estudiantes de octavo año básico, que tienen un promedio de edad de 13 años,

cabe señalar que las actividades se aplicaron en horario de reforzamiento, anexo a las horas de matemática.

La cantidad de estudiantes por curso en horario de reforzamiento son alrededor de 10 estudiantes.

#### **3.3 Recolección y análisis de datos**

En esta sección se presentan los instrumentos y las formas de cómo se analizaron los datos obtenidos de la puesta a prueba de las actividades, para llegar a una conclusión sobre la propuesta implementada.

Es importante mencionar que la investigación-acción no pretende dar una solución definitiva a uno o varios problemas, sino que, pretende der una respuesta a la problemática investigada para poder ir mejorando en el tiempo.

A continuación se presentan los instrumentos que se utilizaron para llevar a cabo el presente trabajo.

#### **3.3.1 Instrumentos**

o Trabajos estudiantes

El instrumento primicial al que se le sacara la mayor información siendo las más relevantes son las actividades propuestas que desarrollaron los estudiantes, estas contienen datos valiosos en sus respuestas ya que es aquí

donde se pone a prueba el fin último que se deseó llegar para crear estas actividades, las cuales son desarrollar el pensamiento matemático.

#### o Bitácora del profesor

La bitácora del profesor es un instrumento esencial en este trabajo ya que esto permite apreciar características de los estudiantes en la clase que no se pueden registrar en el papel, ya que es aquí donde se puede ver que tan motivados estaban los estudiantes al enfrentar las situaciones de cada clase, que tan complejo les fue en la actividad o en las preguntas que iban enfrentando, recolectando así las preguntas más valiosas que hacen los estudiantes.

#### **3.3.2 Técnicas de Análisis de la información**

o Trabajo de los estudiantes

Se recolectaron en cada termino de clase todos los trabajos realizado por los estudiantes, se analizó principalmente los textos **explicativos y resultados escritos.** Estos se compararon con la pauta para determinar el grado de razonamiento alcanzado en base a tres categorías Básico-medio-superior.

Razonamiento Básico: colocan la solución en bruto.

Razonamiento Medio: identifican la solución a la pregunta planteada y argumentan, para luego escribir la solución.

Razonamiento Superior: Identifican correctamente la solución al problema planteado, para dar un argumento, luego escriben la solución encontrada por el grupo dando también un ejemplo.

#### o Bitácora

Se realizaron bitácoras de 4 clases de matemática, estas fueron analizadas para determinar las principales dificultades del razonamiento matemático en los estudiantes. Durante un mes anterior a la puesta a prueba de las actividades propuestas, se registraron las impresiones del profesor respecto del clima de trabajo en clase, preguntas y dudas realizadas por los estudiantes. El objetivo principal de las bitácoras fue contestar la pregunta planteada en esta investigación. En base a esto se pudo contrastar que en la sala de clases no se generan instancias para desarrollar el razonamiento ni promover el desarrollo de habilidades del pensamiento matemático.

Durante la ejecución de la puesta a prueba de las actividades, las bitácoras sirvieron para registrar la apreciación del profesor en la implementación de las actividades, especialmente del clima, trabajo en la guía y trabajo con el computador.

Para analizarlos se leyeron las dos bitácoras y se reflexionó sobre lo expuesto, generándose un tercer documento "temas emergentes analizados"

#### CAPITULO IV. RESULTADOS

En el presente capítulo, se describen los productos desarrollados en esta propuesta, es decir, las indicaciones al docente y las propuestas didácticas con el solucionario. Además, se publican evidencias con fotos tomadas en cada actividad implementada en el establecimiento educacional Santa María de Maipú, junto a muestras de algunas de las respuestas escritas por los estudiantes de los diferentes grupos de trabajo que evidencian el logro de las habilidades aplicadas, luego se hace un análisis de resultados. Finalmente, se especifica el análisis de las actividades que se realizaron, a través de la bitácora y las respuestas de los estudiantes.

#### **4.1 Propuesta Guía de probabilidades**

#### **4.1.1 Indicaciones al docente**

A continuación se presenta una lista de materiales a utilizar.

- o 2 monedas
- o Computador
- o Software Excel
- o Ruleta virtual
- o Data Show

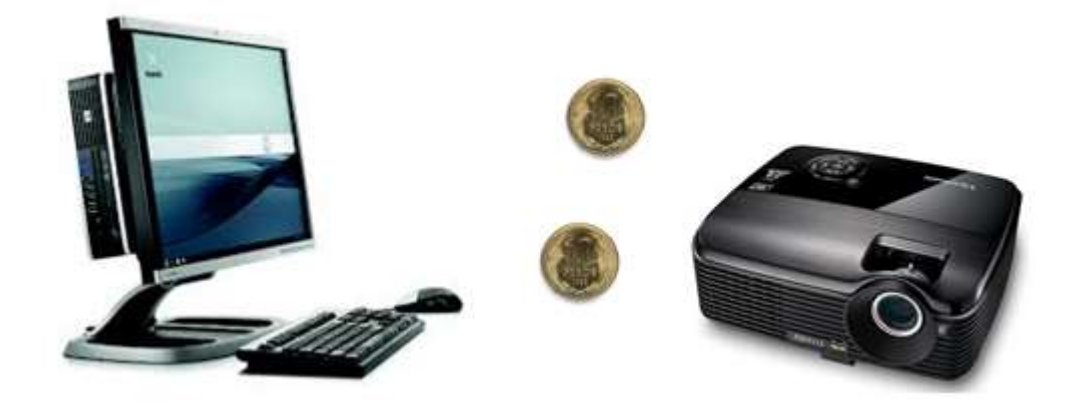

Figura 4.1.1-1 materiales guía probabilidad

Web del recurso ruleta virtual: [http://nlvm.usu.edu/es/nav/frames\\_asid\\_186\\_g\\_4\\_t\\_5.html](http://nlvm.usu.edu/es/nav/frames_asid_186_g_4_t_5.html)

Esta actividad está pensada para el inicio de una clase, Los estudiantes tienen que manejar alguna noción de espacio muestra, probabilidad y regla de Laplace, las dos monedas tendrán la representación de las probabilidades al lanzarla.

El desarrollo de esta actividad practica está contemplada para dos bloquees de 45 minutos cada uno, en la que está incluido el tiempo del docente para obtener junto a los estudiantes las conclusiones correspondientes.

Pasos a seguir:

o Se sugiere que los estudiantes realicen grupos de entre 3 y 5 personas para desarrollar la actividad.

- o Una vez los grupos formados y los materiales de cada grupo en sus mesas el profesor comienza a leer a los estudiantes las instrucciones iniciales de la guía.
- o El profesor puede leer a los estudiantes o dejar que cada grupo lea el experimento de D´Alembert para responder a las preguntas enfatizando que se trabajara en toda la guía con la reflexión del caso inicial.
- $\circ$  Se deja un tiempo para que los estudiantes puedan leer, reflexionar y responder a las primeras preguntas que serán esenciales para la reflexión de la actividad.
- o En la sección "Comprobando el experimento de D´Alembert" el profesor tiene que guiar a los estudiantes en la escritura del espacio muestral del lanzamiento de dos monedas.
- o Los estudiantes comienzan a registrar el lanzamiento de las dos monedas anotando los resultados 10 veces, el profesor orienta a los estudiantes en la pregunta siguiente que menciona el suceso Mesclados que se refiere a los resultados sello-cara o cara-sello.
- o Ahora cada grupo utiliza su computador asignado, para la creación de la tabla de frecuencias como sale en la guía, el profesor da la indicación para que se habrá el programa Excel. luego de esto pueden responder a la pregunta que continúa.

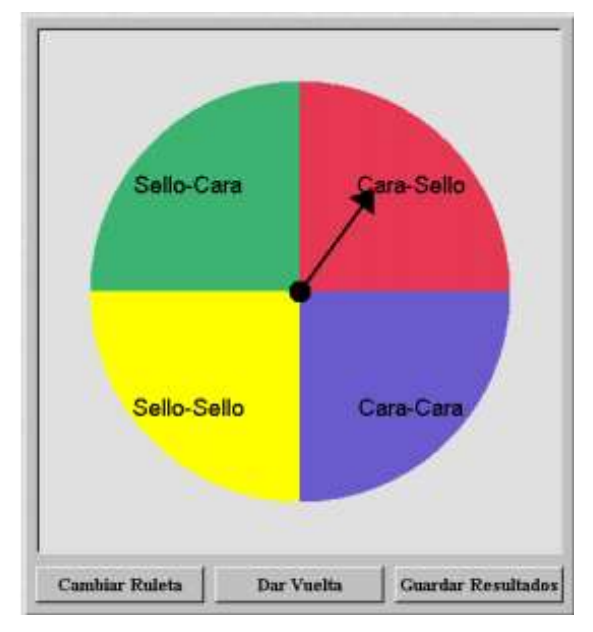

Figura 4.1.1-2 ruleta virtual

o Una vez completado lo anterior, el profesor ayuda en las dudas de cómo crear la ruleta virtual, para ello es necesario entrar a "Cambiar Ruleta" y modificar los colores y los nombres tal como está en la imagen de la guía en la página 3, luego de esto presiona el botón "Guardar Resultados y coloca 100, ya que esto representara 100 lanzamientos de monedas. Por ultimo apretar el botón "Dar Vuelta y obtendrá los datos para responder a las preguntas que continúan.

|        | Paso1: seleccionar | Paso2: ve a insertar y luego a |                          |             |                           |                               |                                |          | Paso 3: saldrá lo siguiente |                             |
|--------|--------------------|--------------------------------|--------------------------|-------------|---------------------------|-------------------------------|--------------------------------|----------|-----------------------------|-----------------------------|
| datos. |                    |                                |                          |             |                           | circular.                     |                                |          |                             | <b>Frecuencia GA</b>        |
|        | А                  | B                              | mivo.                    | Inicio      | Insertar                  |                               | Diseño de bágina               | Förmulas |                             |                             |
|        | Resultado          | Frecuencia                     | abia                     | H<br>Tabia  | <sub>Case</sub><br>Imagen | $\frac{1}{2}$<br>Imagenes     | Formas *<br><b>An SmartArt</b> | аl       | We time                     | 20%<br><b>III</b> Cara -    |
| 2      | Cara - Cara        | 43                             | Amica +<br><b>Tablas</b> |             |                           | predite/ladar<br>llustracione | Gráfico 2D                     |          |                             | Cara                        |
| В      | Mezcladas          | 56                             |                          | E16         |                           |                               |                                |          | 00                          | <b>MEzcia</b><br>45%<br>das |
| Δ      | Sello - Sello      | 43                             |                          | A           | а<br>Grupo A              |                               |                                |          |                             | Sello -                     |
|        |                    |                                | Resultado                |             | Frecuencia                | %                             |                                |          |                             | Sello<br><b>35%</b>         |
|        |                    |                                |                          | Cara - Cara | 5                         | 50                            | Gráfico circular 3D            |          |                             |                             |
|        |                    |                                |                          |             |                           |                               |                                |          |                             |                             |

Figura 4.1.1-3 pasos para graficar torta

o Una vez creado la tabla se seleccionan los datos que se van a graficar, luego se va a insertar grafico circular. Como el ejemplo de la imagen anterior, luego responden a la pregunta.

| Resultado     | Probabilidad teórica |  |  |
|---------------|----------------------|--|--|
| Cara - Cara   |                      |  |  |
| Mezcladas.    |                      |  |  |
| Sello - Sello |                      |  |  |

Figura 4.1.1-4 tablas monedas

- o Por último, se llega a la comprobación y contraste de los resultados experimentales y teóricos para comprobar si concuerdan, para ello ocupando la regla de Laplace se crea la tabla de probabilidad teórica en Excel y luego se grafica para responder a las preguntas de conclusiones finales.
- o Para finalizar, el profesor se centra en las ultimad dos preguntas y pide a cada grupo que diga a los demás compañeros cual fue su respuesta, esto lo ocupa al último el profesor para hacer una conclusión final sobre el propósito de la actividad.

## **4.1.2 Guía "Verificando la regla de Laplace"**

**Guía del estudiante: "Verificando la regla de Laplace"**

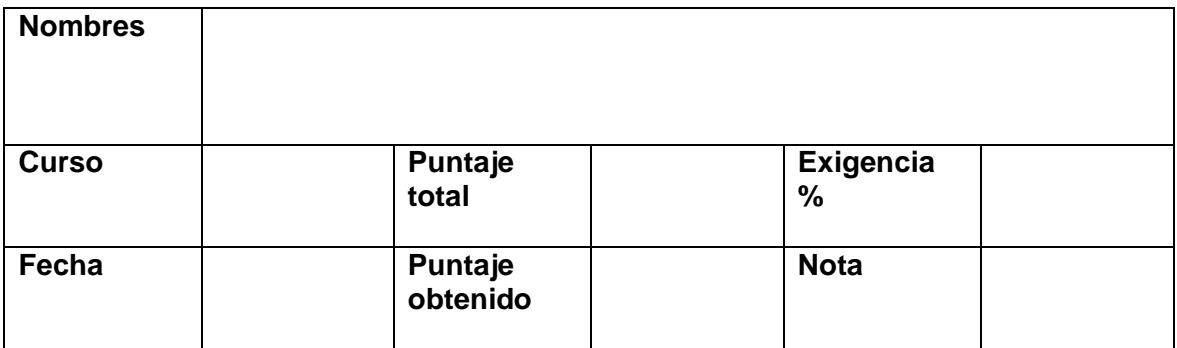

**Palabras claves**: Experimento aleatorio, espacio muestral, sucesos, probabilidad, gráfico circular.

**Recurso:** Ruleta

## **El experimento de D'Alembert**

D'Alembert, fue un matemático, físico y filósofo francés, nacido en el año 1717 en París. El con una gran fama de sabio, planteó el siguiente problema a sus colegas: **Consideren el lanzar de dos monedas idénticas simultáneamente…**

- 1. ¿Cuáles son los resultados posibles que se obtienen al lanzar dos monedas? ¿Por qué?
- 2. Y luego les preguntó, ¿cuál de ellos tiene mayor posibilidad de salir?

D´Alembert propuso la siguiente respuesta: *Por tratarse de dos monedas idénticas no es posible distinguir cual resultado corresponde a cada moneda, por lo tanto se presentan sólo 3 resultados: dos caras, dos sellos, o bien mezcladas (una cara y un sello), sin importar en qué moneda salga cual. Por lo tanto, los tres resultados tienen igual posibilidad de salir.*

3. Según lo planteado por D´Alembert, ¿cuál es la probabilidad de que salgan, pares de caras, pares de sellos y mezcladas? Puedes expresarlo en %.

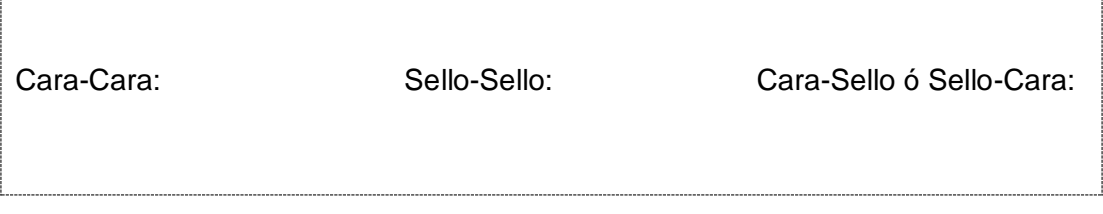

# **Comprobando el experimento de D´Alembert**

En esta sección podrás experimentar con dos monedas, las que ocuparás para verificar los resultados de un experimento aleatorio. Para estos efectos identificamos el espacio muestral ( $\Omega$ ).

**1.** Escribe el espacio muestral  $(\Omega)$  del experimento.

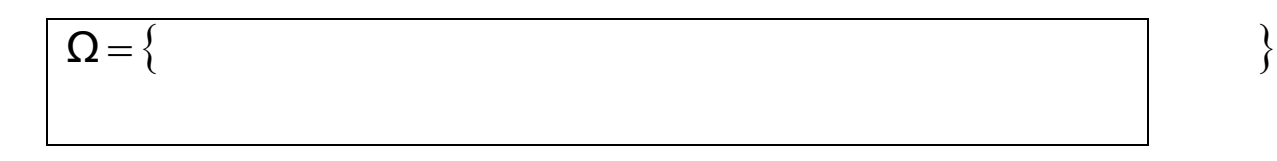

2. Ahora **¡a jugar**! y comprobar el experimento de D´Alembert.

- Si aún no tienes dos monedas pídelas al profesor.
- Lanza las dos monedas 10 veces y registra los resultados (**CC:** Cara Cara, **CS:** Cara – Sello, **SC:** Sello-Cara y **SS:** Sello – Sello) en la siguiente tabla.

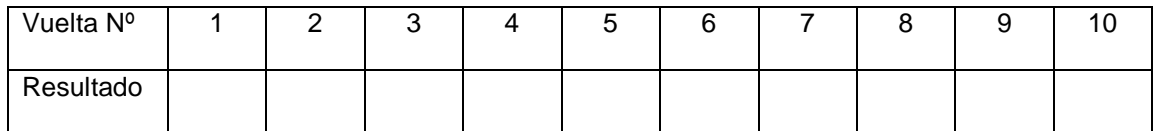

¿Qué hecho definen al suceso "Mezcladas" considerado por D'Alembert?

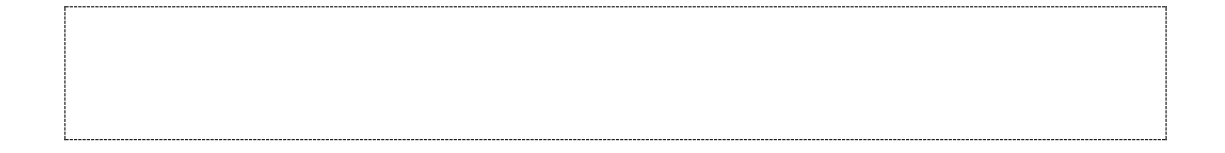

 Ahora crea una tabla en Excel como la que ves a continuación y registra las frecuencias de la casilla en blanco, la columna de % saldrá automáticamente.

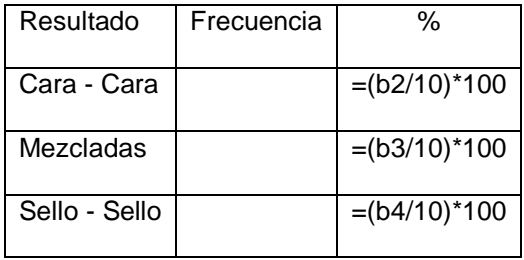

Según los resultados, ¿es correcta la propuesta de D´Alembert? ¿por qué?

3. Ahora prueba qué pasa si lanzas **más veces**.

En esta sección podrás experimentar con una ruleta digital, la que ocuparás para simular los resultados de un experimento aleatorio. Para estos efectos a cada elemento del espacio muestral  $(\Omega)$  le asignaremos un casillero en la ruleta que lo represente. ¡Ve cómo puedes hacer esto!

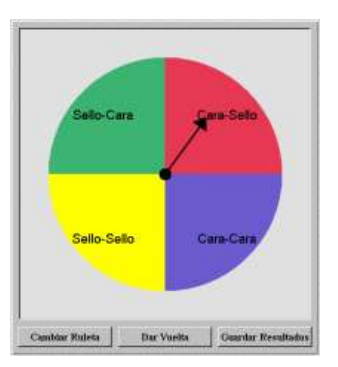

4. Escribe el espacio muestral  $(\Omega)$  del experimento.

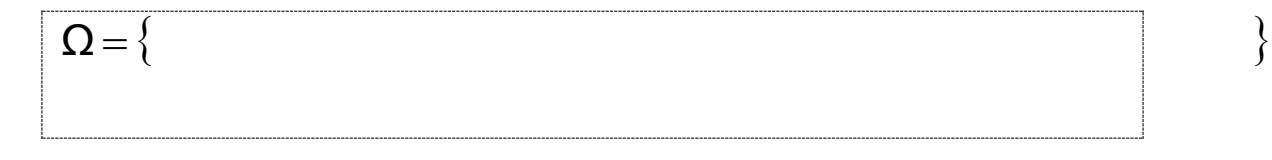

- 5. Ingresa al recurso digital y explora cómo funciona y qué cosas puedes hacer con él.
- 6. Presiona el botón "Cambiar Ruleta" para indicar en cuántas regiones debes dividir la ruleta, cuál es el nombre de cada región, cuál es el color y finalmente cuál es el área o tamaño que debes asignar para que la ruleta represente el problema del lanzamiento de las dos monedas. Para realizar esta configuración completa los siguientes pasos:
	- ¿En cuántas partes debes dividir la ruleta, para representar el problema?

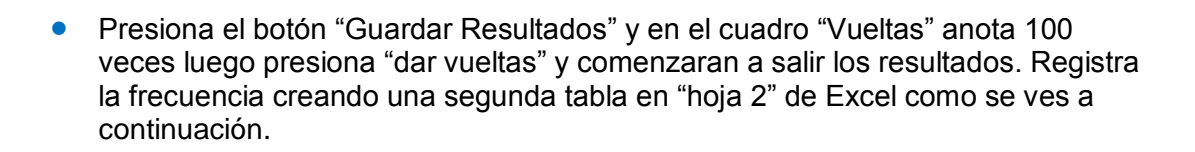

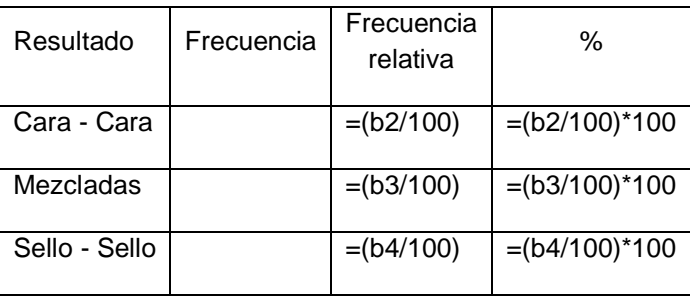

 A partir de la tabla anterior, confecciona un gráfico circular en Excel para visualizar los resultados gráficamente, de la siguiente forma:

Ejemplo:

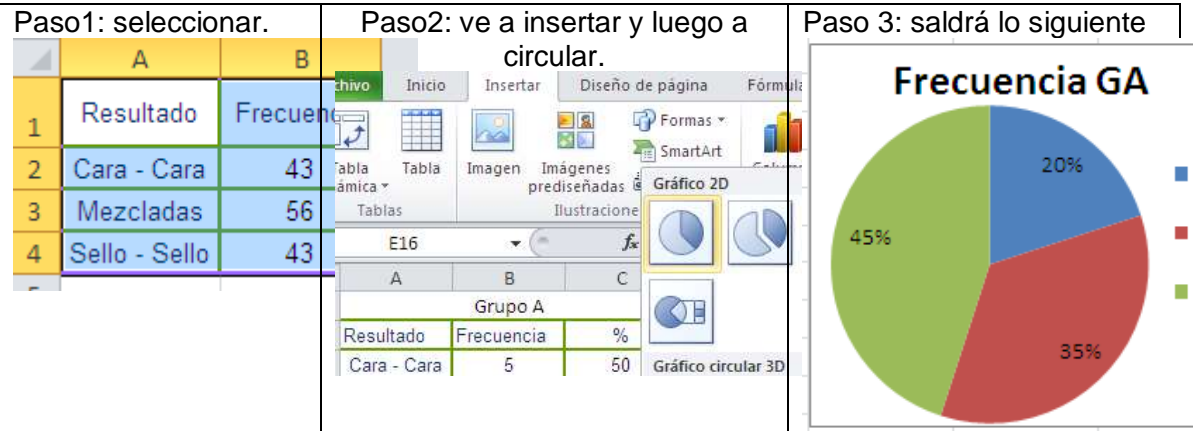

Según los resultados obtenidos ahora, ¿es correcta la propuesta de D´Alembert?, ¿por qué?

7. Los resultados que obtuviste hasta aquí, corresponden al cálculo de la **probabilidad experimental**. Ahora, verifica éstos calculando la probabilidad teórica de cada suceso del espacio muestral (usando la regla de Laplace).

La Regla de Laplace dice que la probabilidad de un suceso es igual al número de casos favorables dividido por el número de casos posibles.

> Probabilidad de un suceso  $=$ Numero de casos favorables Numero de casos posibles

 Crea y completa la siguiente tabla en Excel con la probabilidad teórica del experimento aleatorio de D'Alembert.

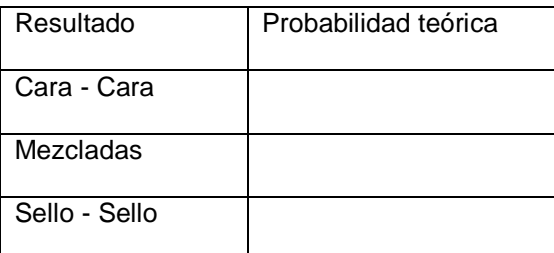

 A partir de la tabla anterior confecciona el gráfico de barras teórico del experimento en Excel.

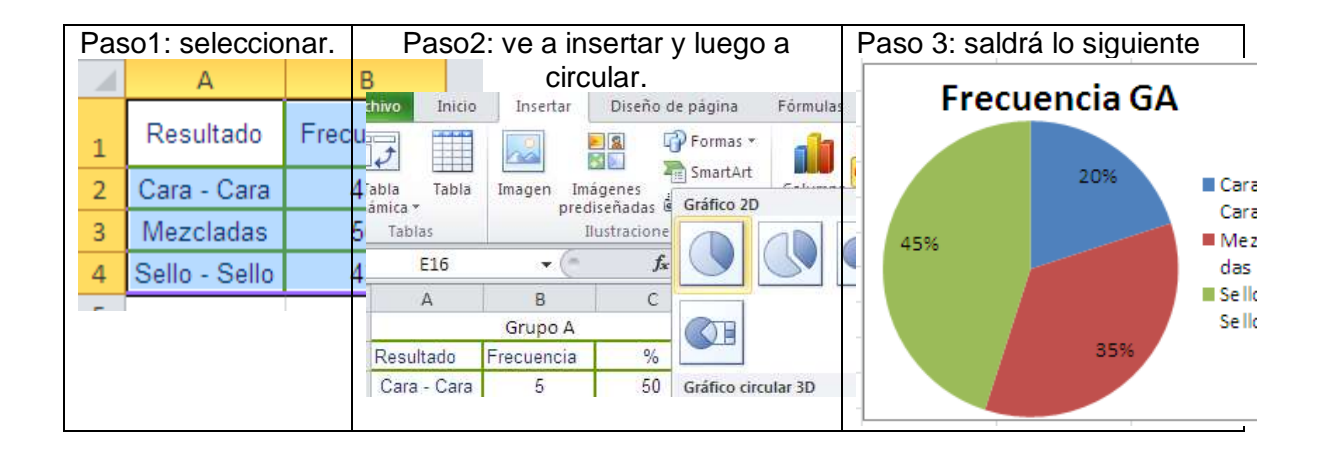

- **Según los resultados teóricos, ¿cuál opción tiene más posibilidades de ganar?** ¿Por qué?
- Si tuvieras la posibilidad de reunirte con D´Alembert, ¿cómo le explicarías el error que cometió? Discútelo con tu compañero y justifica.

## **4.1.3 Solucionario Guía "Verificando la regla de Laplace"**

**Guía del estudiante: "Verificando la regla de Laplace"**

| <b>Nombres</b> |                     |                |
|----------------|---------------------|----------------|
| <b>Curso</b>   | Puntaje<br>total    | Exigencia<br>% |
| Fecha          | Puntaje<br>obtenido | <b>Nota</b>    |

**Palabras claves**: Experimento aleatorio, espacio muestral, sucesos, probabilidad, gráfico circular.

**Recurso:** Ruleta

## **El experimento de D'Alembert**

D'Alembert, fue un matemático, físico y filósofo francés, nacido en el año 1717 en París. El con una gran fama de sabio, planteó el siguiente problema a sus colegas: **Consideren el lanzar de dos monedas idénticas simultáneamente…**

4. ¿Cuáles son los resultados posibles que se obtienen al lanzar dos monedas? ¿Por qué?

Las combinaciones posibles al lanzar dos monedas son: Cara – Cara, Sello – Cara, Cara – Sello, Sello – Sello.

5. Y luego les preguntó, ¿cuál de ellos tiene mayor posibilidad de salir?

Aparentemente, todos los resultados tienen la misma probabilidad de salir.

D´Alembert propuso la siguiente respuesta: *Por tratarse de dos monedas idénticas no es posible distinguir cual resultado corresponde a cada moneda, por lo tanto se presentan sólo 3 resultados: dos caras, dos sellos, o bien mezcladas (una cara y un sello), sin importar en qué moneda salga cual. Por lo tanto, los tres resultados tienen igual posibilidad de salir.*

6. Según lo planteado por D´Alembert, ¿cuál es la probabilidad de que salgan, pares de caras, pares de sellos y mezcladas? Puedes expresarlo en %.

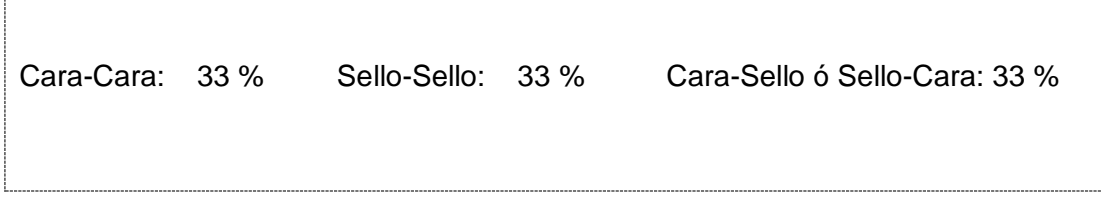

## **Comprobando el experimento de D´Alembert**

En esta sección podrás experimentar con dos monedas, las que ocuparás para verificar los resultados de un experimento aleatorio. Para estos efectos identificamos el espacio muestral ( $\Omega$ ).

**8.** Escribe el espacio muestral  $(\Omega)$  del experimento.

$$
\Omega = \left\{ \text{Cara-}\text{Cara}, \text{Sello-}\text{Cara}, \text{Cara-}\text{Sello}, \text{Sello-}\text{Sello} \right\}
$$

- **9.** Ahora **¡a jugar**! y comprobar el experimento de D'Alembert.
	- Si aún no tienes dos monedas pídelas al profesor.
	- Lanza las dos monedas 10 veces y registra los resultados (**CC:** Cara Cara, **CS:** Cara – Sello, **SC:** Sello-Cara y **SS:** Sello – Sello) en la siguiente tabla.

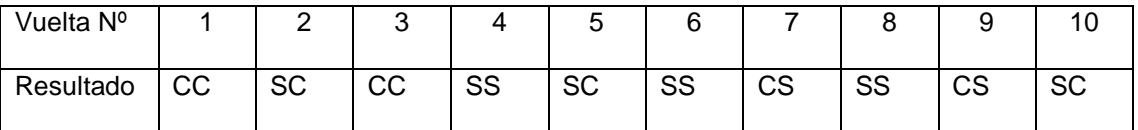

• ¿Qué hecho definen al suceso "Mezcladas" considerado por D'Alembert?

Mezcladas corresponde a los sucesos Cara-Sello o Sello-Cara.

 Ahora crea una tabla en Excel como la que ves a continuación y registra las frecuencias de la casilla en blanco, la columna de % saldrá automáticamente.

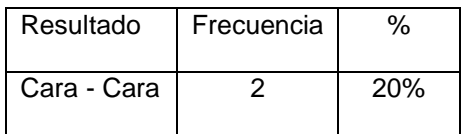

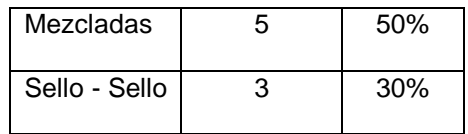

Según los resultados, ¿es correcta la propuesta de D´Alembert? ¿por qué?

Considerando 10 lanzamientos, es apresurado dar una conjetura, según los resultados en este caso, la opción Mezcladas salió más veces.

10. Ahora prueba qué pasa si lanzas **más veces**.

En esta sección podrás experimentar con una ruleta digital, la que ocuparás para simular los resultados de un experimento aleatorio. Para estos efectos a cada elemento del espacio muestral  $(\Omega)$  le asignaremos un casillero en la ruleta que lo represente. ¡Ve cómo puedes hacer esto!

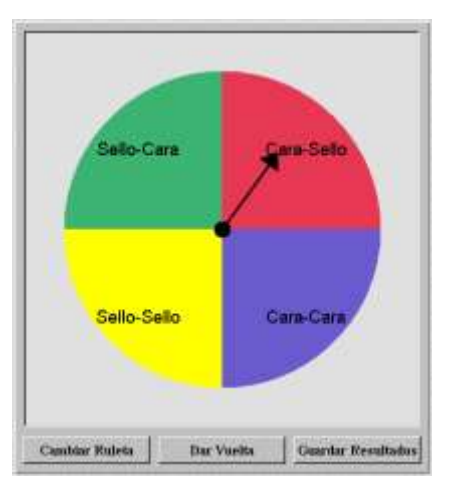

**11.** Escribe el espacio muestral  $(\Omega)$  del experimento.

$$
\Omega = \left\{ \text{Cara-}\text{Cara}, \text{Sello-}\text{Cara}, \text{Cara-}\text{Sello}, \text{Sello-}\text{Sello} \right\}
$$

12. Ingresa al recurso digital y explora cómo funciona y qué cosas puedes hacer con él.

- 13. Presiona el botón "Cambiar Ruleta" para indicar en cuántas regiones debes dividir la ruleta, cuál es el nombre de cada región, cuál es el color y finalmente cuál es el área o tamaño que debes asignar para que la ruleta represente el problema del lanzamiento de las dos monedas. Para realizar esta configuración completa los siguientes pasos:
	- ¿En cuántas partes debes dividir la ruleta, para representar el problema?

En 4, ya que corresponde a la cardinalidad del espacio muestral, es decir, todos los casos posibles.

 Presiona el botón "Guardar Resultados" y en el cuadro "Vueltas" anota 100 veces luego presiona "dar vueltas" y comenzaran a salir los resultados. Registra la frecuencia creando una segunda tabla en "hoja 2" de Excel como se ves a continuación.

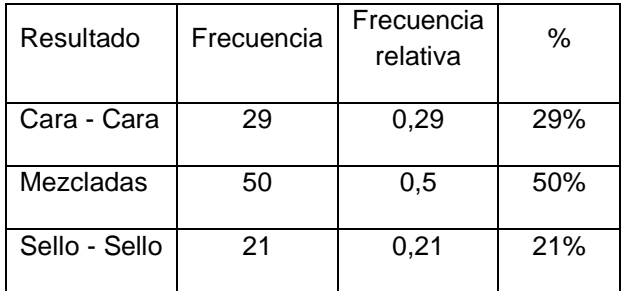

 A partir de la tabla anterior, confecciona un gráfico circular en Excel para visualizar los resultados gráficamente, de la siguiente forma: Ejemplo:

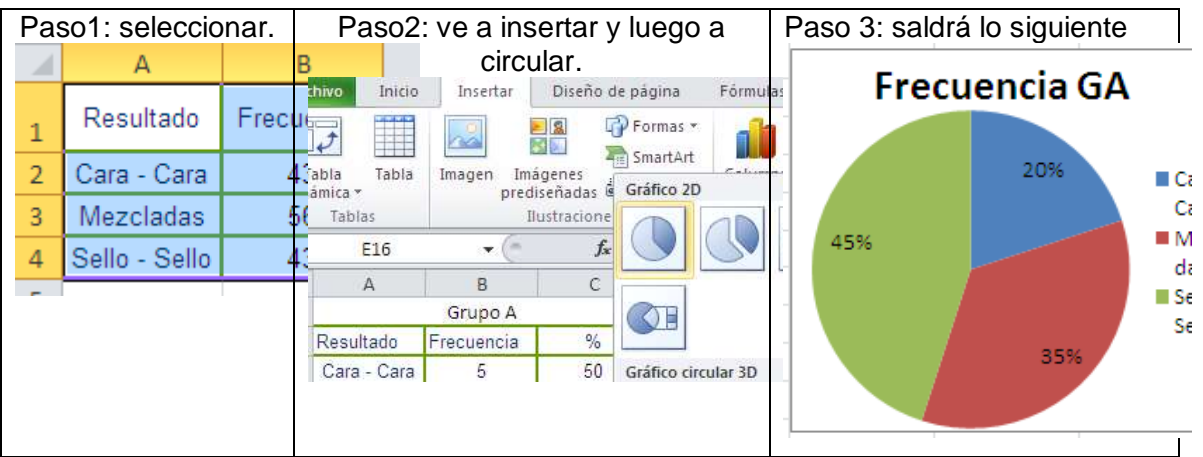

● Según los resultados obtenidos ahora, ¿es correcta la propuesta de D'Alembert?, ¿por qué?

Según los resultados hasta ahora aparentemente la opción mezcladas, tiene más posibilidades de salir que las otras dos, en este sentido lo propuesto por D´Alembert, sería incorrecto.

14. Los resultados que obtuviste hasta aquí, corresponden al cálculo de la **probabilidad experimental**. Ahora, verifica éstos calculando la probabilidad teórica de cada suceso del espacio muestral (usando la regla de Laplace).

La Regla de Laplace dice que la probabilidad de un suceso es igual al número de casos favorables dividido por el número de casos posibles.

> Probabilidad de un suceso  $=$ Numero de casos favorables Numero de casos posibles

 Crea y completa la siguiente tabla en Excel con la probabilidad teórica del experimento aleatorio de D'Alembert.

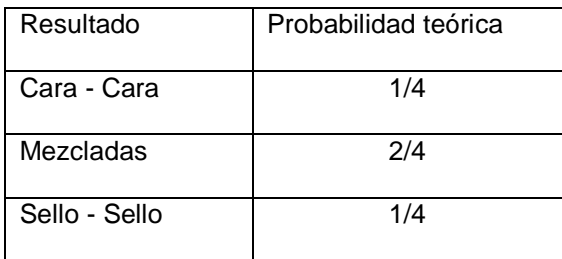

 A partir de la tabla anterior confecciona el gráfico de barras teórico del experimento en Excel.

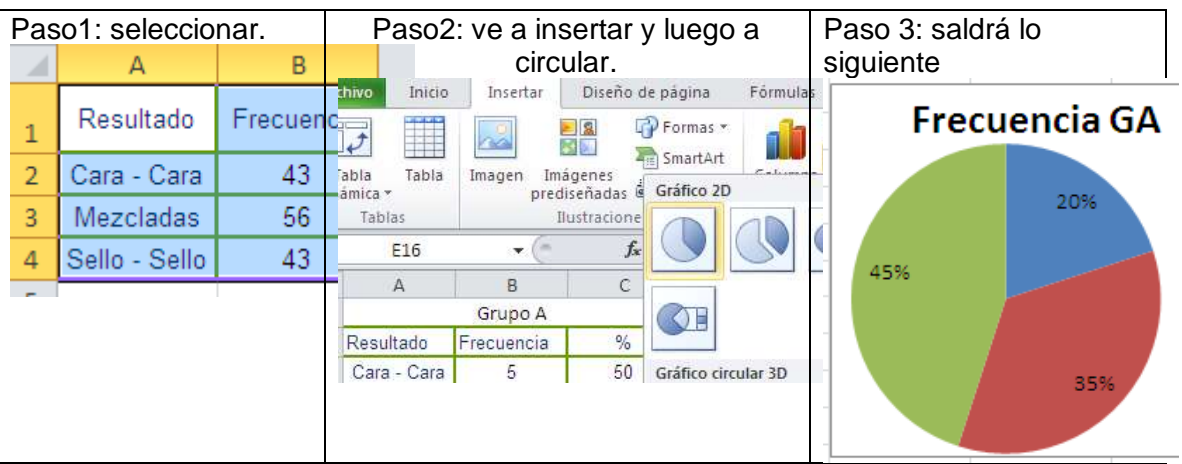

 Según los resultados teóricos, ¿cuál opción tiene más posibilidades de ganar? ¿Por qué?

Según los resultados teóricos, la opción Mezcladas tiene más probabilidades de salir, ya que reúne a dos opciones (Cara – Sello y Sello – Cara).

 Si tuvieras la posibilidad de reunirte con D´Alembert, ¿cómo le explicarías el error que cometió? Discútelo con tu compañero y justifica.

El error cometido corresponde al supuesto de considerar un suceso compuesto (Mezcladas) como suceso con la misma probabilidad de ocurrir que los demás.

## **4.1.4 Implementación de la guía de Probabilidades: "Verificando la regla de Laplace"**

#### El experimento de D'Alembert

D'Alembert, fue un matemático, físico y filósofo francés, nacido en el año 1717 en París. El con una gran fama de sabio, planteó el siguiente problema a sus colegas: Consideren el lanzar de dos monedas idénticas simultáneamente...

1. ¿Cuáles son los resultados posibles que se obtienen al lanzar dos monedas? ¿Por qué?

Cara-cara cara-sello  $sello - con$   $sello - sello$ 

2. Y luego les preguntó, ¿cuál de ellos tiene mayor posibilidad de salir?

tados tienen la miema probabilidad

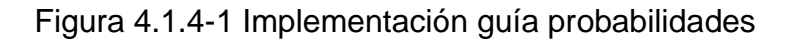

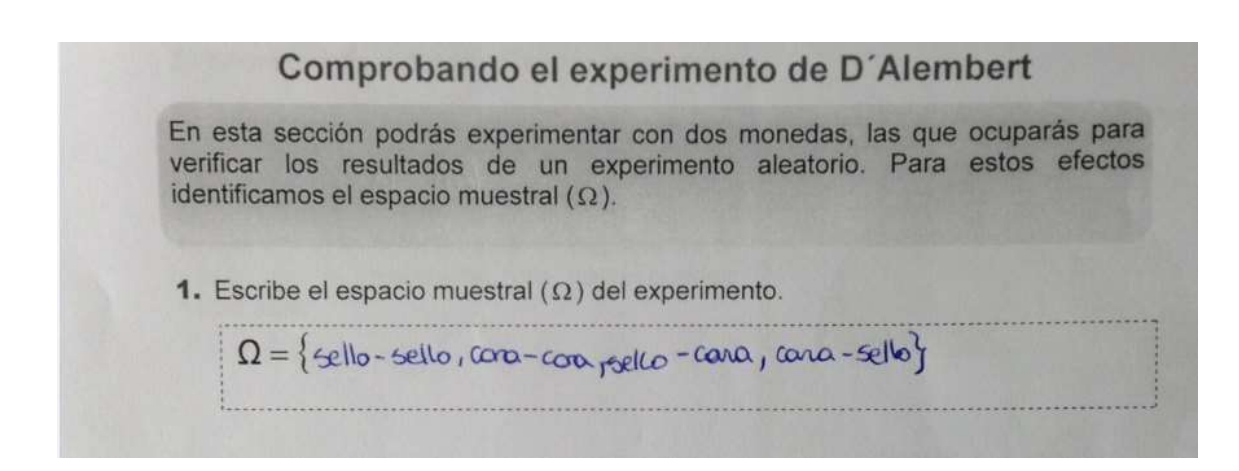

### Figura 4.1.4-2 Implementación guía probabilidades

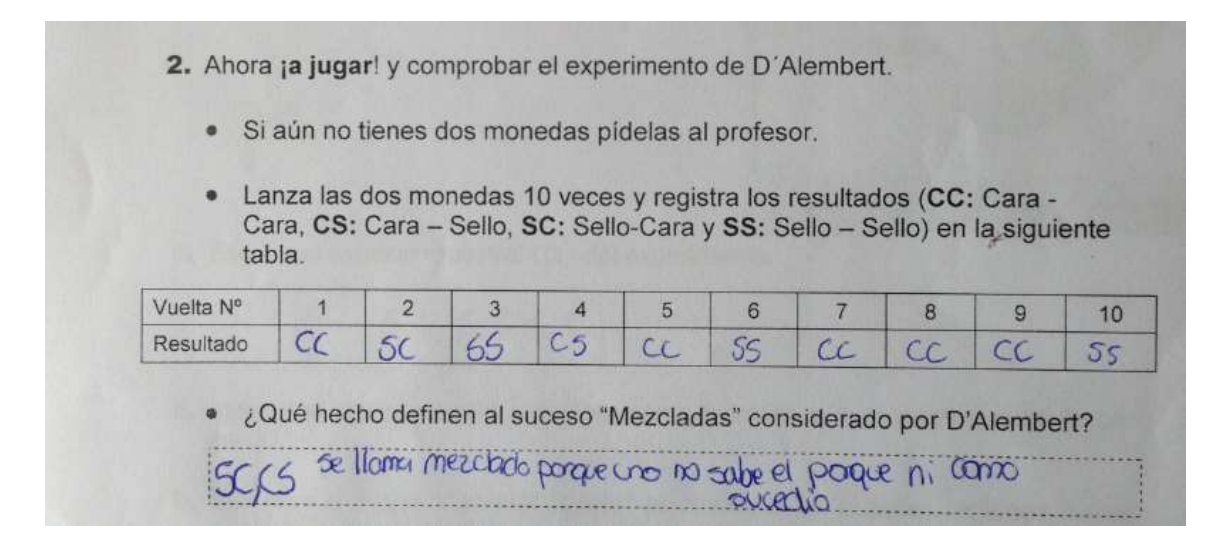

## Figura 4.1.4-3 Implementación guía probabilidades

• Ahora crea una tabla en Excel como la que ves a continuación y registra las frecuencias en la casilla en blanco, la columna de % saldrá automáticamente.

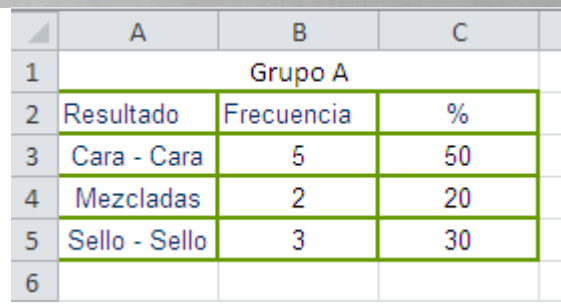
Figura 4.1.4-4 Implementación guía probabilidades

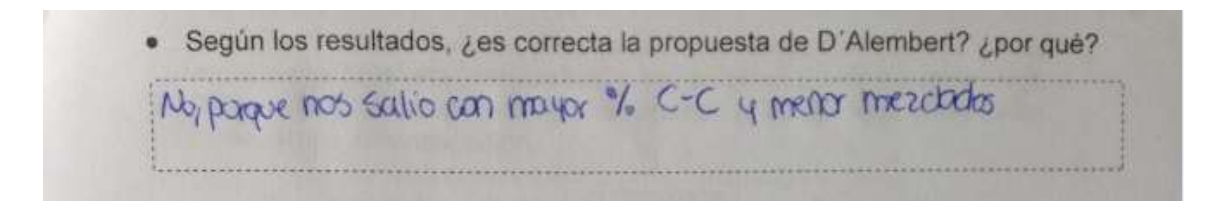

Figura 4.1.4-5 Implementación guía probabilidades

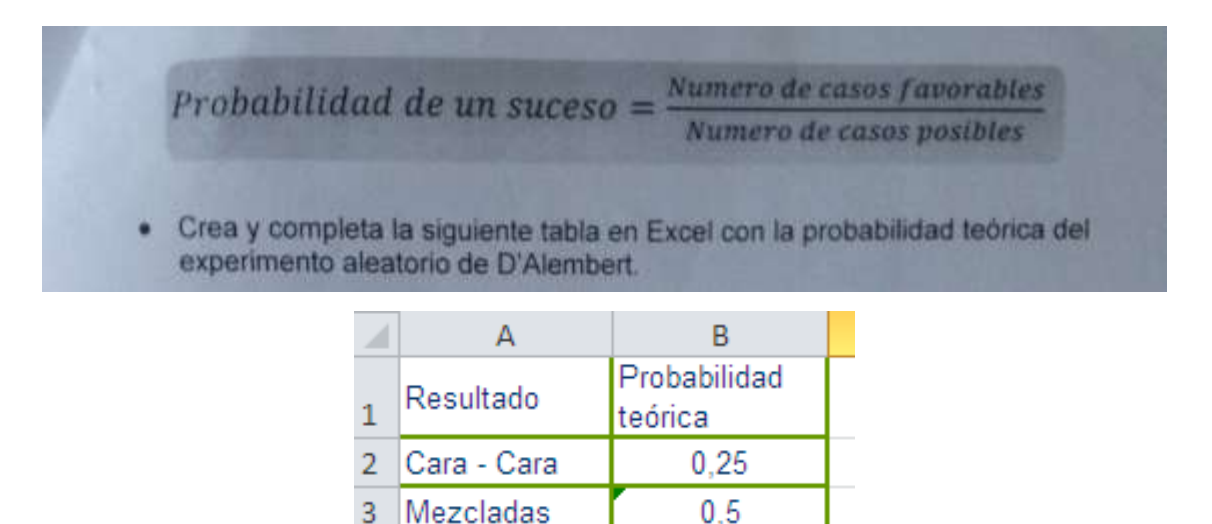

Figura 4.1.4-6 Implementación guía probabilidades

 $0,25$ 

Sello - Sello

4

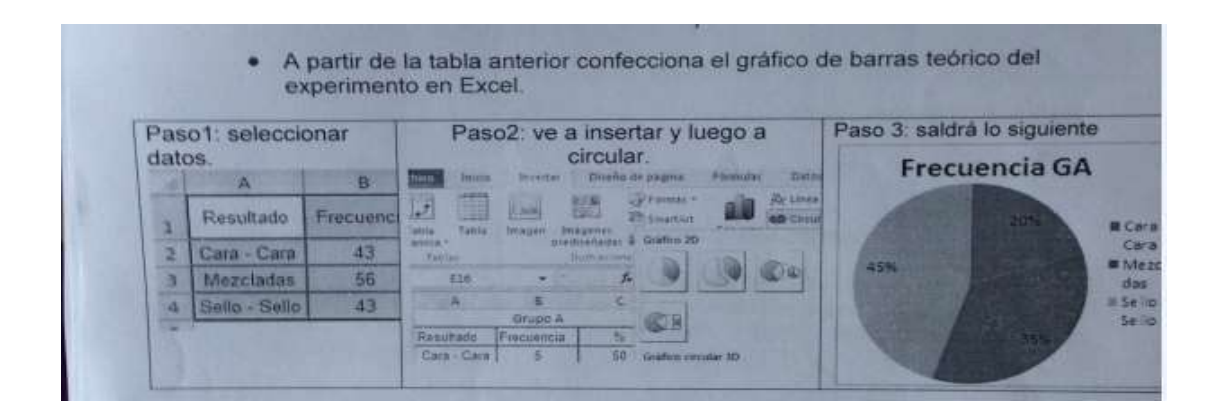

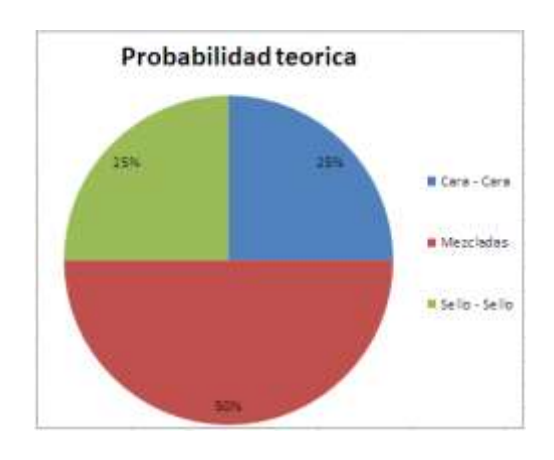

Figura 4.1.4-7 Implementación guía probabilidades

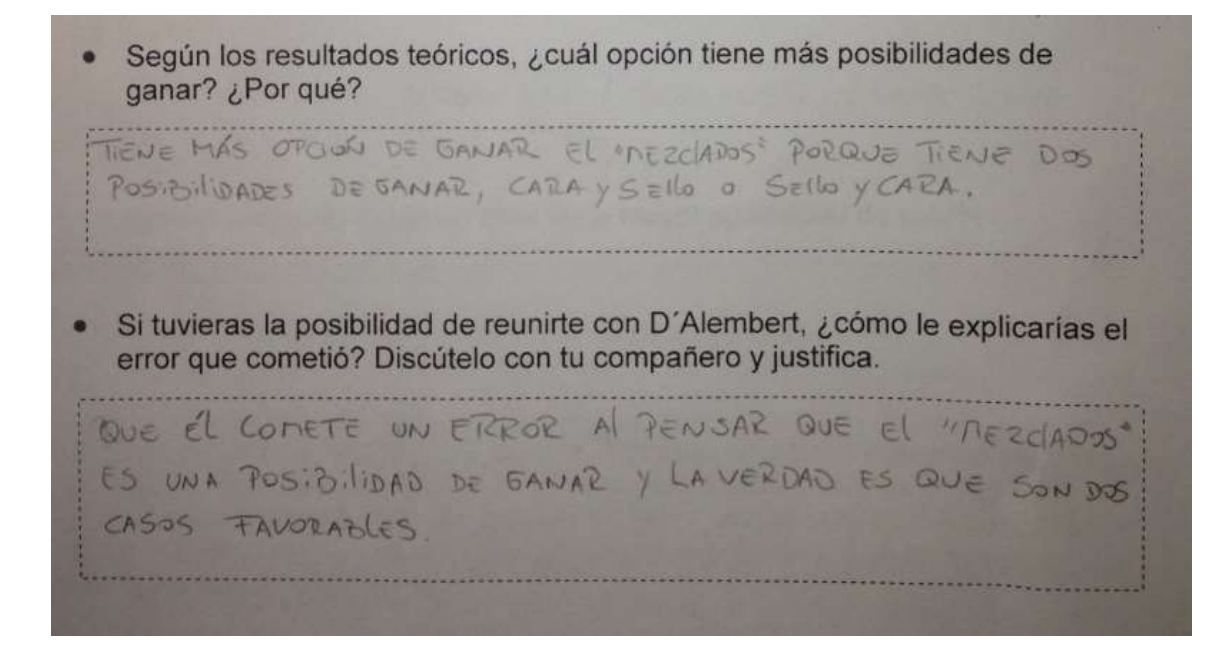

Figura 4.1.4-8 Implementación guía probabilidades

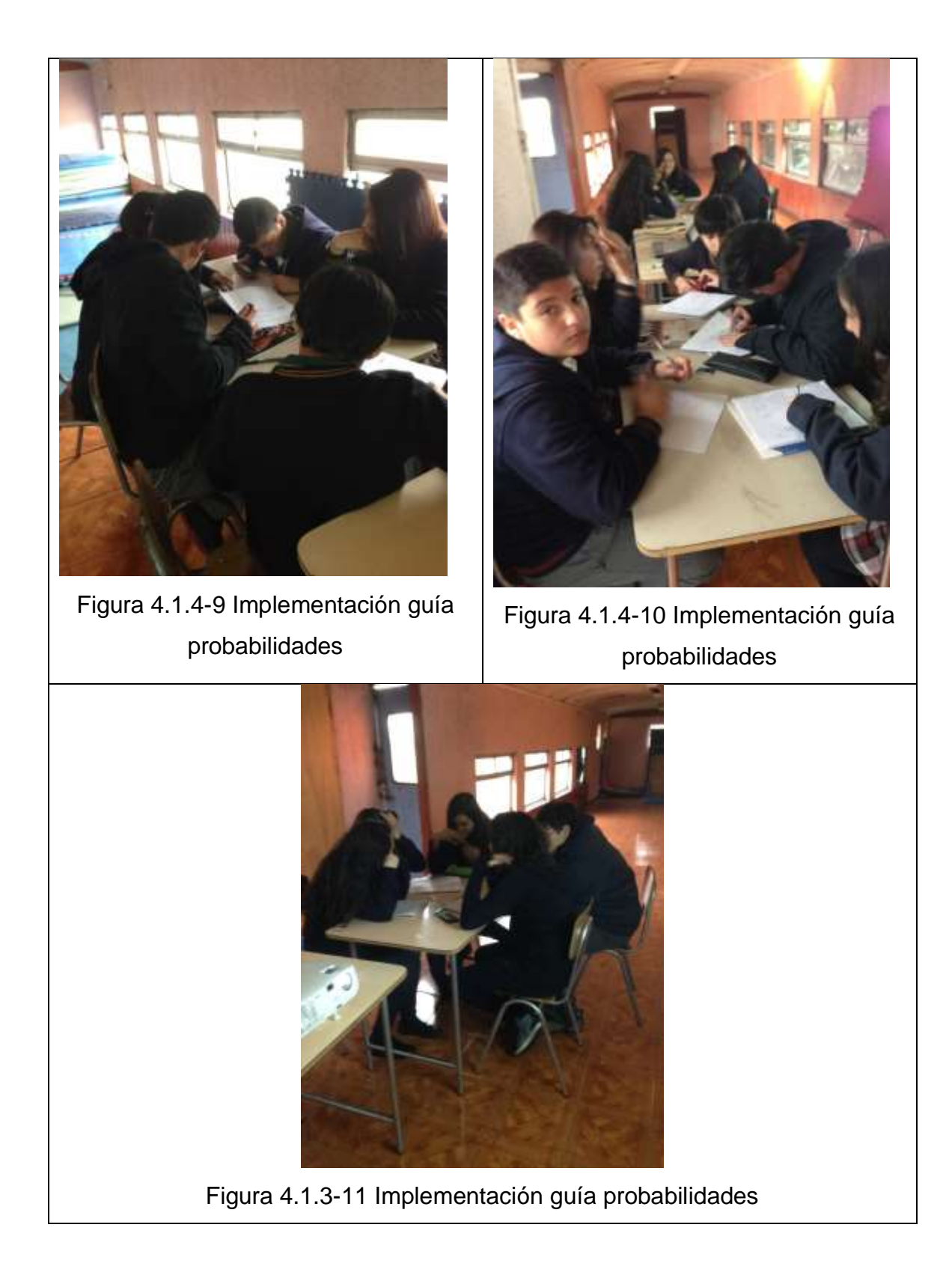

## **4.2 Propuesta Guía de Estadística**

#### **4.2.1 Indicaciones al docente**

A continuación se presentan una lista de materiales a utilizar.

- o Computador
- o Software Excel
- o Data Show
- o Envases de galletas

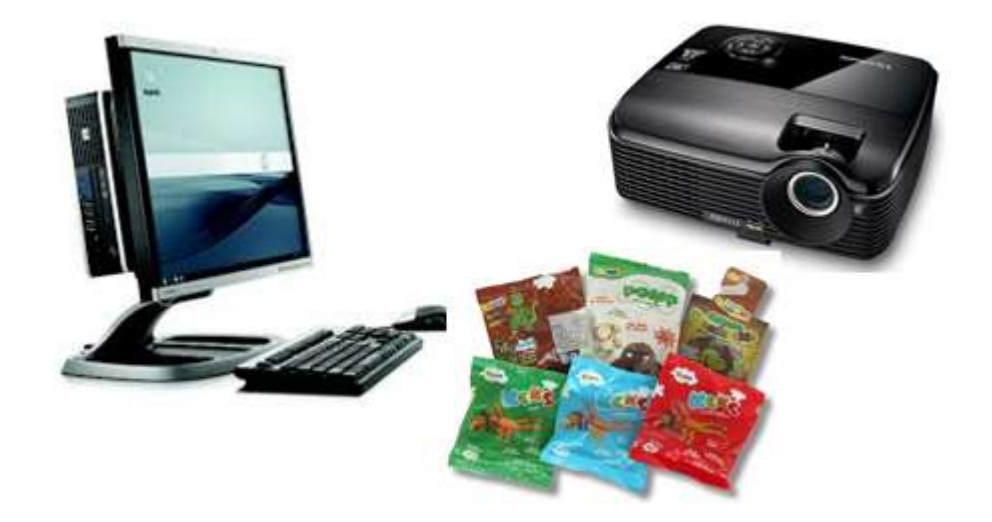

Figura 4.2.1-1Materiales guía Estadística

Sugerencias: otra forma de obtener los datos que están en tabla de información nutricional de los productos es pidiéndole a los estudiantes, días previo a la aplicación de la actividad, que vayan al supermercado y obtengan los datos que hay en los embaces de galletas que encuentren.

Esta actividad está pensada para el inicio de una clase, los estudiantes tienen que manejar alguna noción de tabla de frecuencia con datos agrupados, rango, intervalo marca de clases, mediana y moda.

El desarrollo de esta actividad practica está contemplada para dos bloquees de 45 minutos cada uno, en la que está incluido el tiempo del docente para obtener junto a los estudiantes las conclusiones correspondientes.

Pasos a seguir:

- o Se sugiere que los estudiantes realicen grupos de entre 3 y 4 personas para desarrollar la actividad.
- o Una vez los grupos formados y los materiales de cada grupo en sus mesas excepto las los embaces de galletas, el profesor explicar de que tratara la actividad.
- o El profesor tiene que generar un ambiente de responsabilidad a cargo, en el que los estudiantes se sientan involucrados en la actividad.
- o El profesor puede leer la actividad o dar la instrucción para que un integrante del grupo pueda leer la actividad luego poder responden a las preguntas iniciales.
- o El profesor saca los paquetes de galletas y se los va entregando uno por uno a cada grupo para que no se enreden anotando dos veces los valores necesarios de cada paquete (esto es muy importante ya que los estudiantes se enredan fácilmente con los distintos paquetes de galletas que tienen).
- o Una vez obtenido los datos se genera la tabla determinando el rango, intervalo y amplitud para crear la tabla de frecuencia en Excel y poder responder a las preguntas.
- o El profesor los guía para poder responder calculando en Excel la media,

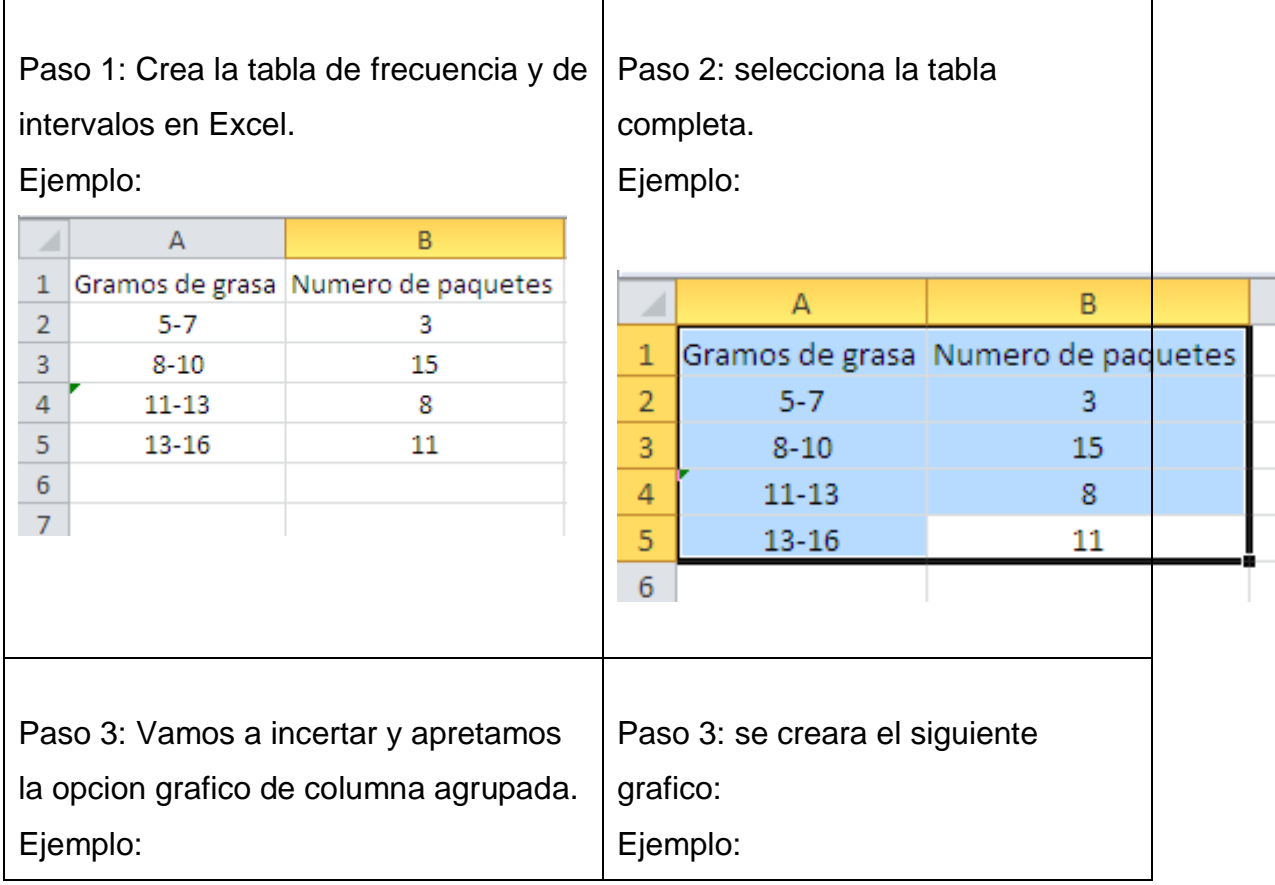

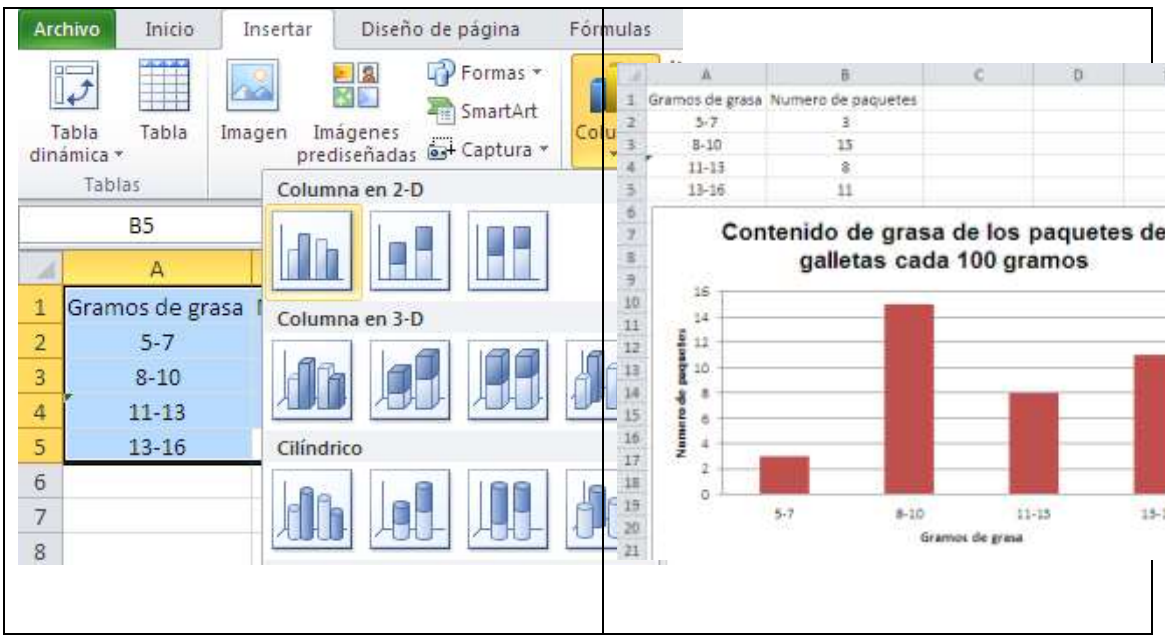

Figura 4.2.1-2 Pasos para graficar barra

- o Una vez respondidas las preguntas se seleccionan los resultados para poder hacer una grafico de columna como se aprecia en la imagen anterior.
- o Para finalizar el profesor se centra en las ultimad dos preguntas y pide a cada grupo que diga a los demás compañeros cual fue su respuesta, esto lo ocupa al último el profesor para hacer una conclusión final sobre el propósito de la actividad.

**4.2.2 Guía "Verificando la grasa total de los productos"**

# **Guía del estudiante: "Verificando la grasa de los productos"**

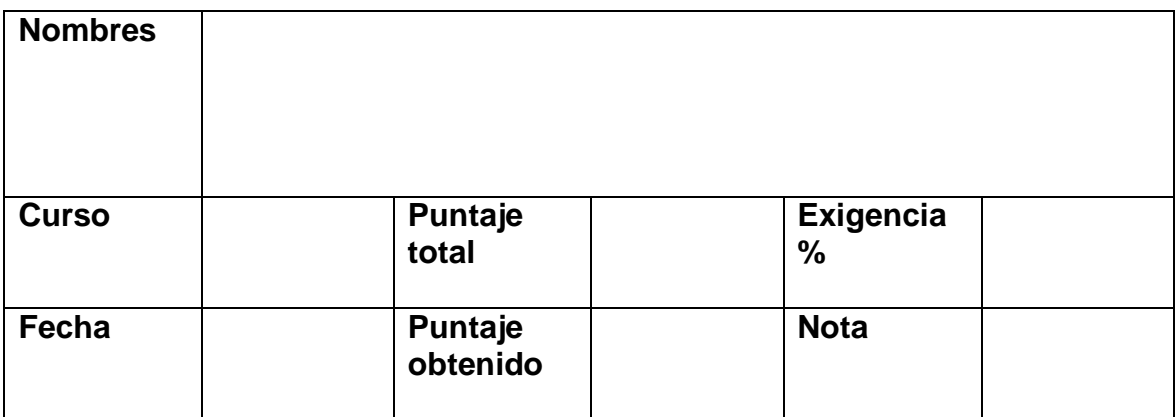

**Recurso:** Excel

## Indicaciones**:**

#### **Un representante del grupo lee a sus compañeros la siguiente situación:**

El Director del colegio se da cuenta que los estudiantes traen muchas golosinas y le preocupa el alto porcentaje de alumnos con sobre peso. En base a esto les pide a estudiantes que lo ayuden a verificar las "**grasas totales**" que contiene cada envase de golosina, para dar a conocer a todo el colegio lo que están comiendo:

Para ello el director reúne las golosinas que en general consumen los estudiantes y les pide a dos grupos que hagan un resumen de las **"grasas totales por cada 100 gramos"**

## **Generándose las siguientes preguntas**

1. ¿Con qué herramientas puedo resumir los datos que se van a obtenidos de los embaces?

2. ¿De qué formas podría comunicar a todo el colegio sobre los resultados obtenidos?

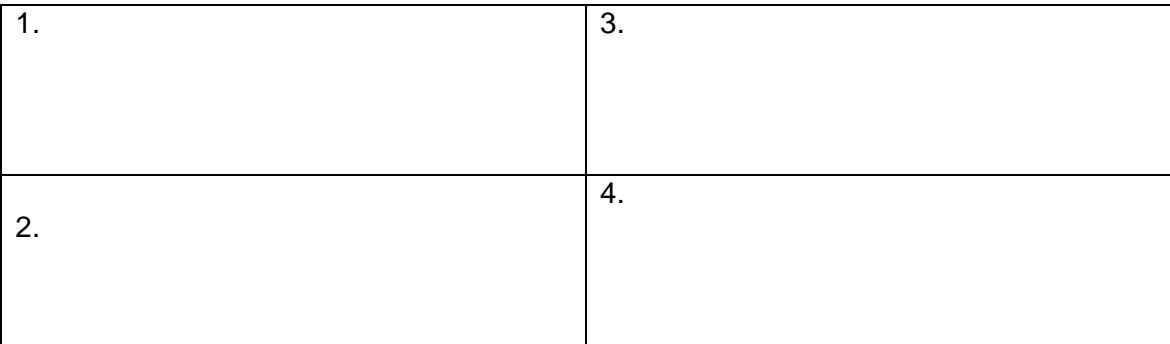

1. Anota los datos necesarios de cada envase en el siguiente recuadro:

2. Ocupa 5 intervalos para desarrollar la tabla de resumen en Excel como el ejemplo siguiente.

Ejemplo:

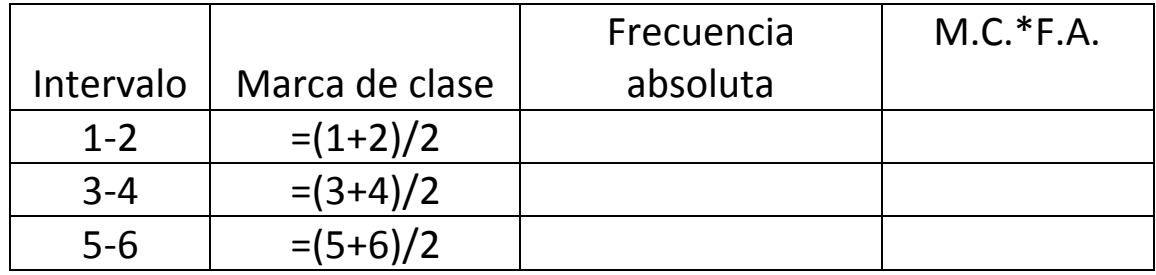

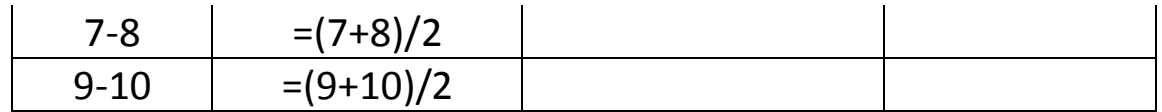

El Director pide a los estudiantes que en base a los resultados obtenidos puedan contestar las siguientes preguntas:

3. ¿Cuál es la moda y que representa este valor?

4. ¿Cuál es el intervalo con menor frecuencia absoluta y cómo se interpreta esto?

## 5. ¿Cuál es la cantidad media de grasa total?

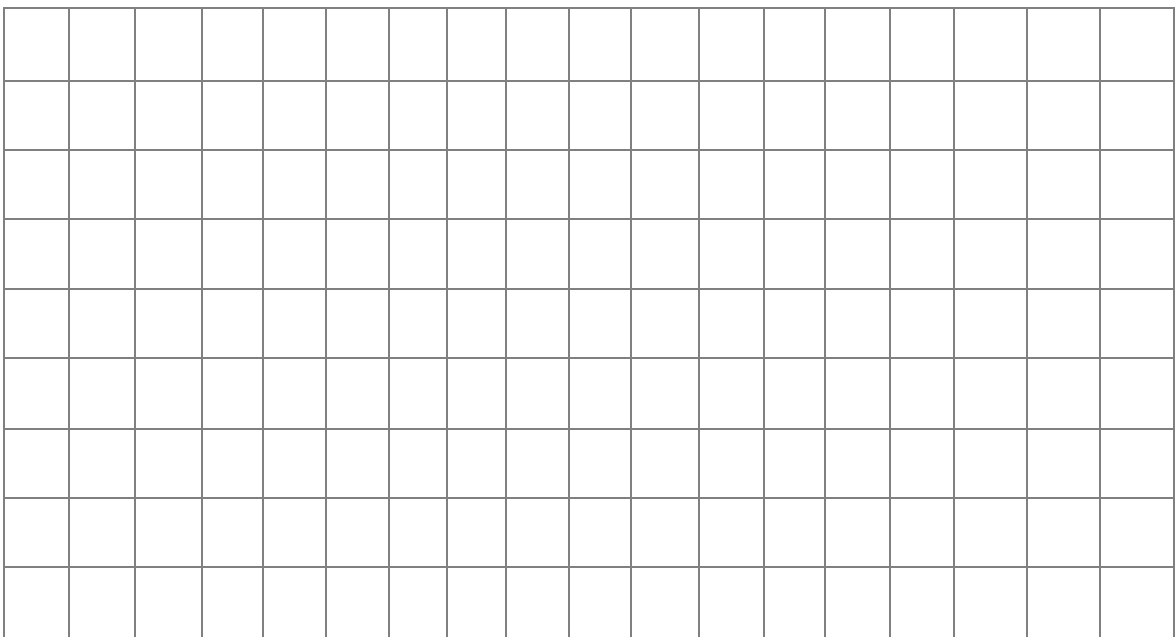

6. Identifica el intervalo mayor y menor con grasa total e identifica el nombre de 3 paquetes por cada intervalo.

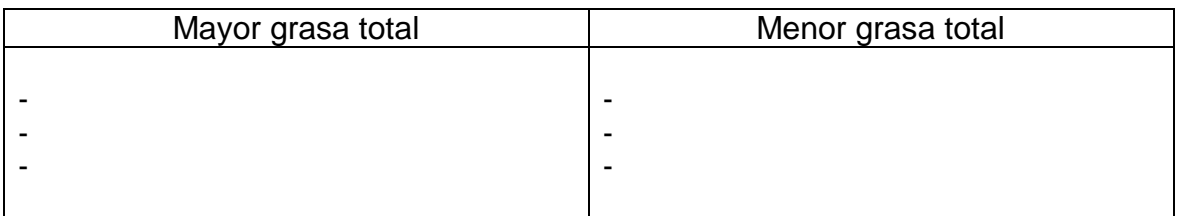

7. Si el total de muestras obtenidas fueron 47. ¿Cuántas golosinas tienen entre 15 y 20 gramos de "grasas totales"?

El director pide que grafiquen la tabla en el software Excel para tener una mejor representación, utilizando los siguientes pasos.

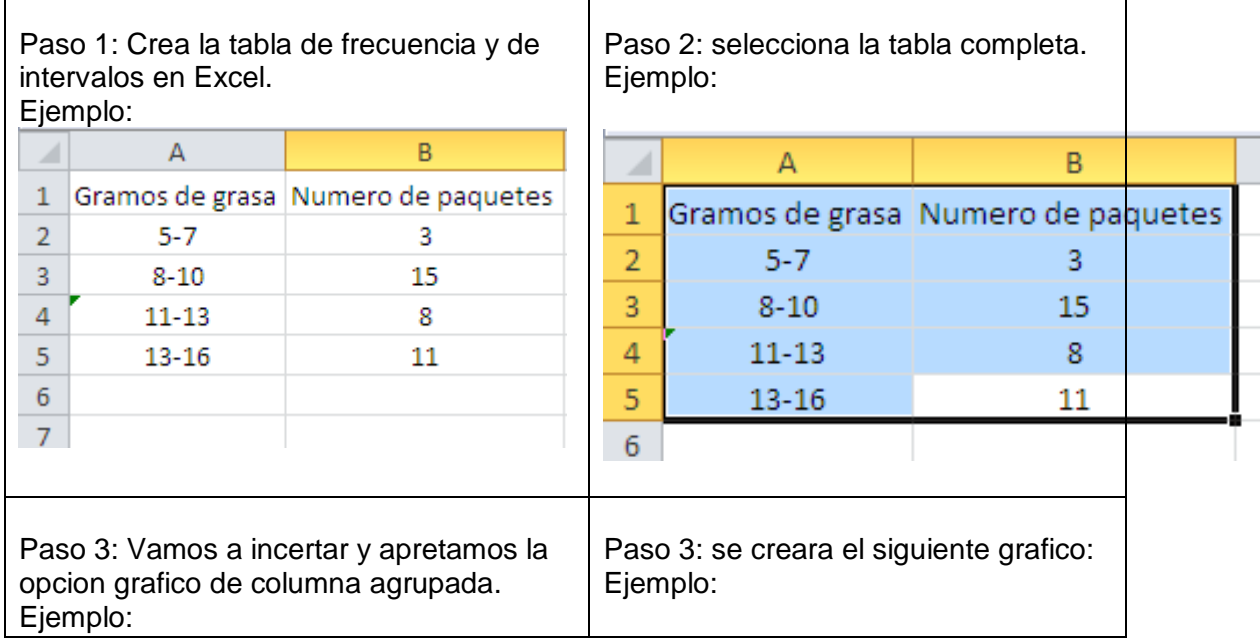

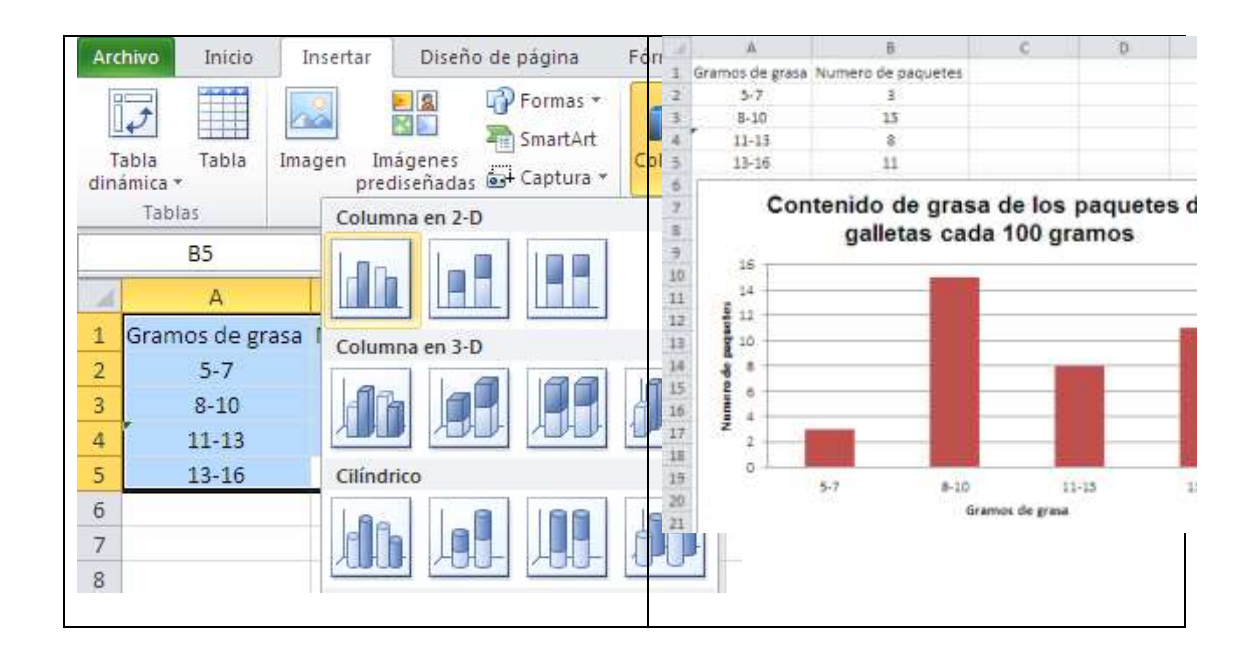

# 10. A partir del grafico que ustedes crearon ¿Qué se puede inferir?

# 11. ¿Qué galletas elegirías? ¿Por qué?

**4.2.3 Solucionario Guía "Verificando la grasa total de los productos"**

# **Guía del estudiante: "Verificando la grasa de los productos"**

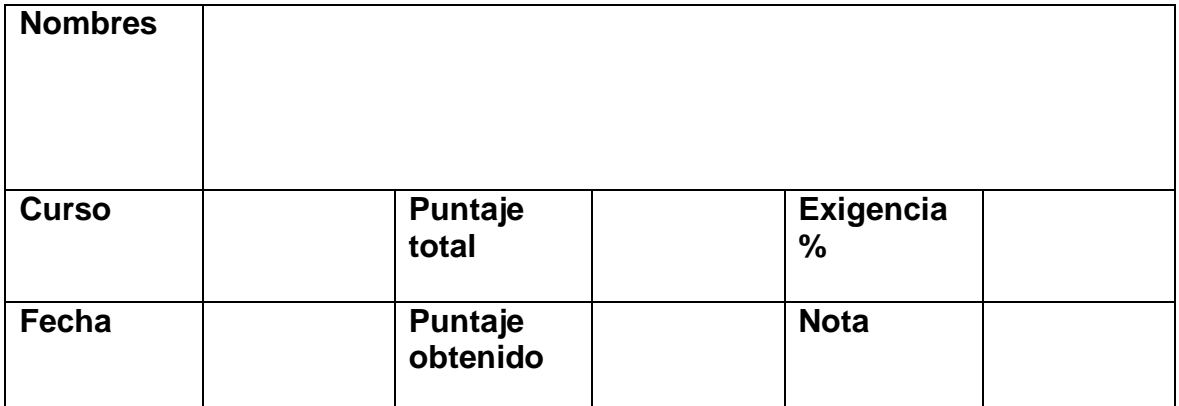

**Recurso:** Excel

## Indicaciones**:**

## **Un representante del grupo lee a sus compañeros la siguiente situación:**

El Director del colegio se da cuenta que los estudiantes traen muchas golosinas y le preocupa el alto porcentaje de alumnos con sobre peso. En base a esto les pide a estudiantes que lo ayuden a verificar las "**grasas totales**" que contiene cada envase de golosina, para dar a conocer a todo el colegio lo que están comiendo:

Para ello el director reúne las golosinas que en general consumen los estudiantes y les pide a dos grupos que hagan un resumen de las **"grasas totales por cada 100 gramos"**

# **Generándose las siguientes preguntas**

2. ¿Con qué herramientas puedo resumir los datos que se van a obtenidos de los embaces?

Tabla de frecuencia con datos agrupados

2. ¿De qué formas podría comunicar a todo el colegio sobre los resultados obtenidos?

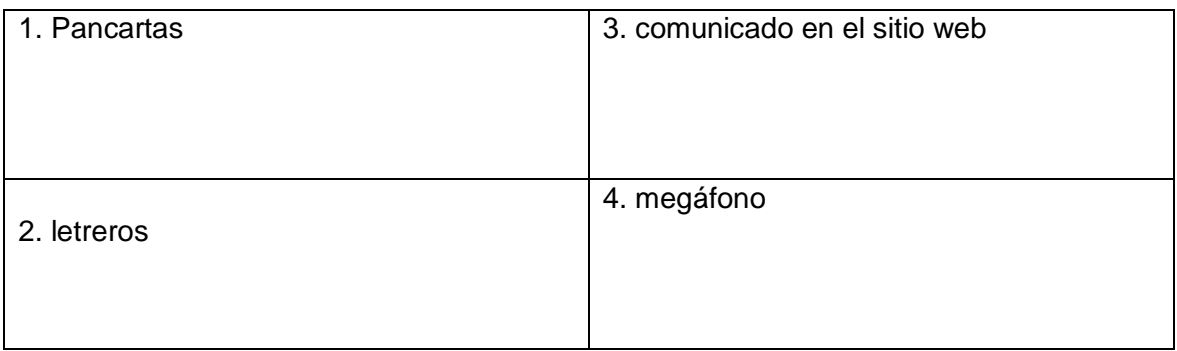

8. Anota los datos necesarios de cada envase en el siguiente recuadro:

19,6-12,5-10,0-26-16-20,5-19,6-26-23-19,6-8,9-16-13-20,5-25,4-17-14,3-26-13-25,4- 16-26-26-26-16-13-13-19,6-13-13-13-13-12,5-10-10-17-17-17-25,4-13-21,4-10-19,6- 21,4-21-20,5-14,3

9. Ocupa 5 intervalos para desarrollar la tabla de resumen en Excel como el ejemplo siguiente.

Ejemplo:

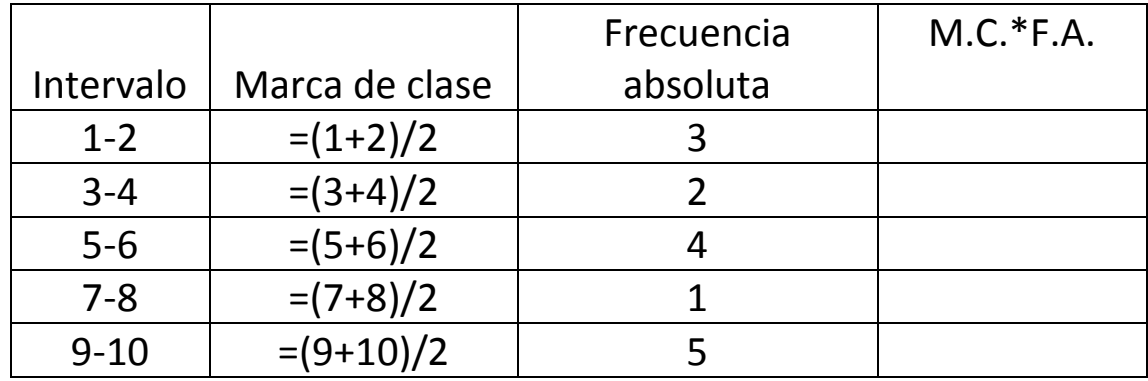

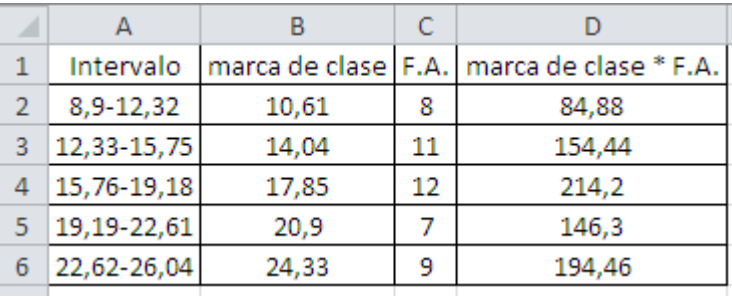

Resultado tabla de frecuencia con datos agrupados:

El Director pide a los estudiantes que en base a los resultados obtenidos puedan contestar las siguientes preguntas:

10. ¿Cuál es la moda y que representa este valor?

La moda esta entre 15,76g y 19,18g con una frecuencia de 12 paquetes

La moda se refiere a la grasa total que más se repite de cada paquete.

Los que representa la moda en este caso, es que de todas los paquetes de galletas que se encuentran en el mercado, la mayoría tiene entre 15,76g y 19,18g de grasa cada 100g

## 11. ¿Cuál es el intervalo con menor frecuencia absoluta y cómo se interpreta esto?

El intervalo con menor frecuencia absoluta es de 8,9g-12,32g con una frecuencia de 7 paquetes.

Lo que representa este intervalo es que, de todas las paquetes de galletas que encontramos en el mercado, la menor cantidad se encuentran entre 8,9g y 12,32g

12. ¿Cuál es la cantidad media de grasa total?

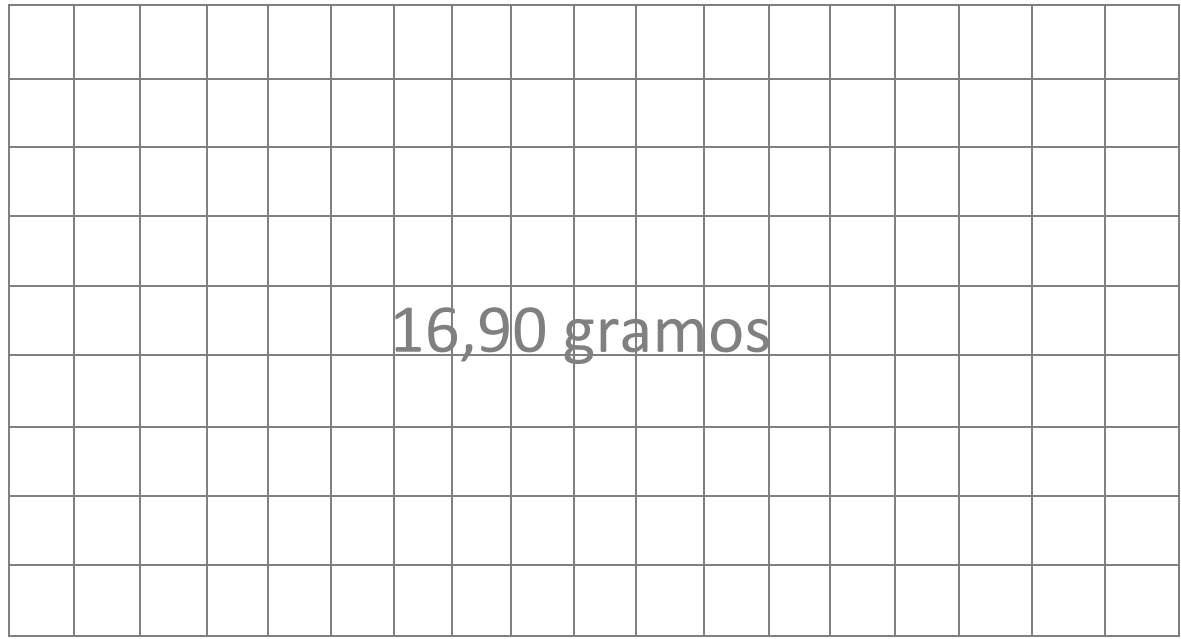

13. Identifica el intervalo mayor y menor con grasa total e identifica el nombre de 3 paquetes por cada intervalo.

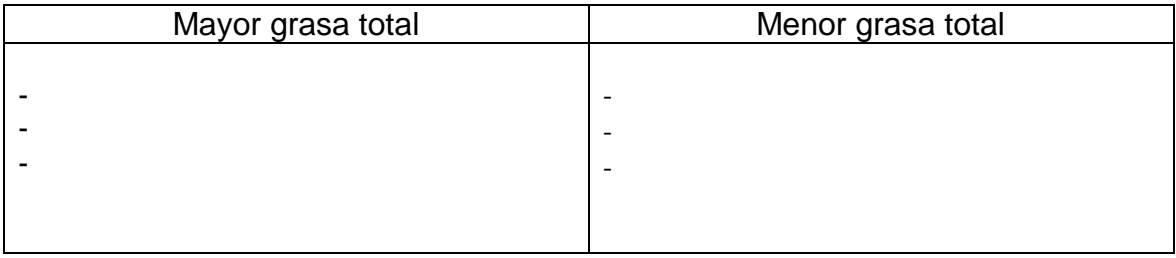

14. Si el total de muestras obtenidas fueron 47. ¿Cuántas golosinas tienen entre 15,76 y 20,61 gramos de "grasas totales"?

12 golosinas se encuentran entre 15,76 y 20,61 gramos.

El director pide que grafiquen la tabla en el software Excel para tener una mejor representación, utilizando los siguientes pasos.

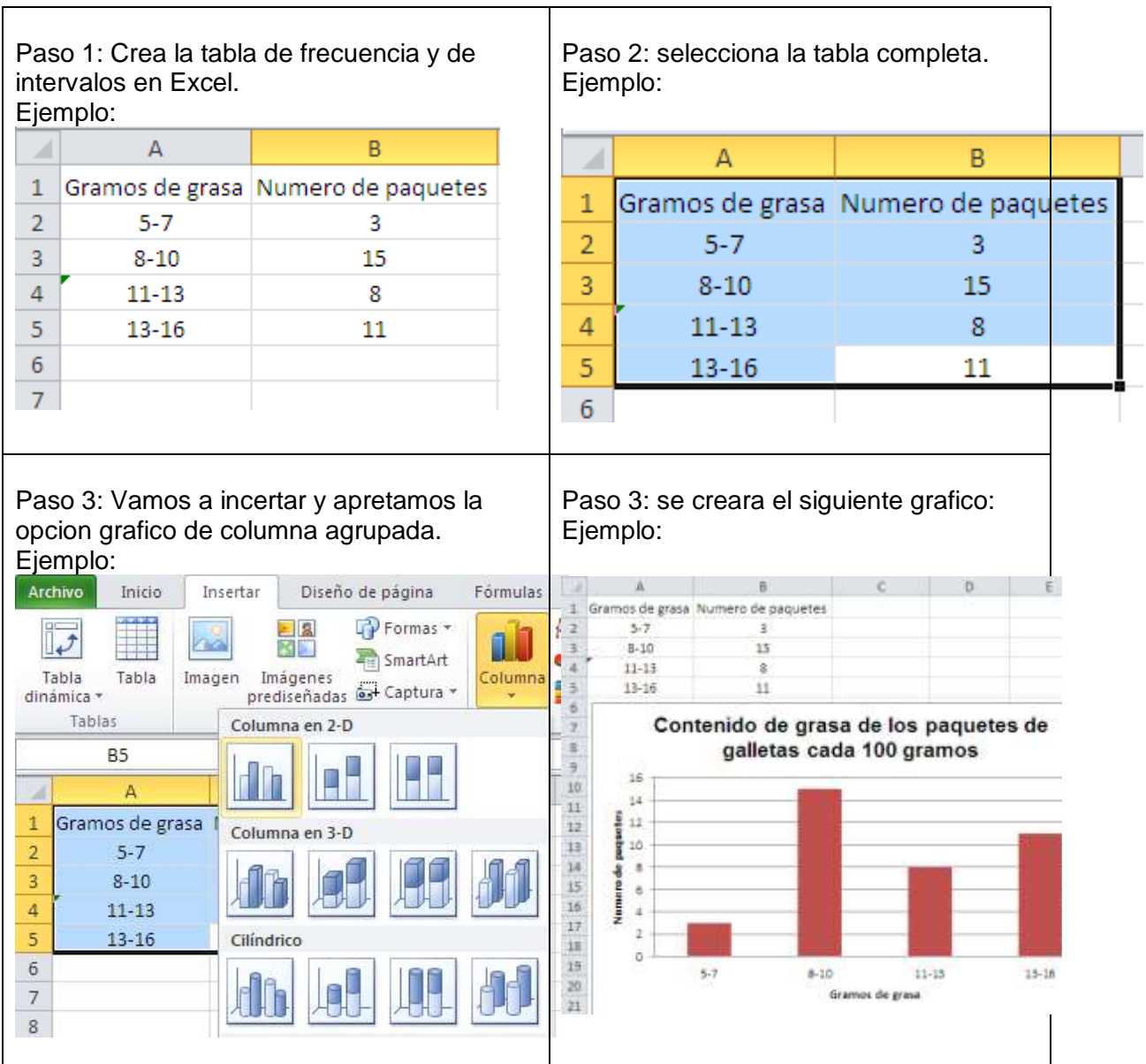

## Resultado al graficar:

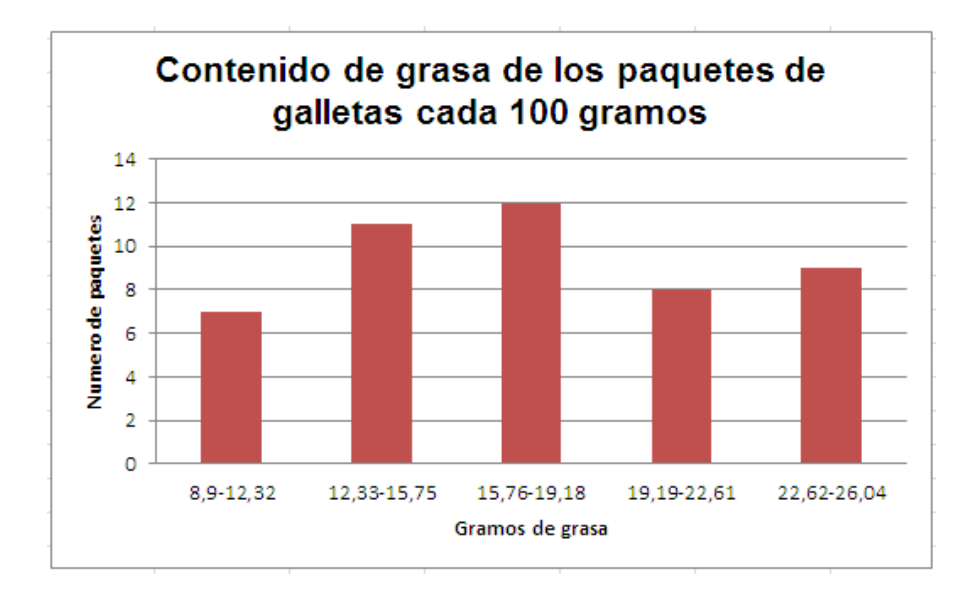

10. A partir del grafico que ustedes crearon ¿Qué se puede inferir?

En base al grafico creado se puede inferir que, de todas las galletas que están en el mercado las que menos vamos a ver serán las que tienen menor grasa. Como también podemos decir, a través del gráfico, que los paquetes de galletas que más vamos a encontrar tendrán entre 12,32 y 19,18 gramos de grasa total cada 100 gramos.

12. ¿Qué galletas elegirías? ¿Por qué?

# **4.2.4 Implementación de la guía de Estadística: "Verificando la grasa total de los productos"**

#### Un representante del grupo lee a sus compañeros la siguiente situación:

El Director del colegio se da cuenta que los estudiantes traen muchas golosinas y le preocupa el alto porcentaje de alumnos con sobre peso. En base a esto les pide a estudiantes que lo ayuden a verificar las "grasas totales" que contiene cada envase de golosina, para dar a conocer a todo el colegio lo que están comiendo:

Para ello el director reúne las golosinas que en general consumen los estudiantes y les pide a dos grupos que hagan un resumen de las "grasas totales por cada 100 gramos"

#### Generándose las siguientes preguntas

1) ¿Con qué herramientas puedo resumir los datos que se van a obtenidos de los embaces?

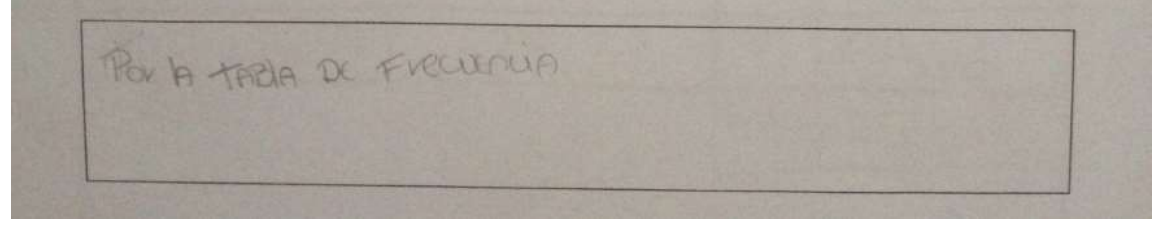

Figura 4.2.4-1 Implementación guía Estadística

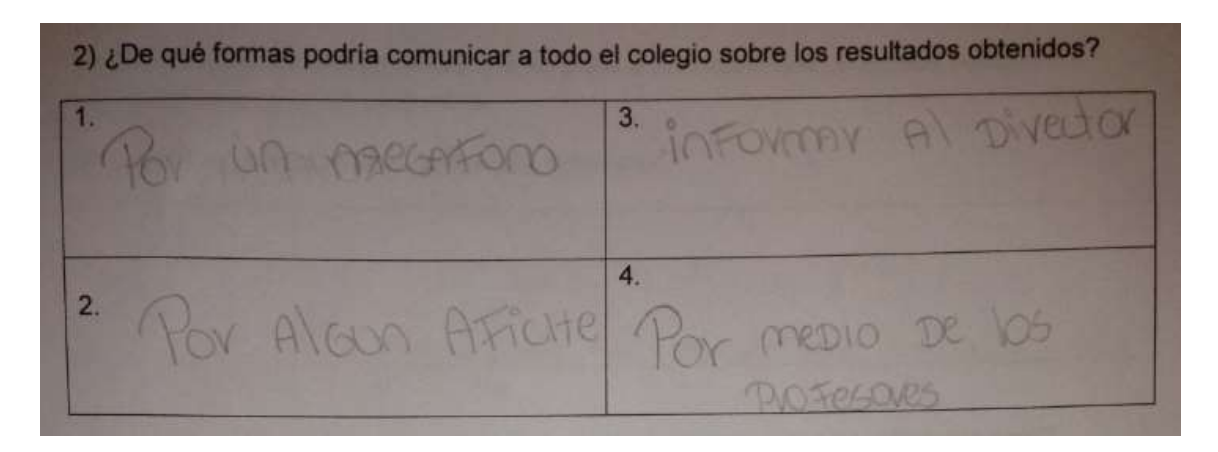

Figura 4.2.4-2 Implementación guía Estadística

3) Anota los datos necesarios de cada envase en el siguiente recuadro:

 $-47-17$ 4) Ocupa 5 intervalos para desarrollar la tabla de resumen:

B  $\mathsf{C}$ D ⊿  $\overline{A}$ Intervalo marca de clase F.A. marca de clase \* F.A.  $\mathbf{1}$  $\overline{2}$  $8,9-12,32$ 10,61 8 84,88  $3$  | 12,33-15,75 14,04  $11\,$ 154,44  $4 | 15,76-19,18$ 12 214,2 17,85 7 5 19,19-22,61 20,9 146,3 6 22,62-26,04 9 24,33 194,46  $\overline{7}$ 

# Figura 4.2.4-3 Implementación guía Estadística

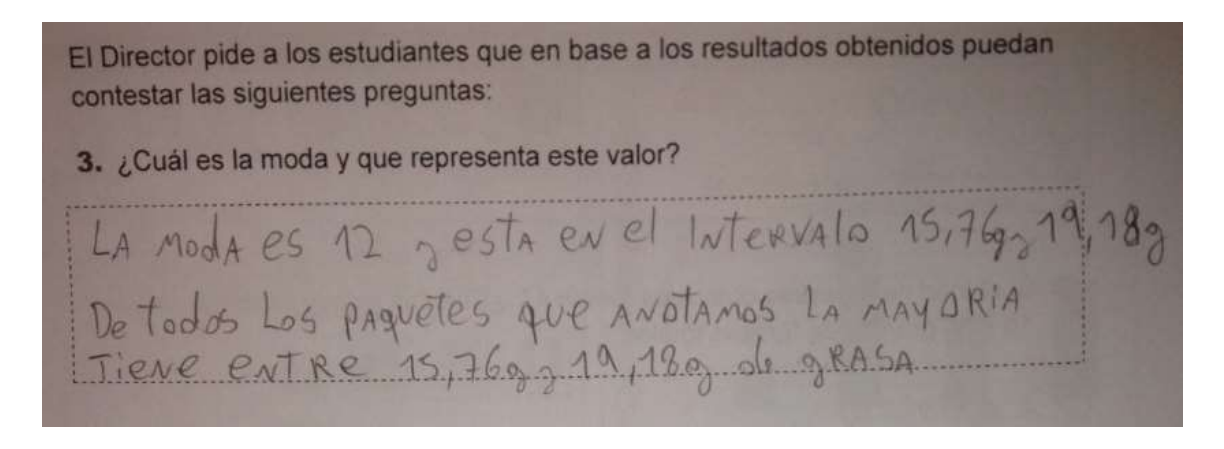

Figura 4.2.4 -4 Implementación guía Estadística

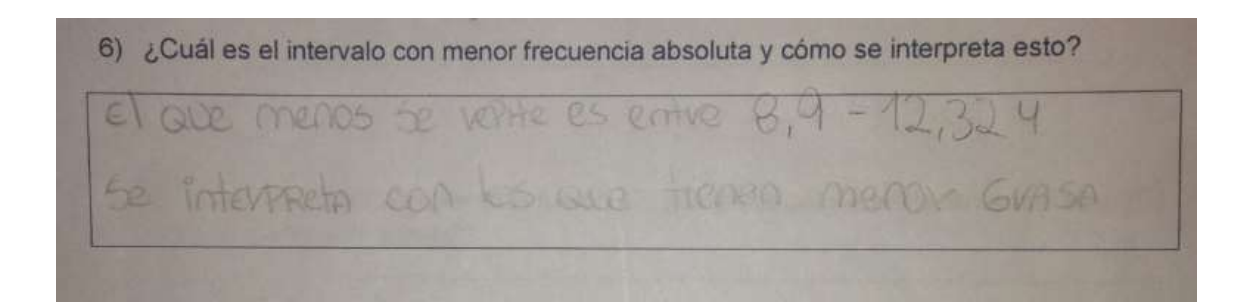

Figura 4.2.4-5 Implementación guía Estadística

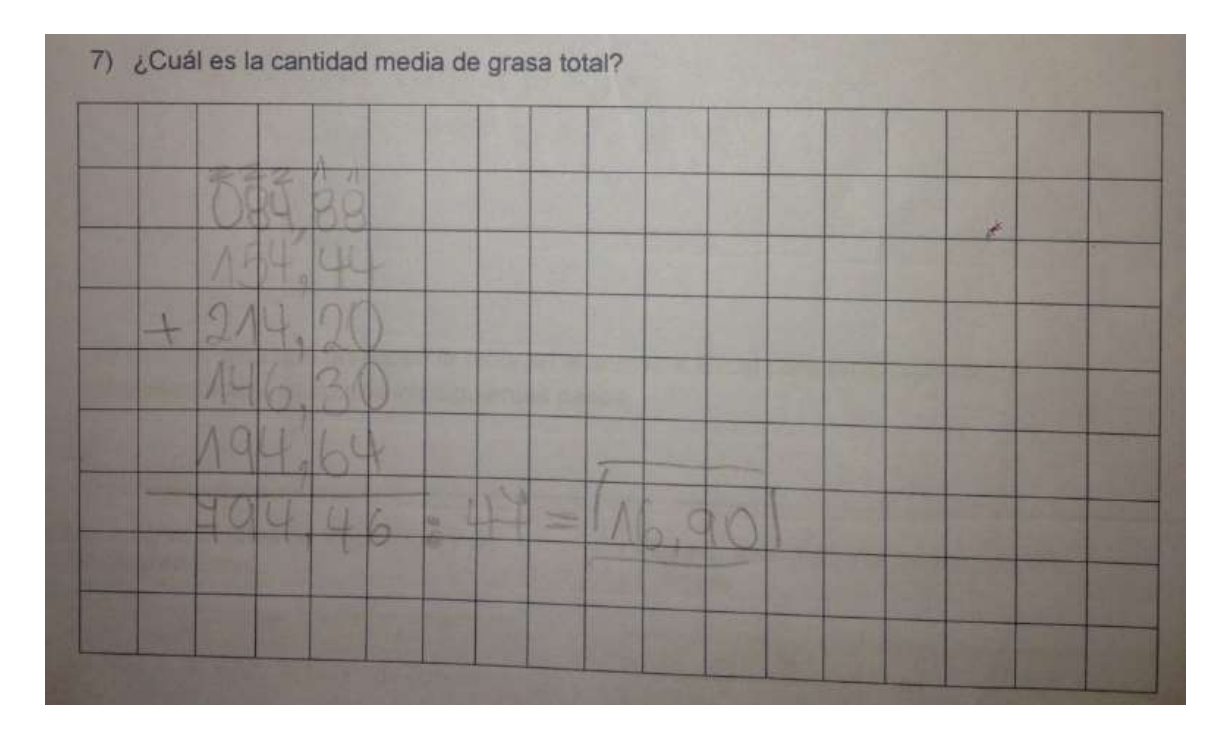

Figura 4.2.4-6 Implementación guía Estadística

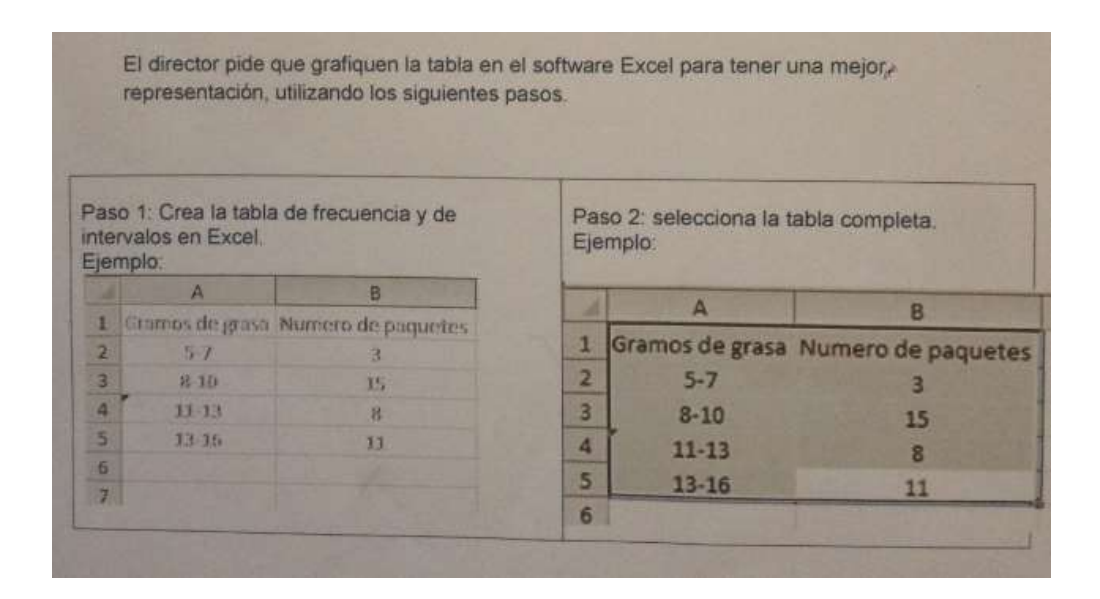

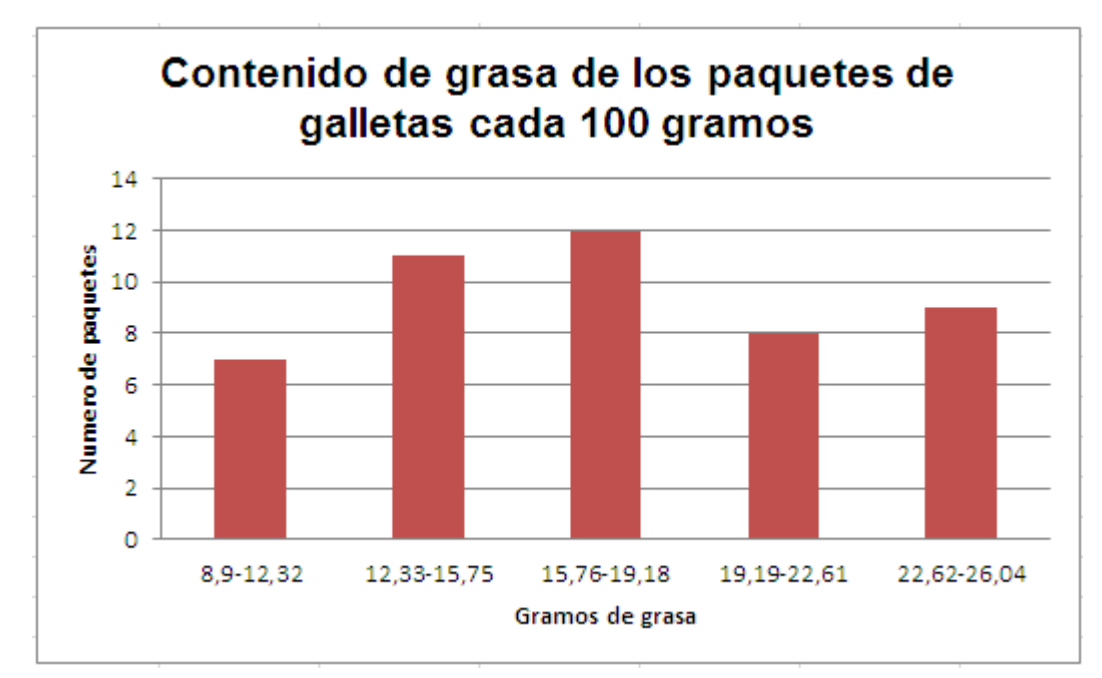

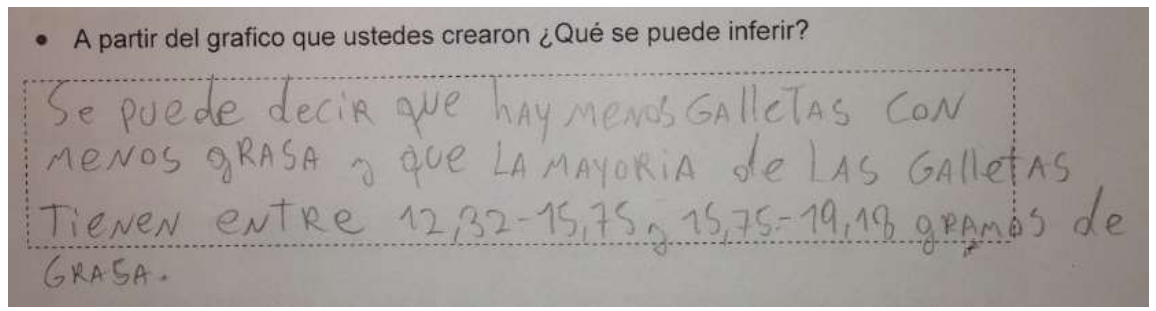

Figura 4.2.4-7 Implementación guía Estadística

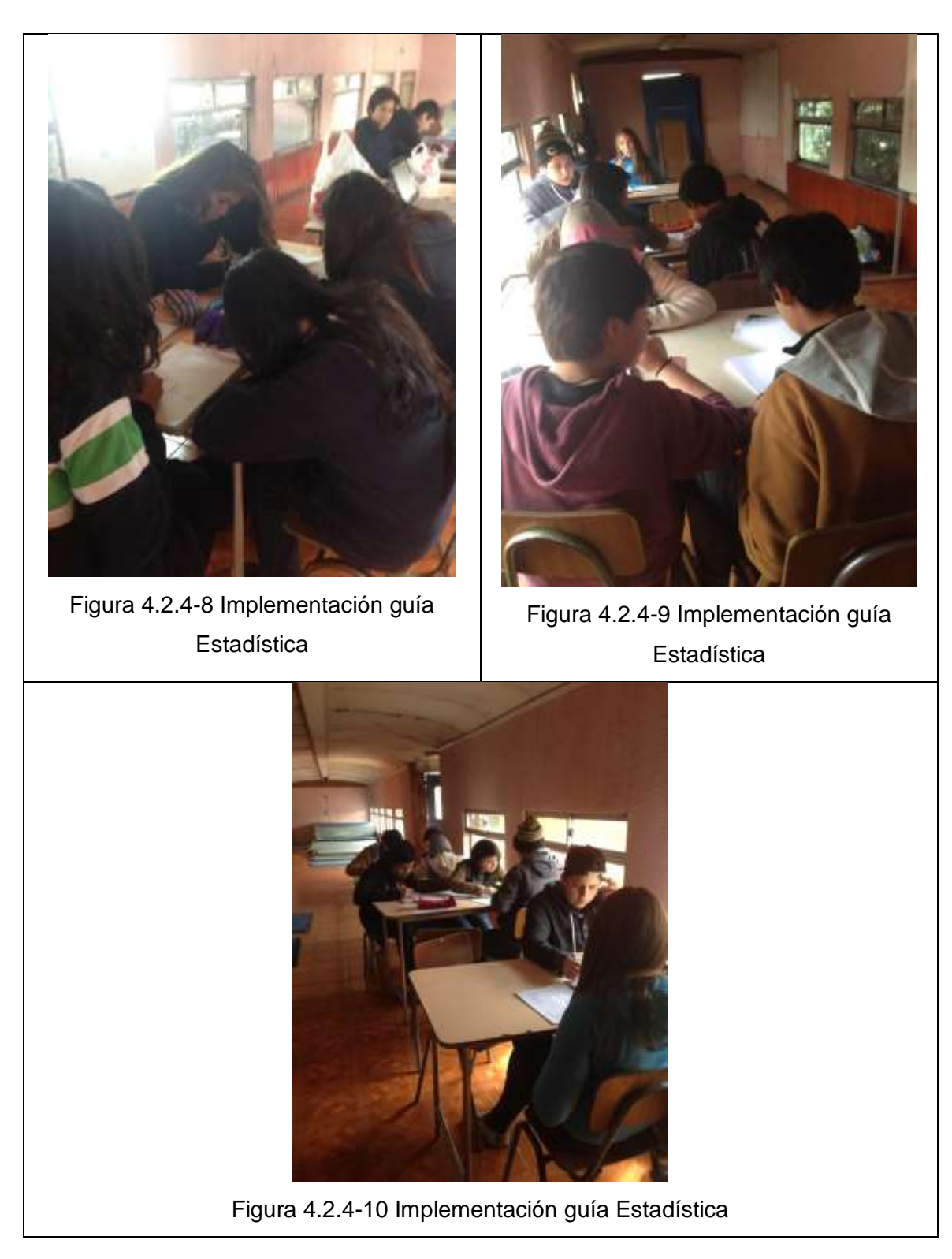

#### **4.3 Análisis de las actividades**

#### **4.3.1 Temas emergentes analizados**

#### **Bitácora**

Luego de realizadas las actividades con los estudiantes, y obtener la bitácora del profesor (ver anexo 2) para contrastarla con la bitácora de observación de clases (ver anexo 1) en colegio Santa María de Maipú se genera su análisis.

De su estudio, se pudo constatar que la actitud de los estudiantes es distinta a las clases anteriores, ya que se identifica en ellos, un comportamiento más participativo, de mayor concentración y con dudas emergentes. Con el uso de las tecnologías se logró apreciar un entusiasmo y asombro al manipular estos elementos, y ver cuál es el comportamiento de ellos. Sin embargo, también se logra ver que a los estudiantes les cuesta mucho enfrentarse a las preguntas que existían en las actividades, ya que cada vez que llegaban a una pregunta llamaban al profesor esperando que le indique que hacer.

rupos ordenándolos por avance que llevan en la sto comienzan a preguntar más para avanzar más rápido, liendo la actividad ya que voy por el pasillo y escucho sus luego le entrego a cada grupo la activi utilizan la ruleta digital veo que quedan asombrados nente registrando los datos y se interesan mucho, la s veo concentrados, uno que otro esta distraído pero cada a ante cada pregunta, cuando llegan a la parte ultima que to les es complicado concluir, me comentan algunas os v siguen, por último, les pido que cada uno para dejar la ruleta de la misma forma

uedan comenzar la guía, les cuenta os, rápidamente se concentran, veo c demás compañeros las preguntas qu s por cada paso, y ellos comienzan a in las monedas nara contestar. Jes cor

de los alumnos que aprenden muy rápido,

el computador por que los demás están

Figura 4.3.1-1 Situaciones emergentes bitácora

#### **Trabajo de los estudiantes**

En base a los resultados obtenidos de la aplicación de las guías del estudiante con respecto a las actividades aplicadas, es posible identificar que en general los resultados tienden a ser de razonamiento mediano (ver figura 4.3.1-2), tendiendo a razonamiento básico, por lo tanto, aunque se ven más motivados al hacer las guías, según la bitácora del profesor (ver anexo 2), los resultados obtenidos no logran reflejar las actitudes de entusiasmo y concentración mencionadas en la bitácora (ver anexo 2). Los resultados que se han generado pueden ser debido a muchos factores, uno de estos puede ser la poca costumbre que tienen los estudiantes al enfrentarse a preguntas que contemplen varias soluciones o a la poca habilidad para razonar ante determinados problemas.

| Grupos | Actividad estadística | <b>Actividad Probabilidades</b> |
|--------|-----------------------|---------------------------------|
|        |                       |                                 |
|        |                       |                                 |
|        |                       |                                 |
|        |                       |                                 |

Resultados del nivel de razonamiento de los grupos

B: Razonamiento Básico, M: Razonamiento Medio, S: Razonamiento Superior

Figura 4.3.1-2: Situaciones emergentes Trabajo estudiantes

#### CAPITULO V. CONCLUSIONES

El presente trabajo de titulación persiguió desarrollar una propuesta de actividades para la enseñanza de la estadística y las probabilidades, para octavo básico, en base al enfoque de aprendizaje basado en problemas y el uso de las tecnologías de la comunicación en información (TIC). En primer lugar, se puede mencionar que, las actividades diseñadas dan respuesta a la concepción de habilidades del pensamiento matemático, y esto se logra a través del aprendizaje basado en problemas, ya que los estudiantes lograron formular hipótesis, además de elaborar predicciones ante los problemas generados, aplicando de esta forma los conocimientos ya adquiridos y poniéndolos a aprueba.

La adquisición de conocimientos y aprendizajes dependen principalmente de la participación activa de los estudiantes, siendo estos los protagonistas del proceso de enseñanza, considerándolos agentes fundamentales desde el inicio, desarrollo y cierre de la actividad en curso, de este modo, el docente se comporta como mediador y facilitador de la actividad, ya que es él quien resuelve las inquietudes y pone a disposición el material a utilizar en los grupos organizados en el aula.

Durante el desarrollo de las actividades, los estudiantes fueron capaces de poner a prueba aquellos conocimientos que ya han adquirido con anterioridad para poder aplicarlos en la actividad y poder dar la relevancia que esto tiene en la vida real.

Las actividades creadas para el presente trabajo de tesis fueron implementadas en cursos de octavo año básico facilitándose, en parte, la implementación de estas actividades, ya que los estudiantes se encontraban cursando la unidad de Datos y Azar, lo que presentó un escenario de estudiantes con conocimientos previos para implementar las actividades, además, facilitó y ayudó a tener una activa participación de la clase.

La actividad de estadística que se desarrolló complementa la planificación de las clases. Ésta fue realizada en la clase siguiente de la explicación teórica, es decir, los estudiantes ya poseían cierto manejo de los conceptos, pero no la habilidad de conectar los conocimientos adquiridos con situaciones que estén relacionadas con la vida real, tales como: decidir qué herramienta ocupar ante un determinado problema. La guía de probabilidades, "Verificando la regla de Laplace" fue implementada como inicio del contenido, es decir, estos conceptos no fueron vistos con anterioridad en este año escolar, permitiendo que los estudiantes adquieran esta habilidad por primera vez.

El desarrollo de las guías se caracterizó por estar a disposición de la clase y de planificación de la unidad, ya que la guía de estadística tiene la característica de poder decidir utilizarla como verificación y puesta a prueba de contenidos mientras que la guía de probabilidades tiene la cualidad de ser utilizada como inicio de una planificación.

Mediante la implementación de las actividades fue posible evidenciar la motivación de los estudiantes, cuando cada uno de los integrantes de los grupos opinaba con respecto a lo preguntado y se generaban debates mientras trabajaban colaborativamente.

Las actividades, al estar basadas en Contenidos Mínimos Obligatorios que establece el Ministerio de Educación y a la vez, abordar Objetivos Fundamentales (OF), permiten desarrollar habilidades de pensamiento matemático en los estudiantes, ya que los Aprendizajes Esperados (AE) apuntan específicamente a ellas. Por consiguiente, esta propuesta aborda dos de los objetivos fundamentales transversales (OFT) más importantes que son el

"desarrollo del pensamiento" y "las técnicas de información y comunicación" convirtiendo esta propuesta en una pieza clave para el desarrollo de objetivos fundamentales transversales.

Todas las actividades implementadas fueron desarrolladas en un 100 % por parte de los estudiantes, quienes respondieron cada pregunta con los desarrollos solicitados. En este sentido, las actividades fueron construidas de manera que los estudiantes puedan desarrollar las guías autónomamente adquiriendo un papel protagonista en la construcción de su aprendizaje, siendo en este sentido el profesor, un guía, un tutor, un facilitador del aprendizaje que acude a los alumnos cuando le necesitan y que les ofrece información cuando la necesitan ya que el papel principal es ofrecer a los alumnos diversas oportunidades de aprendizaje.

Las implementaciones en aula fueron uno de los puntos más relevantes al momento de mejorar el diseño de las actividades, ya que la implementación sirvió para corregir algunas indicaciones tanto de la guía del estudiante como las indicaciones para el docente, y también para identificar los problemas que se presentaron con respecto a la redacción de las preguntas planteadas.

El diseño de las guías del estudiante contemplaba dos objetivos principales: que los grupos de trabajo apliquen los conceptos aprendidos de la unidad y en segundo lugar que asocien estos conocimientos con posibles experiencias de la vida real, promoviendo de esta forma el pensamiento matemático.

La actitud ante la implementación de la actividad de probabilidades, fue de entusiasmo por parte de los estudiantes ya que debían manipular los objetos de trabajo, fue muy común escuchar de sus propias palabras; "es agradable realizar este tipo de actividades manipulando objetos". Por otro lado, pueden verificar in situ el fenómeno observado y comprobar directamente las teorías.

91

Gran parte de mi expectativas de trabajo se registraron y se dieron por cumplidas, ocurrieron una gran cantidad de "transformaciones en el diseño", porque a medida que las guías eran construidas, fueron cambiadas las preguntas específicas luego de las implementaciones, ya que el factor clave de todo este trabajo son los estudiantes, por lo tanto dependiendo de la respuesta de los estudiantes frente a la problemática planteada, y a su vez el entendimiento de la actividad, se generaba el cambio, porque la idea principal siempre fue ir mejorando dicha propuesta.

La utilización de las tecnologías en el desarrollo de la puesta a prueba, de las actividades, generaron por parte de los estudiantes, una buena actitud y participación, esto se logró percibir en la Ruleta virtual, ya que les llamaba mucho la atención cuando comenzaba a girar la flecha, o cuando se generaban los gráficos utilizando el software Excel. Esto le dio un plus fundamental a las actividades ya, que logro acercar aún más estas herramientas a la vida de los estudiantes.

Utilizar los contenidos de estadísticas y probabilidades por medio del aprendizaje basado en problemas (ABP) y las tecnologías de información y comunicación (TIC) para generar habilidades del pensamiento matemático, ha sido un desafío y una gran satisfacción ya que la utilización de estas herramientas ayudan incondicionalmente al estudiante para desenvolverse en su vida, utilizando un factor clave, el cual es involucrar activamente al estudiante tal como lo menciona el ABP, para no tan sólo saber utilizar herramientas sino que también generar instancias para saber cuándo y cómo aplicar estas herramientas idealmente en la vida.

Cabe mencionar que aunque en la aplicación de las actividades los estudiantes se mostraron más entusiasmados, preguntando y participando de las actividades, así como también concentrados en estas mismas. Los resultados de razonamiento que miden las guías del estudiante fueron

medianos, tendiendo a básico. Estos resultados obtenidos de las guías pudieron deber a muchos factores, uno de ellos puede ser las pocas habilidades que tienen para razonar ante determinados problemas. Sin embargo, cabe destacar que estas actividades contribuyen a promover el desarrollo de estas habilidades.

En una situación ideal, se pudo promover con mayor efectividad el desarrollo del pensamiento matemático de los estudiantes, con más tiempo, abarcando una unidad completa, para generar más actividades que promuevan estas habilidades, y así evidenciar de manera más clara los resultados generados en las guías, sin que sea un impedimento que los estudiantes no puedan reflejar su entusiasmo y actitud en las actividades. Aunque cabe mencionar que esta unidad al encontrarse en la última parte del año escolar, generalmente no se emplea el tiempo adecuado.

La presente propuesta didáctica queda totalmente a disposición para que otros seminarios puedan aplicar esta propuesta en otros establecimientos, con el fin de aumentar la cantidad de datos obtenidos de docentes y estudiantes, para así, validarla la propuesta en varios entornos de enseñanza y aprendizaje, como también para futuras ideas que se complementen con esta investigación o se desee seguir desarrollando la metodología de esta tesis en futuros trabajos de titulación u otros.

## **BIBLIOGRAFIA**

Batanero, C. (2001). *¿Hacia dónde va la educación estadística?*, España: Departamento de didáctica de las matemáticas Universidad de Granada. Recuperado de <http://www.ugr.es/~batanero/ARTICULOS/BLAIX.pdf>

Batanero, C. (2002). "Los retos de la cultura estadística". Jornadas Interamericanas de Enseñanza de la Estadística. Buenos Aires. Recuperado de <http://www.ugr.es/~batanero/ARTICULOS/CULTURA.pdf>

Balam, L. (2012). La Estadística. Recuperado de [http://www.monografias.com/trabajos91/acerca-estadistica/acerca](http://www.monografias.com/trabajos91/acerca-estadistica/acerca-estadistica.shtml)[estadistica.shtml](http://www.monografias.com/trabajos91/acerca-estadistica/acerca-estadistica.shtml)

Barrows, H. (1986). *A Taxonomy of problem-based learning methods, en Medical Education,* 20-6, 481–486.

Benito, A. & Cruz, A. (2005). *Nuevas claves para la docencia universitaria en el Espacio Europeo de Educación Superior*. Madrid.

Begg, A. (1997). Some emerging influences underpining assessment in statistics. En I. Gal, y J. B. Garfield (Eds.), The assessment challenge in statistics education, 17-26.

Carrasco G. (2011). Muestreo de poblaciones: conceptos básicos, Ministerio de Educación España. Recuperado de [http://recursostic.educacion.es/descartes/web/materiales\\_didacticos/mue](http://recursostic.educacion.es/descartes/web/materiales_didacticos/muestreo_poblaciones_ccg/conceptos_basicos.htm) [streo\\_poblaciones\\_ccg/conceptos\\_basicos.htm](http://recursostic.educacion.es/descartes/web/materiales_didacticos/muestreo_poblaciones_ccg/conceptos_basicos.htm)

Call, V. (2009). Aprendizaje de la Estadística Económico-Empresarial y Uso de las Tics. Recuperado de [http://edutec.rediris.es/Revelec2/revelec28/articulos\\_n28\\_pdf/Edutec-](http://edutec.rediris.es/Revelec2/revelec28/articulos_n28_pdf/Edutec-E_Coll_Blasco_n28.pdf)[E\\_Coll\\_Blasco\\_n28.pdf](http://edutec.rediris.es/Revelec2/revelec28/articulos_n28_pdf/Edutec-E_Coll_Blasco_n28.pdf)

Correa, P. (2009). Estudio INJUV: La mitad de los jóvenes chilenos están

Endeudado. Recuperado de

[www.chile.com/secciones/ver\\_seccion/122743/la-mitad-de-los-jovenes](http://www.chile.com/secciones/ver_seccion/122743/la-mitad-de-los-jovenes-estan-endeudados)[estan-endeudados](http://www.chile.com/secciones/ver_seccion/122743/la-mitad-de-los-jovenes-estan-endeudados)

Chávez, J. (2009). Aprendizaje y categorías de una didáctica integradora Recuperado de [http://www.monografias.com/trabajos66/didactica](http://www.monografias.com/trabajos66/didactica-integradora/didactica-integradora.shtml)[integradora/didactica-integradora.shtml](http://www.monografias.com/trabajos66/didactica-integradora/didactica-integradora.shtml)

De Miguel, M. (2006). *Metodologías de enseñanza para el desarrollo de* 

*competencias. Orientaciones para el profesorado universitario ante el Espacio Europeo de Educación Superior.* Madrid: Alianza.

EducarChile. (s.f.). Introducción a las Habilidades del Siglo XXI.

Recuperado de <http://www.educarchile.cl/ech/pro/app/detalle?ID=219621>

Estudio Internacional de Tendencias en Matemática y Ciencias (2011). Resultados TIMSS 2011 Chile. Recuperado de http://www.mineduc.cl/usuarios/acalidad/doc/201301151653440.Informe [Resultados\\_TIMSS\\_2011\\_Chile\\_\(10-01-13\).pdf](http://www.mineduc.cl/usuarios/acalidad/doc/201301151653440.Informe_Resultados_TIMSS_2011_Chile_(10-01-13).pdf)

Flanagan, A., Cerda, G., Lagos, D., Riquelme, S. (2010). Tensiones y

Distensiones en torno a la Ciudadanía y Formación Ciudadana: Comparación de los significados de profesores y estudiantes secundarios

en la región de Valparaíso. Recuperado de

http://www.scielo.cl/scielo.php?script=sci\_arttext&pid=S0718-

22362010000200007&lng=es&tlng=es. 10.4067/S0718-

22362010000200007

Gal, I. (2002). Adult's statistical literacy. Meanings, components, responsibilities*. International Statistical Review*, 70-1, 1-25.

Gonzales, P. (2012). Beneficios de usar TIC en la educación. Recuperado de: http://www.guioteca.com/educacion-paraninos/beneficios-de-usar-tic%E2%80%99s-en-la-educacion/

Gardner, H. (2000). pp. 33–3440 en Helding, L. (2009), Howard Gardner's Theory of Multiple Intelligences, *Journal of Singing*, 66-2, 193–199.

Holmes, P. (1980). Teaching Statistics. *Sloug*: *Foulsham Educational*,11-16.

Jano, D. & Ortiz, S. (2007). *Experiencia de innovación docente en estadística económica*. Red U. Revista de Docencia Universitaria,nº 2. Recuperado de: http://www.um.es/ead/Red\_U/2/jano.pdf

Larrazo, Backhoff, Rosas & Tirado (2010). Habilidades básicas de razonamiento matemático de estudiantes de educación media superior. *Congreso Iberoamericano de Educacion, Metas 2021*, 1-3. Recuperado de

[http://metrica.edu.mx/fileadmin/user\\_upload/pdf/RLE2431\\_Larrazolo.pdf](http://metrica.edu.mx/fileadmin/user_upload/pdf/RLE2431_Larrazolo.pdf)

López, F., Crueña S., Salgado F., Lastayo B., Rodríguez T. (2007).

Microsoft Excel y la Estadística*.* Recuperado de

[http://scielo.sld.cu/scielo.php?pid=S1729-](http://scielo.sld.cu/scielo.php?pid=S1729-519X2009000500005&script=sci_arttext)

[519X2009000500005&script=sci\\_arttext](http://scielo.sld.cu/scielo.php?pid=S1729-519X2009000500005&script=sci_arttext)

Ministerio de educación. (2009). *Currículum Objetivos Fundamentales y Contenidos Mínimos Obligatorios de la Educación Básica y Media.* Actualización 2009. Recuperado de [http://curriculumenlinea.mineduc.cl/descargar.php?id\\_doc=20121001134](http://curriculumenlinea.mineduc.cl/descargar.php?id_doc=201210011345540) [5540](http://curriculumenlinea.mineduc.cl/descargar.php?id_doc=201210011345540)

Ministerio de educación. (2011). *Programa de estudio octavo año básico, Matemática.* Primera edición. Recuperado de [http://www.mineduc.cl/index5\\_int.php?id\\_portal=47&id\\_contenido=17116](http://www.mineduc.cl/index5_int.php?id_portal=47&id_contenido=17116&id_seccion=3264&c=10) [&id\\_seccion=3264&c=10](http://www.mineduc.cl/index5_int.php?id_portal=47&id_contenido=17116&id_seccion=3264&c=10)

Moreno, G. (2014). Prueba PISA: escolares chilenos están entre los más bajos de la OCDE en solución de problemas*. La Tercera.* Recuperado de [http://www.latercera.com/noticia/nacional/2014/04/680-572106-9-prueba](http://www.latercera.com/noticia/nacional/2014/04/680-572106-9-prueba-pisa-escolares-chilenos-estan-entre-los-mas-bajos-de-la--ocde-en-solucion.shtml)[pisa-escolares-chilenos-estan-entre-los-mas-bajos-de-la--ocde-en](http://www.latercera.com/noticia/nacional/2014/04/680-572106-9-prueba-pisa-escolares-chilenos-estan-entre-los-mas-bajos-de-la--ocde-en-solucion.shtml)[solucion.shtml](http://www.latercera.com/noticia/nacional/2014/04/680-572106-9-prueba-pisa-escolares-chilenos-estan-entre-los-mas-bajos-de-la--ocde-en-solucion.shtml)

Monrroy, J. (2010). *El pensamiento Estadístico.*

Recuperado de [http://desdeunabiblioteca.blogspot.com/2010/04/el](http://desdeunabiblioteca.blogspot.com/2010/04/el-pensamiento-estadistico.html#_ftn1)[pensamiento-estadistico.html#\\_ftn1](http://desdeunabiblioteca.blogspot.com/2010/04/el-pensamiento-estadistico.html#_ftn1)

Ottaviani, M. (1998). Developments and perspectives in statistical education, *Proceedings IASS/IAOS Joint Conference, Statistics for Economic and Social Development,* Aguascalientes, Mexico, 1-4.

Prieto, L. (2006). Aprendizaje activo en el aula universitaria: el caso del aprendizaje basado en problemas, en Miscelánea Comillas. *Revista de Ciencias Humanas y Sociales*, 64-124, 173-196.

Ramírez, M. (2014) Definición de Pensamiento Matemático. Recuperado de [http://aprendemos-juntos-iava.blogspot.com/2014/06/definicion-de](http://aprendemos-juntos-iava.blogspot.com/2014/06/definicion-de-pensamiento-matematico.html)[pensamiento-matematico.html](http://aprendemos-juntos-iava.blogspot.com/2014/06/definicion-de-pensamiento-matematico.html)

Ruiz B., Arteaga P., Batanero C. & Contreras C., (2011). Uso de gráficos estadísticos en la comparación de distribuciones por parte de futuros profesores*. I Encuentro Internacional de la Enseñanza en la Probabilidad y la Estadística*, 1-1. Recuperado de

<http://www.ugr.es/~batanero/ARTICULOS/RuizArteagaBatanero.pdf>
Sáenz, O. (1994). *Didáctica general: un enfoque curricular*. Madrid, 1-13.

Servicio de Innovación Educativa (UPM), (2008*). Aprendizaje basado en Problemas.* Recuperado de [http://innovacioneducativa.upm.es/guias/Aprendizaje\\_basado\\_en\\_proble](http://innovacioneducativa.upm.es/guias/Aprendizaje_basado_en_problemas.pdf) [mas.pdf](http://innovacioneducativa.upm.es/guias/Aprendizaje_basado_en_problemas.pdf)

Wells, H. (s.f.). El pensamiento estadístico. Recuperado de:

<http://tarwi.lamolina.edu.pe/~jsalinas/Estadi.html>

### **ANEXO 1: Bitácoras Observación clases de matemática**

#### Martes 5 de agosto del año 2014

Día martes estoy en clase de matemáticas con el curso octavo año B, la profesor hace entrar a la sala a los alumnos que se encuentran fuera, me hace señas para que pase y luego esperamos un rato parados mirando a los alumnos para que se levanten y guarden silencio para poder saludar, les cuesta guardar silencio, luego de esto la profesor comienza a proceder con su clase, yo me dirijo en silencio hacia atrás para no llamar la atención, me ciento y me doy cuenta que algunos alumnos están conversando y no sacan sus cuadernos, la profesora instala los componentes en el proyector mientras están jugando, una vez los componentes instalados la profesora comienza a proyectar el libro en lapizara e indicar la página que tienen que abrir, algunos estudiantes hacen caso otros no, la profesora se enoja y se les grita de un extremo otro que saquen su libro y comiencen a poner atención, ella da las indicaciones a los alumnos para que hagan las actividades del libro y se sienta, la mayoría de los estudiantes comienzan a trabajar, algunos se paran y hacen grupos conversando, poco a poco dejan de trabajar y pocos alumnos están trabajando en lo que les indico la profesora, luego la profesora les indica a los alumnos que terminaron que pasen a la página siguiente para que continúen ocupados, les indica a todos los que están parados que tomen asiento, ellos lo hacen, luego la profesora se para a apagar las luces y revisar la actividad en la pizarra, se dirige a los que están metiendo bulla y les dice que lean la actividad luego señala a otro estudiante para que salga a delante a resolver la actividad, esto hace tres veces y da por finalizada la clase.

Viernes 8 de agosto del año 2014

Me dirijo al curso octavo año C, con la profesora de matemáticas, veo que los alumnos se encuentran afuera, rápidamente la profesora los hace pasar y entramos, una vez todos a dentro saludamos a los alumnos luego yo me dirijo hacia el final de la sala, la profesora comienza a pasar la lista, noto que los alumnos no están muy atentos a la lista, pero la profesora les recalca su nombre para que digan presente, algunos alumnos no sacan los cuadernos aunque la profesora este dando las indicaciones, la profesora les dice que saquen su libro, y vallan a la página que ella indica, unos alumnos se paran y se dirigen a ella para decirles que no tienen libro, ella les dice que se junten con un compañero que tenga el libro, muchos alumnos están conversando y hay mucho ruido, la profesora nota que están conversando mucho, y se para a delante en la sala, y los queda mirando, poco a poco comienzan a guardar silencio, hasta que todos hicieran silencio, la profesora los reta y les da las indicaciones nuevamente, y les da un ejemplo con la solución a ese ejemplo para que lo repitan en los ejercicios que dio, ellos se callan y comienzan a escribir, luego la profesora se pasea por la sala y me hace gestos moviéndome la cabeza negativamente por los estudiantes, se pasea por la sala y ellos comienzan a trabajar, la mayoría esta resolviendo los ejercicios, y ya cuando se acerca la hora les indica a algunos que lean el primer ejercicio y que otro lo resuelva, esto hace durante el resto de la clase hasta que finaliza.

# Martes 19 de agosto del año 2014

Me encuentro en la clase de matemáticas del octavo año B, estoy sentado en la parte de atrás de la sala, algunos alumnos me miran sin, la profesora esta pasando materia, les está explicando uno de los contenidos de la unidad datos y azar, una vez que les explica se pone a escribir ejercicios para que practiquen y se va a sentar, después de un rato los estudiantes quedan trabajando hasta que comienzan a desordenarse, poco a poco comienzan a pararse, la profesora se fija en algunos y les grita que se sienten, se agarra la cabeza indicando su mal humor, noto a lo largo de la clase que no se ríen en ni un momento, veo que los ejercicios tratan solamente de números, sin alguna relación de contexto, según me menciono anteriormente no está ocupando el libro de los alumnos porque no existían tantos ejercicios con números, luego de un rato les comunica a los alumnos que van a salir a delante para contestar las preguntas, muchos alumnos hacen grupos y se ponen a conversas, la profesora llegando la hora se pone a delante y hace pasar a los alumnos para que vayan entregando sus respuestas.

### Jueves 21 de agosto del año 2014

me encuentro en la sala del octavo año A, llego antes que la profesora a la sala, de inmediato los alumnos se paran para saludar, y los espero para que guarden silencio y los saludos en eso llega la profesora y los saluda también, yo busco un lugar para observar sin interrumpir mucho la clase, luego lo profesora les indica que va a revisar las tareas que dejo la clase anterior, y les menciona que estas son muy importantes ya que entraran en el "simceando" que es la prueba SIMCE con notas que hacen casa trimestre, noto que algunos alumnos se preocupan, y algunos están distraídos hablando, la profesora comienza a revisar los cuadernos poniendo tiquet de revisado, una vez que termina deja propuesto otros ejercicios que escribe en la pizarra y les va explicando cómo se desarrolla estos son con un poco más de dificultas de los que reviso, la clase se desarrolla en base a estos ejercicios, los alumnos que son más rápidos para hacer los trabajo comienzan muy rápido a hacerlos mientras la mayoría lo hace cuando la profesora los queda mirando que están jugando, para finalizar la profesora deja los últimos ejercicios propuestos y tocan la campana.

## **ANEXO 2: Bitácora Aplicación Actividades**

Aplicación actividad probabilidades

Fecha: 8 y 9 de Septiembre del 2014

Me encuentro en el colegio santa maría de Maipú, estoy en la clase de probabilidades, comienzo a formar los grupos que esta vez son de tres, quedando tres grupos de tres, reparto las guías que van a ocupar, les indico a los estudiantes que un representante del grupo tiene que leer la primera parte, ellos comienzan a leer, y van llegando a las preguntas, al comienzo tienen problema, pero me acerco a ellos y les pregunto dando ideas de lo que está pidiendo la pregunta, noto que un grupo va avanzando muy rápido y otros se distraen, comienzo a identificar los grupos que van más rápidos y el que va más lento, coloco en la pizarra los grupos ordenándolos por avance que llevan en la actividad, y a través de esto comienzan a preguntar más para avanzar más rápido, noto que están comprendiendo la actividad ya que voy por el pasillo y escucho sus conversaciones, cuando utilizan la ruleta digital veo que quedan asombrados cuando se mueve rápidamente registrando los datos y se interesan mucho, la mayoría de los grupos los veo concentrados, uno que otro esta distraído pero cada integrante del grupo opina ante cada pregunta, cuando llegan a la parte ultima que es la reflexión, noto que no les es complicado concluir, me comentan algunas dudas yo trato de ayudarlos y siguen, por último, les pido que cada uno me diga la reflexión que saco de la actividad y noto que están en lo correcto.

#### Fecha: 9 de septiembre del 2014

Me encuentro en la sala, estoy con el curso octavo año A, los alumnos comienzan a entrar, les indico que tienen que haber grupos de entre 3 y cuatro integrantes por grupo, algunos quieren sentarse todos juntos pero los digo que no es posible, le sindico a cada grupo el computador que va a tener que ocupar cuando llegue a la parte de la actividad que tiene que ocupar el computador, los veo entusiasmado cuando les indico lo del computador, luego le entrego a cada grupo la actividad, y les leo la primera parte para que puedan comenzar la guía, les cuenta mucho guardar silencio, pero como son pocos, rápidamente se concentran, veo que un integrante de cada grupo lee a los demás compañeros las preguntas que van saliendo, yo les reparto los materiales por cada paso, y ellos comienzan a jugar con las monedas, y prueban antes con las monedas para contestar, les comunico como tienen contestar en las preguntas, que tienen que reflexionar y colocar todo lo que se les pueda ocurrir, poco a poco van respondiendo y haciéndome preguntas, veo que luego quieren pasar a la parte donde ocupan el computador, una vez llegado ahí les explico y coloco en las pestañas cuales son los programas a usar para la actividad, los dejo que investiguen soco se ocupa la ruleta virtual, y ellos rápidamente aprietan botones y aprenden a utilizarlos y cambiar los nombres, luego les indico que sigan las instrucciones para dejar la ruleta de la misma forma como esta en la imagen de la guía, noto de los alumnos que aprenden muy rápido, algunos veo que no se involucran con el computador por que los demás están ocupándolo, y yo les indico que todos tienen que saber cómo funciona y como jugar, una vez pasada esta etapa utilizan el Excel, siguen las instrucciones que están en la guía pero veo que les cuesta mucho asique ahí lo ayudo, en la parte que tienen que contestar en la guía les recalco que tienen que utilizar su razonamiento y demás, algunos grupos terminan muy rápido la guía pero otros se demoran utilizando el tiempo justo para la reflexión.

### Aplicación Actividad Estadística

### Fecha: 1 y 2 de Septiembre del 2014

Llegamos a la sala con los estudiantes, ellos rápidamente se sientan en donde quieren, una vez que guardan silencio les digo que hoy vamos a solucionar un problema que tiene un director de colegio, esto les llama la atención ya que guardan completamente silencio y me miran, yo continuo y les voy diciendo la situación que tengo en la hoja, una vez terminado esto les entrego las copias a cada grupo, y le pido a un integrante de un grupo que lea la primera actividad, una vez leído les indico que tienen que comenzar a responder, los escucho dando ideas entre ellos y me consultan sobre si los ejemplos que colocan están bien, yo les digo que pueden colocar el ejemplo que se les ocurre, luego al momento de mostrar los paquetes de galletas, los veo muy inquietos, y bulliciosos, hablando entre ellos opinando algunos que esas galletas les gustan muchos, que son muchas galletas o que las quieren abrir, yo les indico lo que necesitamos de cada paquete, les reparto paquetes para que identifiquen los valores y los lugares de los datos que necesitamos, ellos están muy contentos y entusiasmados, algunos ríen, y comienzan a sacar los datos de los productos, crean la tabla de frecuencia acumulada, me comienzan a preguntar sobre algunos conceptos que sienten inseguridad, pero se ven muy atentos aunque algunos se encuentran desocupados, yo indico que los que se encuentran desocupados pueden avanzar en otras cosas que tienen que determinar de la tabla de frecuencia para que avancen más rápido, y rápidamente comienzan a encontrar lo que les falta, responden las preguntas faltantes pidiéndome ayuda en lo que necesiten, luego cuando tienen que utilizar el computador cada grupo

seleccionan a un alumno para ingresar los datos y hacer el grafico con la tabla de frecuencia en Excel, terminan las ultimas preguntas justo acercándose el tiempo de termino.

#### Fecha: 2 de septiembre

Me encuentro con el curso octavo año A, son pocos alumnos, ya se encuentran cada uno en su mesa agrupados, les paso las guías a cada grupo, y les explico de que se trata, el objetivo y la responsabilidad que tenemos ante la situación que tenemos que desarrollar, puedo apreciar un interés de los grupos través de la situación le les comente, les indico que vayamos desarrollando la guía para poder cumplir, al comienzo parten súper bien, responden bien a las preguntas preliminares, me preguntan a mi sobre que herramienta ocupan, yo tramo de no darles las respuestas, les indico que es la que encuentran más adecuada, no de demoran mucho en identificar cual es la herramienta, cuando ven las galletas se ponen muy contentos y se desconcentran mucho, yo entiendo que es parte de la actividad, les indico que lean la guía para ver qué datos se van a utilizar, una vez que logran tener todos los datos todos los grupos, crear la tabla en Excel, esto les llama la atención al comienzo, yo veo que están familiarizados con los botones de los teclados y el programa ya que se me imaginaba que le iban a tener susto a utilizar el programa Excel, pero lo ocupaban fluidamente, rápidamente crearon la tabla y fueron colocando los datos, a algunos grupos les costaba más que otros y uno que otro estaba distraído, pero en general fueron avanzando a la par, veía que el grupo de mujeres avanza mucho más rápido que el de los hombres ya que se distraen con mucha más facilidad, cuando era el momento de reflexionar yo le daba énfasis a que tienen que hacer una buena reflexión y todos no solamente uno, una vez terminados todos comencé con la reflexión, preguntándoles acerca de las ultimas preguntas, cuáles fueron sus conclusiones.

Guia del estudiante: "Verificando la regla de Laplace" **Nombres** WOULDN' ROOMS, MARIO MUNIOZ, ANAL PEAMORA Curso Puntaje Exigencia total  $\frac{9}{6}$ Fecha Puntaje Nota obtenido Palabras claves Experimento aleatorio, espacio muestral, sucesos, probabilidad, gráfico circular. Recurso: Ruleta El experimento de D'Alembert D'Alembert, fue un matemàtico, físico y filósofo francés, nacido en el año 1717 en París. El con una gran fama de sabio, planteó el siguiente problema a sus Consideren el lanzar de dos monedas idénticas colegas: simultáneamente... · ¿Cuáles son los resultados posibles que se obtienen al lanzar dos monedas? ¿Por qué? COMBINACIONES: CARA-CARA / Sello-CARA / CARA-Sello Sello-Sello · Y luego les preguntó, ¿cuál de ellos tiene mayor posibilidad de salir? TODES TIENEN LA MISMA ROBECLIDAD D'Alembert propuso la siguiente respuesta: Por tratarse de dos monedas idénticas no es posible distinguir cual resultado corresponde a cada moneda, por lo tanto se presentan sólo 3 resultados: dos caras, dos sellos, o bien mezcladas (una cara y un sello), sin importar en qué moneda salga cual. Por lo tanto, los tres resultados tienen igual posibilidad de salir. T.

**Anexo 3: Imágenes de Guía del estudiante**

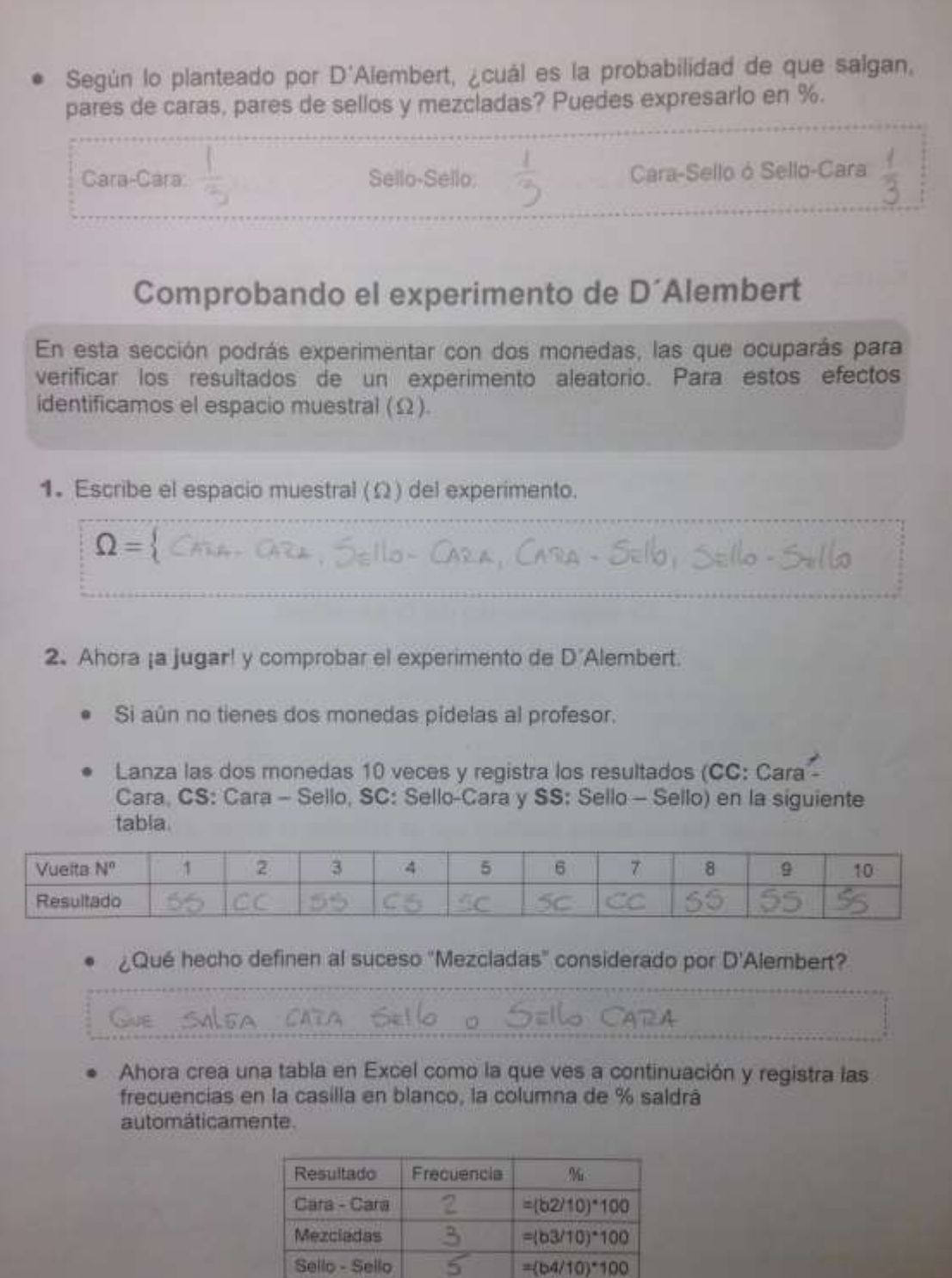

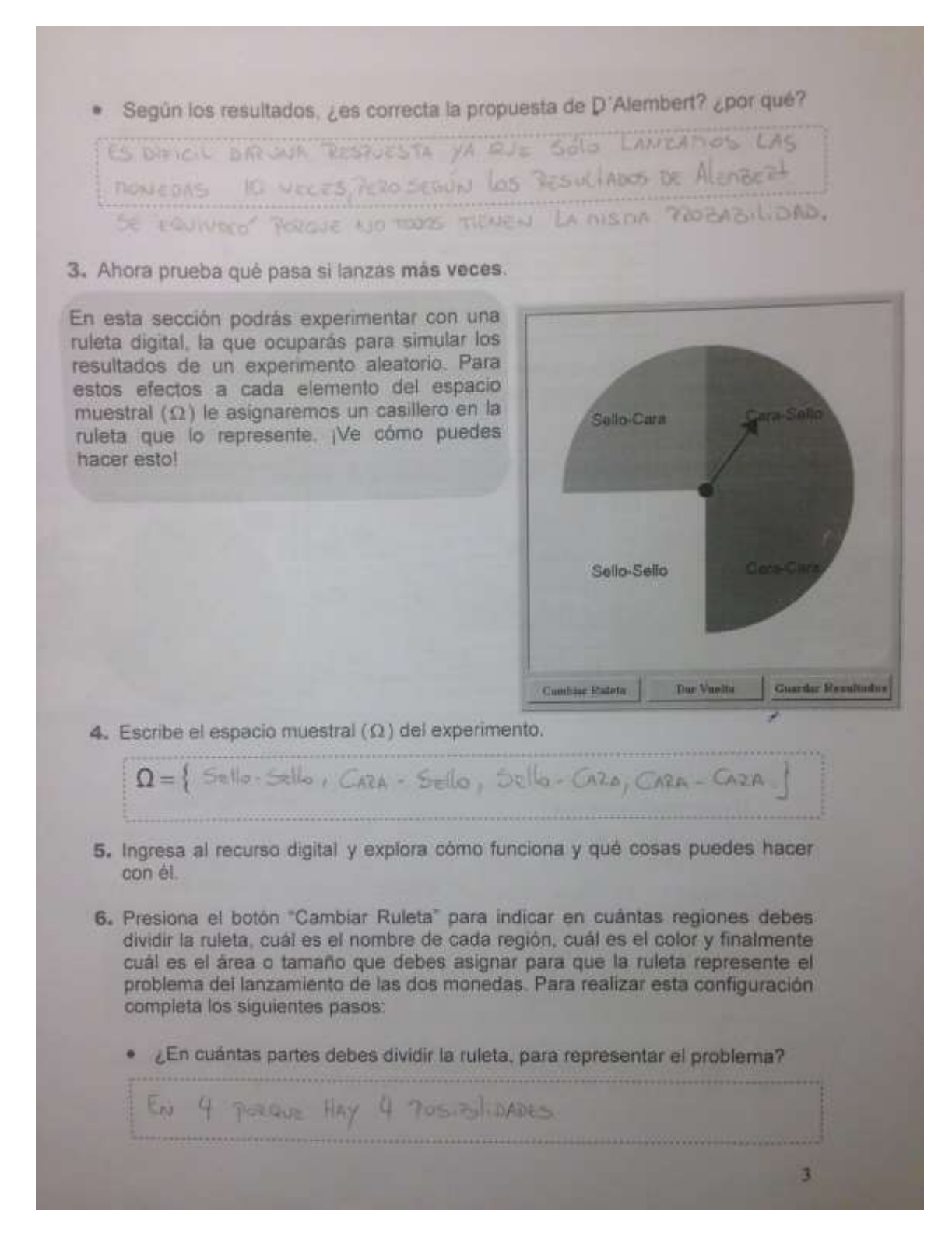

· Presiona el botón "Guardar Resultados" y en el cuadro "Vueltas" anota 100 veces luego presiona "dar vueltas" y comenzaran a salir los resultados. Registra la frecuencia creando una segunda tabla en "hoja 2" de Excel como se ves a continuación.

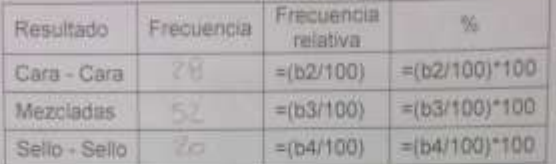

A partir de la tabla anterior, confecciona un gráfico circular en Excel para ٠ visualizar los resultados gráficamente, de la siguiente forma: Ejemplo:

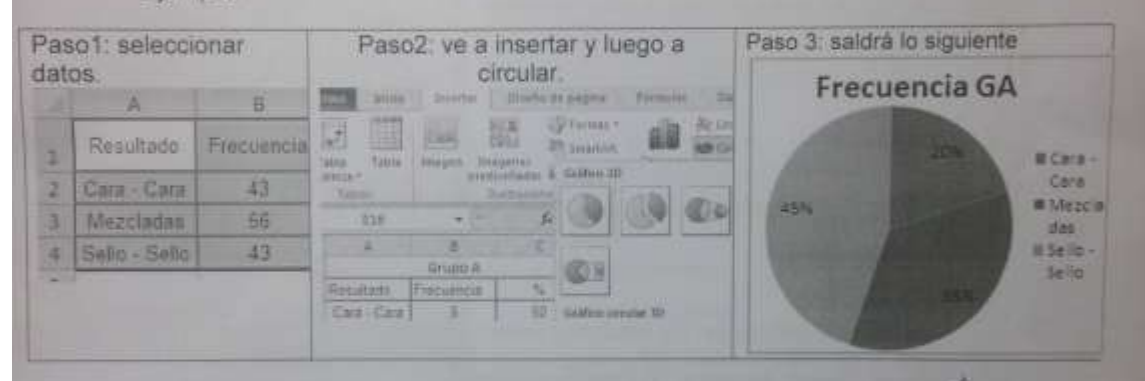

Según los resultados obtenidos ahora, ¿es correcta la propuesta de × D'Alembert?, ¿por qué?

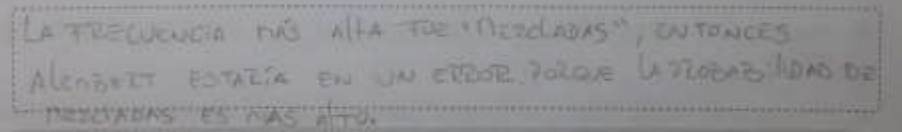

7. Los resultados que obtuviste hasta aqui, corresponden al cálculo de la probabilidad experimental. Ahora, verifica éstos calculando la probabilidad teórica de cada suceso del espacio muestral (usando la regla de Laplace).

La Regla de Laplace dice que la probabilidad de un suceso es igual al número de casos favorables dividido por el número de casos posibles.

a.

Probabilidad de un suceso =

Numero de casos favorables Numero de casos posibles

Crea y completa la siguiente tabla en Excel con la probabilidad teórica del ۰ experimento aleatorio de D'Alembert.

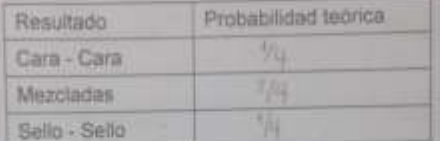

· A partir de la tabla anterior confecciona el gráfico de barras teórico del experimento en Excel.

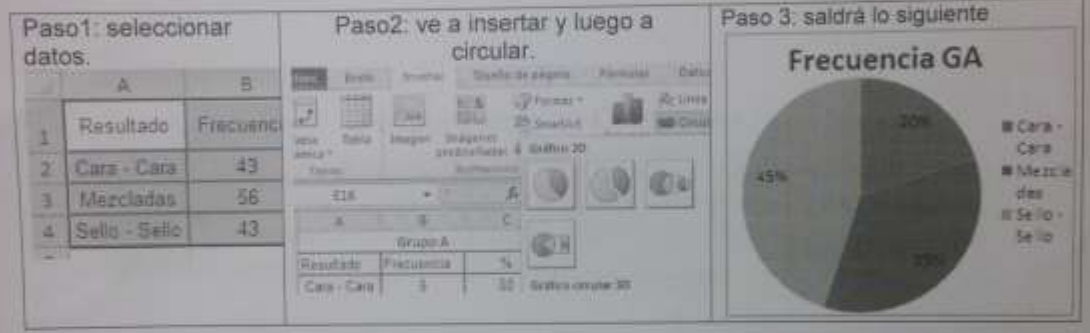

- Según los resultados teóricos, ¿cuál opción tiene más posibilidades de ganar? ¿Por qué?

FEWE MAS OTOWN OF BANAR II THEZEADS PORQUE TIENE DOS

- Si tuvieras la posibilidad de reunirte con D'Alembert, ¿cômo le explicarias el error que cometió? Discútelo con tu compañero y justifica.

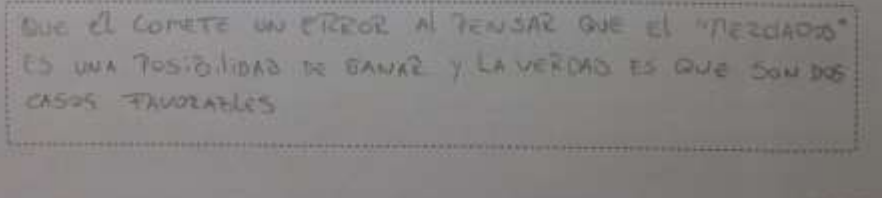

 $\mathcal{B}_n$ 

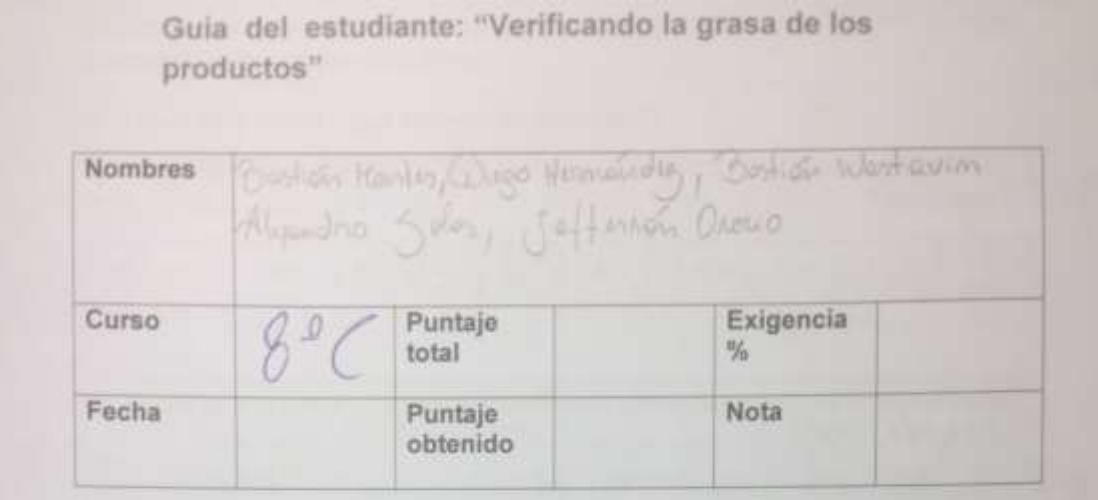

Recurso: Excel

Indicaciones:

Un representante del grupo lee a sus compañeros la siguiente situación:

El Director del colegio se da cuenta que los estudiantes traen muchas golosinas y le preocupa el alto porcentaje de alumnos con sobre peso. En base a esto les pide a estudiantes que lo ayuden a verificar las "grasas totales" que contiene cada envase de golosina, para dar a conocer a todo el colegio lo que están comiendo.

Para ello el director reúne las golosinas que en general consumen los estudiantes y les pide a dos grupos que hagan un resumen de las "grasas totales por cada 100 gramos"

# Generándose las siguientes preguntas

· ¿Con qué herramientas puedo resumir los datos que se van a obtenidos de los embaces?

Tabla de FRECUENCIA CON INTERVALOS

· ¿De qué formas podría comunicar a todo el colegio sobre los resultados obtenidos?

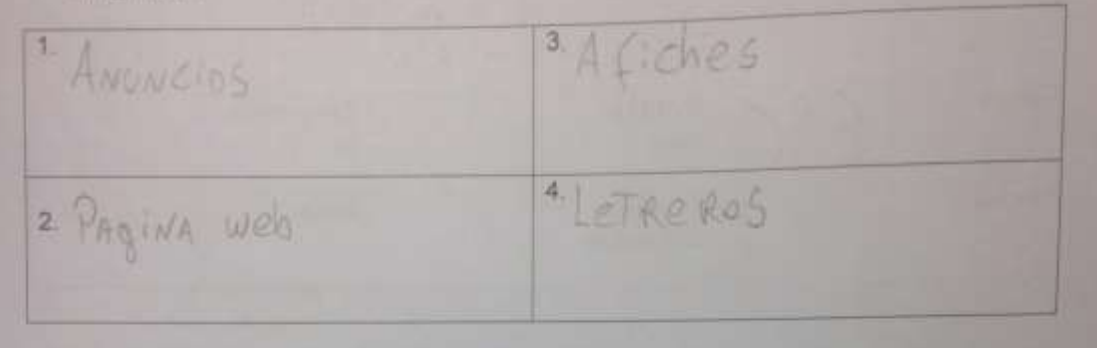

1. Anota los datos necesarios de cada envase en el siguiente recuadro:

 $P_16 = 12.5 - 10.0 - 26 - 6 - 20.5 - 17.6 - 25 - 23 - 19.6 - 8.9 - 16 - 13$ 

2. Ocupa 5 intervalos para desarrollar la tabla de resumen en Excel como el ejemplo siguiente.

Ejemplo.

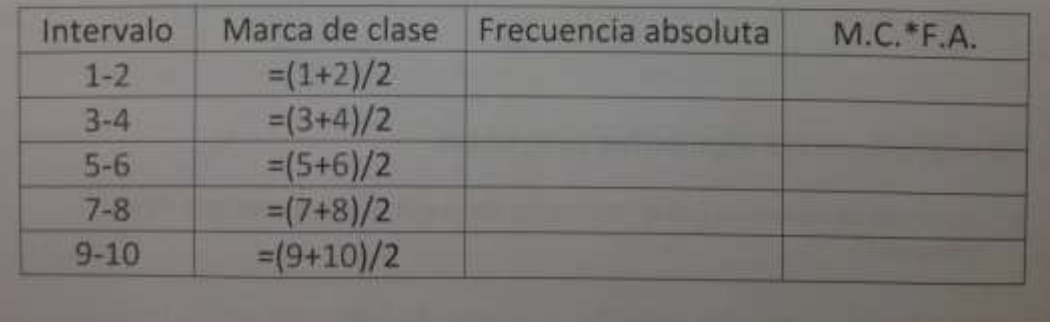

El Director pide a los estudiantes que en base a los resultados obtenidos puedan contestar las siguientes preguntas.

3. ¿Cuál es la moda y que representa este valor?

LA ModA es 12 gesta en el Internato 15,76,19,182 De todos Los paquetes que avotamos La Mayoria ITIENE ENTRE 15,760, 19,180, dr. grasa

4. ¿Cuál es el intervalo con menor frecuencia absoluta y cómo se interpreta esto?

EL WTERVALO CON MENOR (RECUENCIA es 8,9, 12,328 De Todos Los paquetes que anotamos. Los paquetes gue Tienen entre 8,9, 12, 32, son los que névos **NAV** 

5. ¿Cuál es la cantidad media de grasa total?

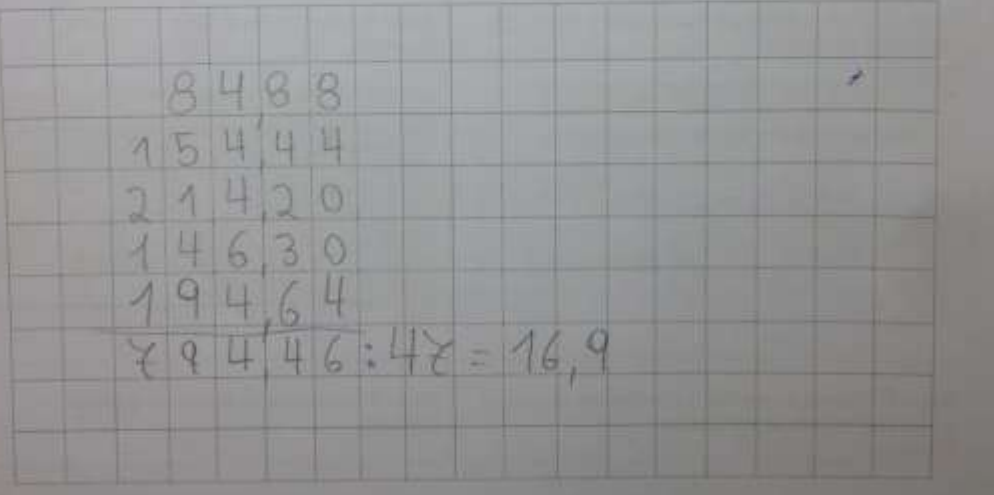

6. Identifica el intervalo mayor y menor con grasa total e identifica el nombre de 3 paquetes por cada intervalo.

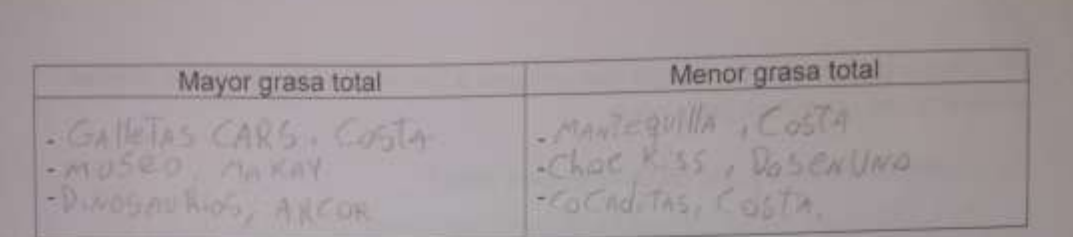

7. Si el total de muestras obtenidas fueron 47. ¿Cuántas golosinas tienen entre 15 y 20 gramos de "grasas totales"?

12 golosinAs.

El director pide que grafiquen la tabla en el software Excel para tener una mejor representación, utilizando los siguientes pasos.

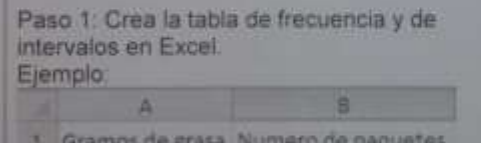

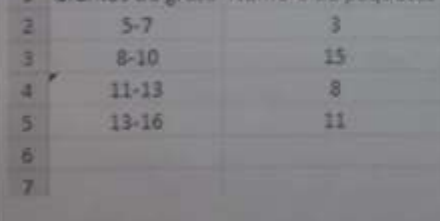

Paso 2 selecciona la tabla completa. Ejemplo:

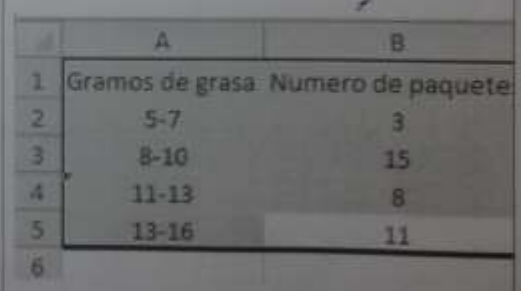

Paso 3: Vamos a incertar y apretamos la opcion<br>grafico de columna agrupada<br>Ejemplo:

Paso 3: se creara el siguiente grafico: Ejemplo:

Sources Children pages **britis** Frimmia m 経期 騷 SP Farmer all **Do** 25 Smartist u Tabla Table Imagyn Inagenes Ξ predictions: SP Capture smamica -Contenido de grasa de los paquetes de Tabia Columna en 2-D galletas cada 100 gramos BS. laB 開  $\overline{\mathbb{A}}$ Gramos de grasa 1 题 Columna en 3-D  $5 - 7$  $B - 10$  $11 - 13$ 13-16 Cilindrico Б 14.44 **A** Б Hn Ŧ A partir del grafico que ustedes crearon  $\sqrt{L}$ Qué se puede inferir? Se puede decir que hay mens Galletas CON<br>Menos grasa q que La Mayoria de Las Galletas TIENEN ENTRE 12,32-15,75, 15,75-19,18 grands di GRASA. · ¿Qué galletas elegirías? ¿Por qué? PREFERIRIA LAS QUE CONTIENEN MENOS GRASA POR QUE ES MAS SALUDADE